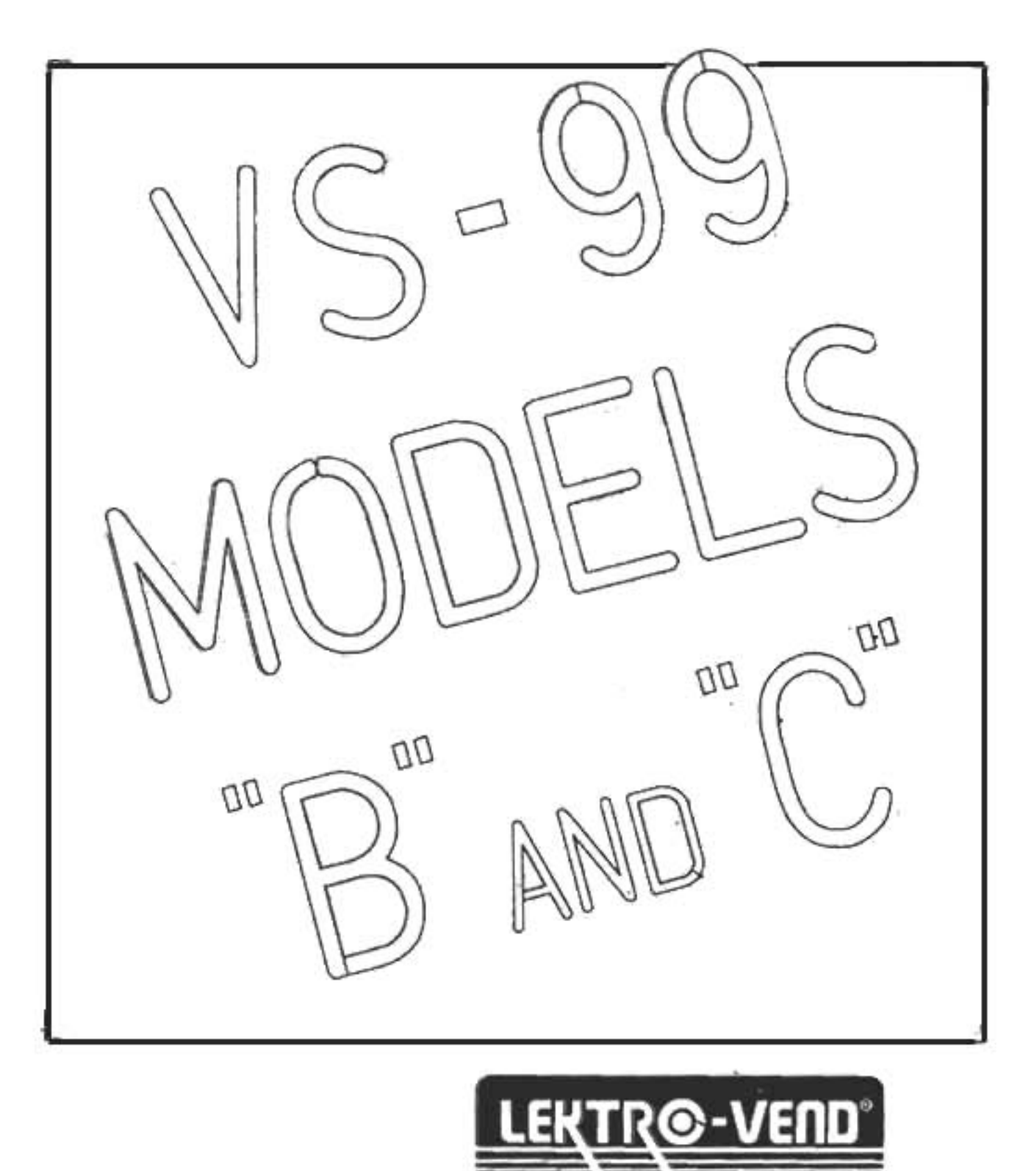

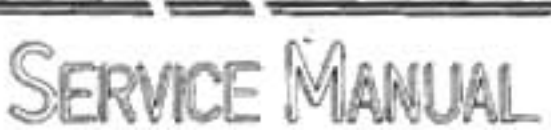

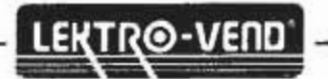

## **CAPACITY/CONFIGURATION CHART**

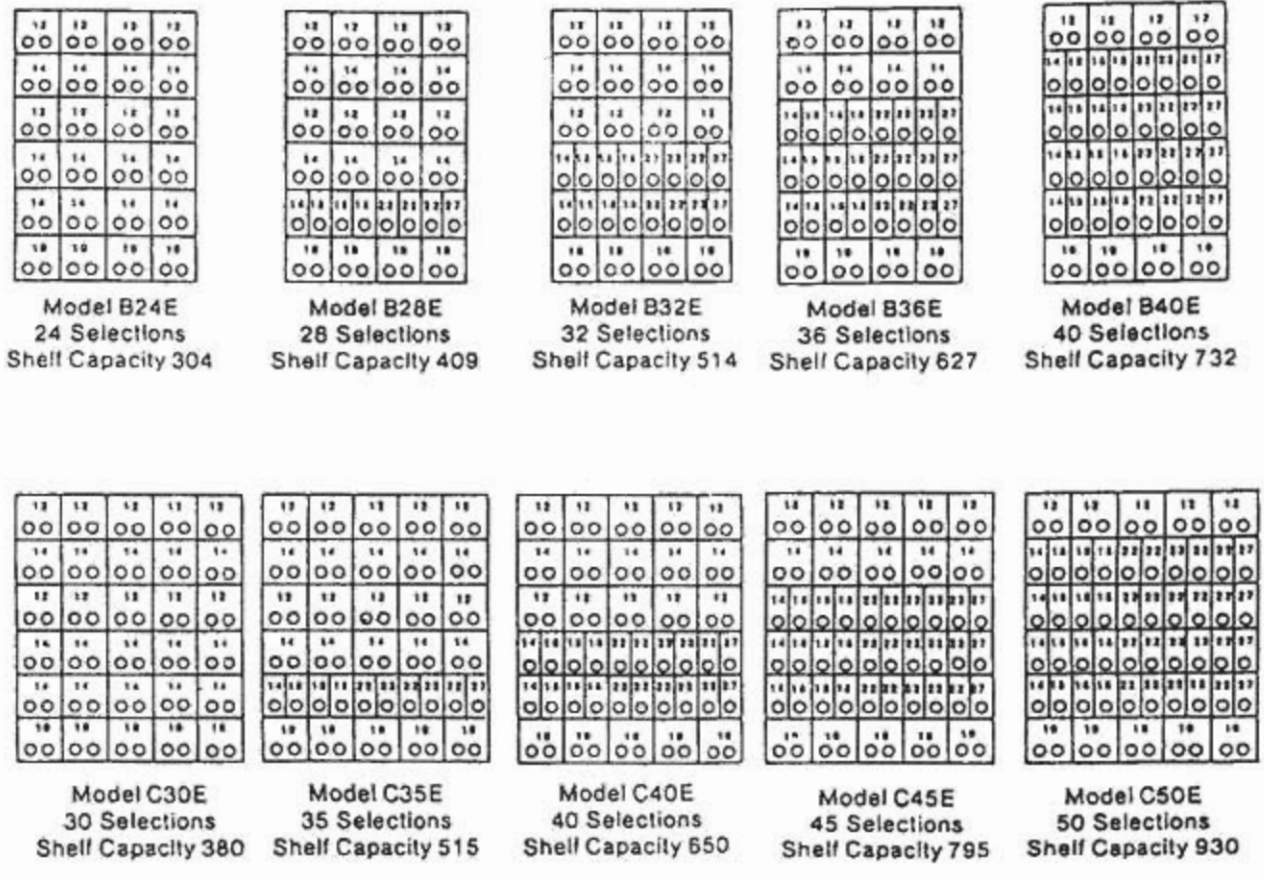

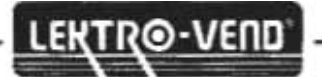

## **LEKTRO-VEND VS-99 SERIES MODELS B AND C**

### **GENERAL**

The Lektro-vend Automatic Helix Merchandiser has independent dispensing units, with each helix activated by letter and number push buttons. The dispensing assemblies are installed on a shaft drive assembly. The dispensing units are supplied with helices of various pitches to accommodate a wide range of products. For the various configurations that are available see the configuration chart on page 2.

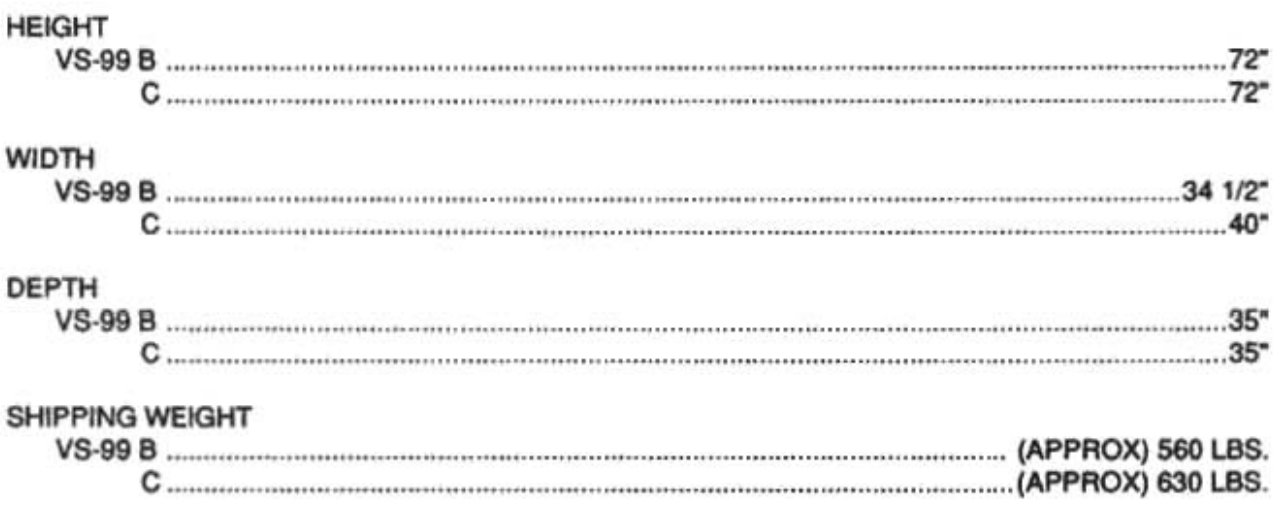

### **ELECTRICAL SPECIFICATIONS**

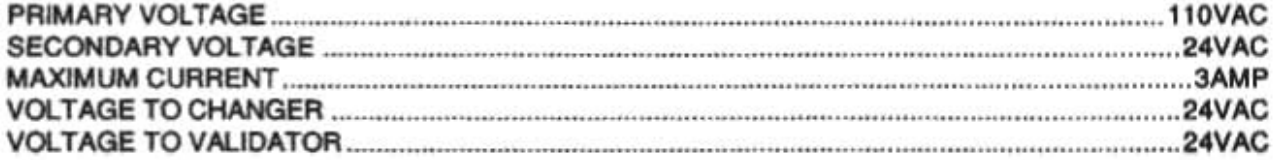

### **INSTALLATION**

- Remove all external packing material.
- Inspect equipment for shipping damage. If evident file claim immediately with the carrier (see Shipping Procedures).
- Remove keys from product dispensing compartment (in manila envelope), unlock the service door  $\bullet$ and remove any shipping material.
- Check the operation of the service door and locking mechanism. They should operate smoothly and latch at all three locking plates.
- If optional Gum & Mint installed, slide the shipping clip to the left located on the left side of the gum and mint assembly. Release the tray on the right side with the latching clip and slide the tray out and in to ensure that everything slides smoothly.
- . Place machine into position and adjust leveling legs so the machine is level and all the legs sit firmly on the floor.
- Install changer and validator (if required) in machine.
- Plug service cord into 110VAC source using the three prong grounded plug provided. If a grounded outlet  $\sim$ is not available, use a proper external ground on all locations.

NOTE: In order to comply with electrical safety requiations and Underwriters Laboratories requirements, all electrical equipment must be properly polarized and grounded. The Lektro-vend machine is wired so that it is properly polarized in accordance with the electrical code. If the wall outlet is wired and grounded properly, then the vending machine will connect properly.

Shown in views A and B are two properly grounded and polarized wall outlets. One is a three wire grounded type wall outlet (See View A) and the other is a two wire wall outlet (See View B) with an adapter is place.

Should the polarity at the wall outlet appear any way other than that shown below, the outlet should be rewired by qualified personnel.

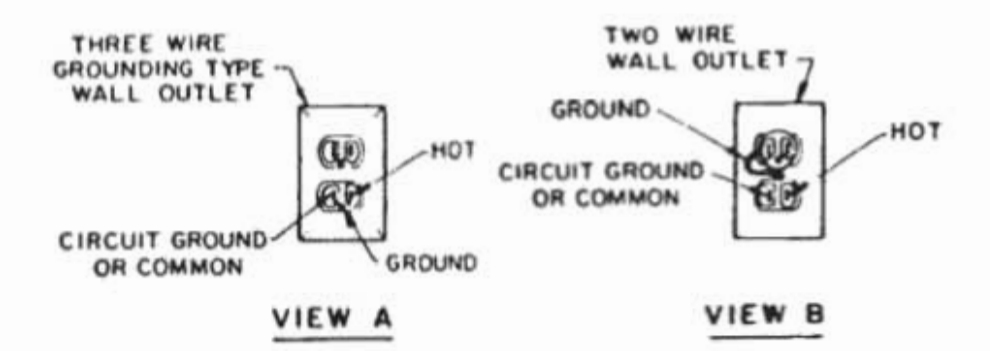

# CAUTION: DISCONNECT POWER TO THE VENDING MACHINE BEFORE REMOVING THE CONTROL

BOARD OR COIN CHANGER OR WORKING ON ANY COMPONENTS IN THE MACHINE.

- Check to ensure that the power present 24 VAC indicator light is illuminated on the right hand side of the  $\bullet$ control board located on the inside front door of the machine.
- Test the coin mechanism to ensure smooth operation. If the operation is not smooth, check to make sure  $\bullet$ that you have proper alignment of the changer with the coin return lever.
- . Load the coin tubes on the coin changer located on the back side of the front door of the machine. It is very important to fill the 25¢, 10¢ and 5¢ tubes for proper changer payback.

NOTE: The maximum amount of change a Coinco 9302LF changer will hold is \$38.60; \$22.50 in quarters. \$12,00 in dimes and \$3.40 in nickels. The maximum amount of change that a Mars TRC-6010XV will hold is \$29.95; \$16.75 in quarters, \$9.80 in dimes and \$3.40 in nickels.

- Place the price stickers on the trays to the right of the selection stickers and set the prices of the products ٠ (See price setting).
- Operate each dispenser, using coins. Operation should be smooth.  $\bullet$
- Load the machine with product (See section on product loading). ٠
- Check to make sure that all Vend Options are to the desired setting.  $\bullet$

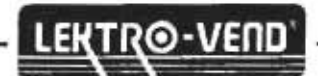

## **PRODUCT LOADING**

### **Helix Tray Dispenser**

There are several helix openings available with Lektro-vend equipment. To insure proper operation and maximum capacity, the product size should closely match the opening between the windings of the helix. The product should fit between the winding of the helix so as not to be tight and should fill most of the opening. If you can lift up on the product in the helix and the helix lifts up with the product, it is too tight and a larger opening needs to be used.

The helix sizes available are listed below

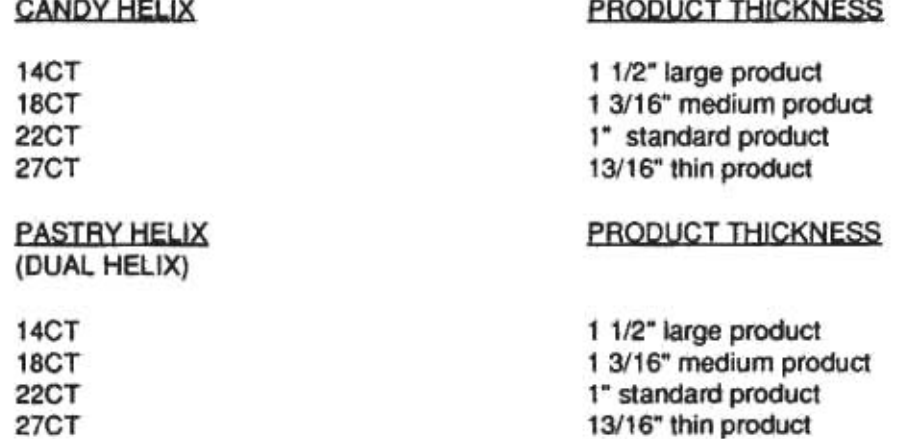

### **SPECIAL PRODUCT LOADING**

### **NARROW PRODUCT LOADING**

In order to keep narrow products positioned properly the use of one of the spacer rails may be required. For additional rails order part no. 099-5107.

To install the spacer rail, press on to the tray divider as shown in Figure 2 below.

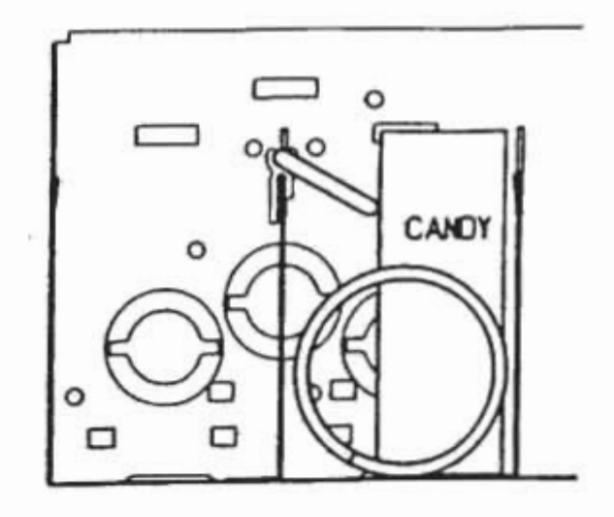

#### **FIGURE 2**

#### (OPTIONAL) GUM AND MINT TRAY LOADING **SLIDE OUT DRAWER STYLE**

The four select gum and mint dispenser is available in kit form or can be factory installed in a new machine. Each selection will hold up to 15 packs of gum or roll candy up to 4 inches in length. There is a small metal tab that can be installed to allow you to dispense small diameter rolls on anti-acid tablets or similar size products.

All machines are prewired from the factory so you can install the gum and mint kit at a later date. The harness for the gum and mint assembly is plugged into the motor distribution board (same board the trays are plugged into).

### **LOADING INSTRUCTIONS**

Release the tray by pushing on the tab located on the right side of the tray and pulling the tray out to the stop. To load, push the cover toward the ear of the machine. The two wide product selections are fitted with width adapters, installed for dispensing longer products up to 4 inches in length. Place the packs of gum or mints on their side and stack towards the back of the gum and mint tray. Upon filling each selection, slide the tray cover forward back into place. Then slide the tray back into the machine until latched into position.

### **PRODUCT LOADING**

To load a tray, lift up on the tray front. Pulling the tray front up and out, pull the tray out until it comes to the tray stop., then let it tilt down into the loading position.

At this point, check that each helix is in its proper position. The figure below shows the proper position.

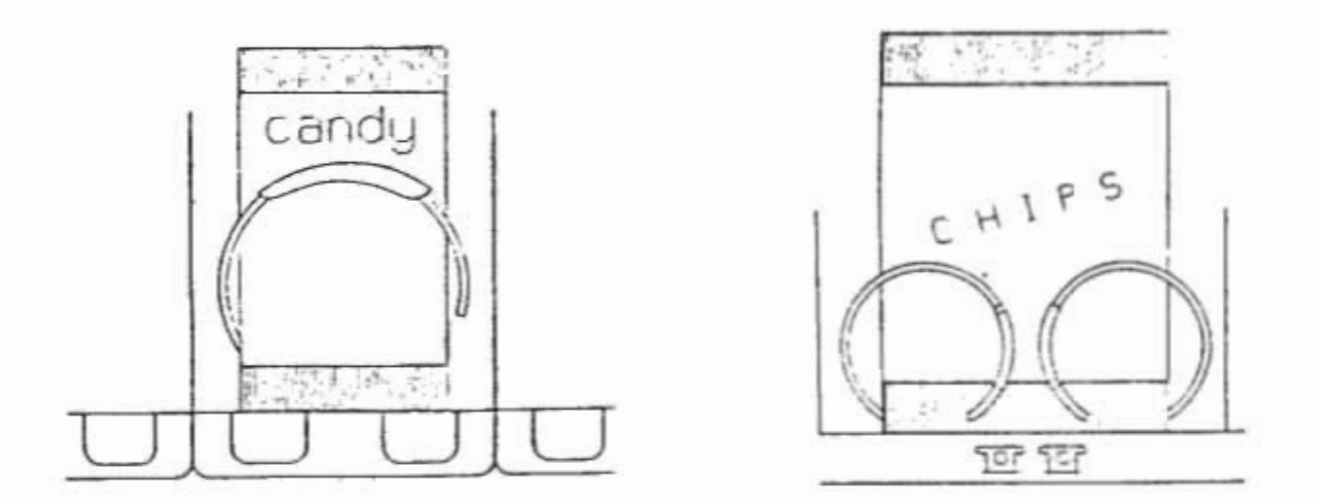

Starting at the front of the tray, insert a product between each winding of the spiral so that the name of the product is displayed forward. Be sure to place the product all the way to the bottom of the tray and tilt free end at the top backwards. Fill from front to back and be sure not to miss any positions. Check to make sure that the product is not too tight for the spiral size being used. This may be done by lifting the product at the top. If the spiral is lifted off the tray with the product, then that product is too tight for the spiral size. After filling the tray, lift the front of the tray, push it back in until the tray hits the stop.

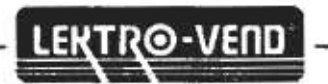

## PRIMARY CABINET COMPONENT INFORMATION

### **HIGH VOLTAGE POWER SUPPLY**

The high voltage power supply is located in the bottom of the machine on the left hand side. Inside of the power box are the step down transformer, ballast for the light, and RFI filter. The starter for the fluorescent lights is located on the top of the power supply box. There are two (2) circuit breakers located on the front of the power box.

### **STORAGE COMPARTMENT**

The storage compartment is below the product display area and is accessed by opening the front door. Additional products may be stored in this area. Be sure to leave room for the delivery compartment when using the storage area.

### **TRAY ARRANGEMENT**

The tray arrangement in the VS-99 series Model B or C can be changed. Either a candy or snack tray can be used in positions 2 through 6. The tray in position 1 (top tray in machine) can not be switched with any other tray in machine or it will fall out. Be sure that after you plug the trays in that you power the machine up and go into the service mode. Then press selection button #3 and the digital display will show CONFIGURED when it has been completed. This will put the selections into the motor configuration.

### **TRAY REMOVAL**

To remove a tray from the machine, start by disconnecting the tray harness (notice where harness is plugged in) and pull harness back over the top of the tray. Now pull the tray forward until it comes to the stop and lift up tray until it is at approximately a 45 degree angle with the floor. While holding the tray front with one hand place the other hand near the back of the tray on the bottom and lift up on the tray. Remove the tray from the machine and place the tray on a work surface. To install the tray reverse the process by holding the front of the tray at a 45 degree angle with the floor and sliding tray back into machine. Then install the tray harness. Go into the service mode and press selection button #3. Control board will show CONFIGURED when completed.

## **THEORY OF OPERATION**

When inserting coins and the highest price set in the machine is reached, no additional coins will be accepted. When inserting bills and the highest vend price set in the machine is reached the validator will not accept any additional bills and the changer will not accept any coins.

By pressing a selection letter and number, the control board will compare the price of that selection with the credit accumulated and if there is enough a vend motor will be energized. When the vend is completed the control board will then determine if any change is due and dispense the correct change from the changer.

Should a vend motor fail to return to the home position in six(6) seconds the control board will assume that the motor is jammed. The control board will then automatically take the selection out of service (remove it from the machine configuration) and inform the customer to "MAKE AN ALTERNATE SELECTION". A jammed motor does not affect any other selection in the machine. The selection that is jammed will be displayed on the digital display as out of service when the mode button is pressed. The vend motor can be put back into service when the mode button is pressed and the selection has been service vended (free vended) two (2) times.

If the level of coins in the changer is too low the control board will display the message "USE CORRECT CHANGE" on the display and will also shut down the bill acceptance feature (if validator is installed).

When going into the Service Mode the control board will display the following message if there is a problem.

- A. The selection letter and number of a faulty or jammed motor along with an error code. Error 1 or Error 2
	- Error 1 Too little motor current
	- Error 2 Too much time to complete vend
- B. Error code  $3 = Loss$  of communication with changer. Charger has malfunctioned

C. Error code 4 = EEPROM Sum check error. Display will scroll PLEASE CALL SERVICE (6 seconds).

NOTE: Error  $4 =$  Prices have been inadvertently altered and all prices have automatically been set to maximum by the control board. To clear these prices, reset pricing as desired.

If a bill validator is being utilized the machine can be programmed to Forced Vend or a Non-Forced Vend System. When the Forced Vend option is "ON" the customer must make a selection when the bill is accepted. Thus, the customer cannot use the machine as a change maker.

CAUTION: When removing the control board extreme care should be taken to avoid introducing static electricity into or onto the board. Under no circumstances should the board be placed on anything made of metal. To remove the control board simply disconnect power to the control board, remove the control board cover, unplug the harness and remove the screws mounting the control board to the door.

 $BS-AFF9$ 

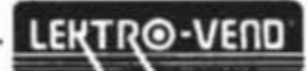

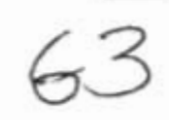

## **ELECTRICAL SERVICE SECTION**

### **MODES OF OPERATION**

The system will operate in one of two modes, sales or service. On power up (after completing configuration), the machine is in the sales mode. Service mode may be selected by pressing the mode button mounted on the control board. The system will return to the sales mode if the mode button is pressed again or after 25 seconds of no service activity.

### **SALES MODE**

In the sales mode, the control board will control the dispensing of products according to customer credit and selection inputs. The control board will communicate with the coin mechanism and dollar bill validator (if installed); so, as credit is entered it will be shown on the scrolling display. If there is inadequate change available, the coin mechanism will indicate that an exact change situation exists and the control board will show on the scrolling display "PLEASE INSERT EXACT MONEY".

When a customer makes a selection on the key pad, A thru G and (within 5 seconds) numbers 0 thru 9, the accumulated credit will be compared to the price set for this selection and if credit is equal to or exceeds the set price, the corresponding motor will be energized. If the vend is successful the price will be deducted from the credit value and the change returned.

The vend will be considered unsuccessful if the motor does not receive sufficient current or fails to reach the home position within six (6) seconds. The vend will not be attempted if the motor has already been detected as failed or if the selection made is not in the configuration of the machine. In any case, credit will not be deducted and the "MAKE ALTERNATE SELECTION", message will be on the scrolling display until a new selection is made.

If there is insufficient credit for the selection made, the selection made and the price of that selection will be displayed for five (5) seconds, followed by the message "PLEASE INSERT MORE MONEY". This message will be displayed until either enough credit is added and the selection made again or a lower price selection is made. The correct selection and the selection price will be displayed during the vend.

If power should fail during a vend, the credit will be lost and the selected motor will not be re-energized when power returns, thus the next vend of this motor may be shorter than normal.

### **SERVICE MODE**

The service mode can be entered by pressing the "MODE BUTTON" located on the control board just above the 24 volt red power indicator light. By using the numbers and letters on the alphanumeric key pad, the operator can program and review the features of the control board. Upon pressing the "MODE BUTTON" the display will sequence through (1.5 seconds each). The alphanumeric selections and codes of any motors which have failed will appear on the right, telling the operator the reason for the failure. Pressing and holding the #13 button will abort this sequence display.

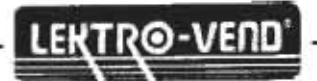

### **ERROR CODES**

- 1. Error  $1 = Too$  little motor current
- 2. Error 2 = Too much time to complete the vend (6 seconds)
- 3. Error 3 = The control board has lost communications with the changer (changer has malfunctioned).
- 4. Error 4 = EEPROM sum check error. Display will scroll "PLEASE CALL SERVICE".

NOTE: Error 4 = price have been inadvertently altered and all prices have automatically been set to maximum by the control board. To clear these prices, reset pricing as desired.

### **ELECTRONIC SPECIFICATIONS**

- 1. Prices can be set to a maximum of \$99.95.
- 2. The control board will interface with the following coin mechanisms:
	- A. Coinco 9302LF 15 pin
	- B. Mars TRC-6010XV 15 pin
- 3. The international control board will interface with the following validators and will accept \$1 bills, \$2 bills, \$5 bills, \$10 bills and \$20 bills.

A. Coinco BA32SA\* "Option switches should be set as follows, switches 3 and 8 should be "on".

- B. Maka NB-1B 24 volt
- C. Mars VFM1-L2-U2C Mars VFM3-L2-U2C\*

"Option switches should be set as follows, switch 5 should be in the "on" position.

CAUTION: When removing the control board extreme care should be taken to avoid introducing static electricity into or onto the board. Under no circumstances should the board be placed on anything made of metal. To remove the control board simply disconnect power to the control board, remove the control board cover, unplug the harness and remove the screws mounting the control board to the door.

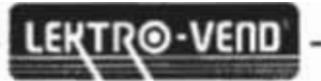

### **DETAILED OPERATION OF CONTROL BOARD**

At the time of delivery the control board will be set as follows:

- 1. All vend options will be off.
- 2. The cash accountability will be set to \$00,000.00 NOTE: Due to factory testing the total will not be exactly \$00,000.00
- 3. All of the prices will be set to \$00.50
- 4. The total number of vends non-resettable will be 000000. NOTE: Due to factory testing the total will not be exactly 000000.
- 5. The time and date will be blank with the clock turned off.
- 6. The timed shut down intervals will be blank.
- 7. The promotional rows will be blank.

### **MODES OF OPERATION**

The system will operate in one or two modes, sales or service. On power up (after completing configuration), the machine is in the sales mode. Service mode may be selected by pressing the mode button mounted on the control board. The system will return to the sales mode if the mode button is pressed again or after 25 seconds of no service mode activity.

### **ERROR CODES**

- 1. Error  $1 = Too$  little motor current
- 2. Error  $2 =$  Too much time to complete the vend (6 seconds)
- 3. Error  $3 =$  The control board has lost communications with the changer (changer has malfunctioned).
- 4. Error 4 = EEPROM sum check error. Display will scroll "PLEASE CALL SERVICE".

NOTE: Error  $4$  = Prices have been inadvertently altered and all prices have automatically been set to maximum by the control board. To clear these prices, reset pricing as desired.

#### **1. COIN DISPENSING**

To dispense nickels, dimes or quarters from the changer, press service mode button. Now press selection button #1, then press selection button "A" for nickels to be dispensed, "B" for dimes to be dispensed and "C" for quarters to be dispensed.

#### 2. MOTOR COUNT

While in the service mode, press selection button #2 to display the total number of functioning motors. On the display the message "MOTORS" and the total number found in the machine will appear.

#### 3. MOTOR REMOVAL (CONFIGURATION)

To remove a motor from the configuration while in the service mode, press selection button #3. The control board will reconfigure to the currently functioning motors. The display will show "CONFIGURED" when completed.

### **4. ACCOUNTABILITY SYSTEM**

#### 1. CASH ACCOUNTABILITY

While in the service mode press selection button #4. The display will show "ACCOUNTING" then press one of the following letters

A = Total cash accountability, the total value of all paid sales which will rollover after \$99,999.95.

B = Total bill validator accountability (if bill validator installed), the total number of bills taken in which will rollover after 99,999.

Note: This feature can not be reset.

To exit this mode, press selection button #13.

2. TOTAL NUMBER OF PRODUCTS VENDED

While in the service mode press selection button #4. The display will show "ACCOUNTING". Press selection button "C" to display the total number of products vended from this machine, which will rollover after 79,999,920. This functions is non-resettable.

3. TOTAL NUMBER OF PRODUCTS VENDED (RESETTABLE FUNCTION)

While in the service mode press selection button #4. The display will show "ACCOUNTING". Press selection button "D" to display the total number of products vended since the last reset, or will rollover after 79,999,920.

4. RESET ALL RESETTABLE FUNCTIONS AT ONCE

While in the service mode press selection button #4. The display will show "ACCOUNTING". Press selection button "E". The display will show "RESET". To reset all resettable functions only, press selection button "F". All functions will reset to "0".

5. DOWNLOAD DEX/UCS

While in the service mode press selection button #4. The display will show "DEX/UCS" and the control board will down load the information to a hand held unit. Upon completion of the download of the items, it will be necessary for the operator to then reset all of the resettable functions. The download of the control board does not automatically reset these items to 0. They must be manually reset. See step 4 above.

### **5. PRICE SETTING**

A. Price setting of the Entire Machine

To set the price of the entire machine while in the service mode, press selection button #5. The control board will display "SELECTION", then you may press any selection letter and number. The control board will display the selection letter and number and the price. Using the numbers on the key pad, press the most significant digit first, then the less significant digits. Example: \$00.90. Press selection button #9, then press selection button #0. To save this price for the entire machine press selection button #12. To cancel an unwanted price before the fourth number is entered, press selection button #13.

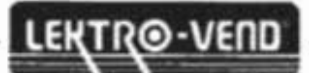

#### **B.** Price Setting by Row

To set the price of an entire row of selections while in the service mode press selection button #5. The control board will display "SELECTION". Then enter a selection letter and number from the row you want to set the prices on. The display will show the letter, number and current price. Using the numbers on the key pad, press the most significant number of the price first, follow by the less significant numbers. Example: \$00.90. Press selection button #9 then press selection button #0. The digital display should read \$00.90. In order to save this and set the entire row to this price, press selection button #11. To set the next row, press the #5 selection button, then enter the letter and number from the next row you want to set the prices on and repeat the price setting procedure. To cancel an unwanted price before the fourth number is entered press selection button #13.

#### C. Individual Price Setting

To set a single price on one item, while in the service mode, press selection button #5. The control board will display "SELECTION". Press the letter and number of the selection you wish to change. The selection letter and number will be displayed along with the current price. Using the numbers on the key pad, press the most significant digit first, then the less significant digits. Example: \$00.85. Press selection button #8, then press selection button #5. The digital display should read \$00.85. To save this price. press selection button #10. To set another single price, press selection button #5 and repeat the above sequence. To cancel an unwanted price before the fourth digit is entered, press button #13.

NOTE: When the price is set to \$00.00, this is allowed and is a service vend (free vend). The machine can then be used as a display or show machine.

### **6. SERVICE VEND**

#### A. Service Vend by Individual Selection

To test vend a vend motor, while in the service mode, press selection button #6. The control board will display "SELECTION". Enter the desired selection letter, followed by the selection number. This will be displayed with the selection price, while a vend of the motor is attempted. If the vend is successful, the display will blank. If the vend is not successful, the control board will beep three times before blanking.

#### B. Service Vend by Row

To service vend an entire row of selections, while in the service mode, press selection button #7. The control board will display \*SELECTION\*. Enter the letter of the desired row. The control board will display the selection letter, number and the price while the vend is attempted, starting with the highest number selection in that row. If the vend is successful, the control board will continue with the next selection. If the end is not successful, the control board will beep three times and continue with the next motor. This cycle will repeat until vends on all motors in the own have been attempted, then the display will blank.

#### C. Service Vend of Entire Machine

To service vend the entire machine of selections one time, while in the service mode, press selection button #8. The control board will display the selection letter and number and price as the corresponding vend is attempted. If the vend is successful, the control board will continue on with the next motor. If the vend is not successful, the control board will beep three times and continue with the next motor. This cycle will repeat until vends on all selections in the machine have been attempted, then the display will blank.

To stop the vending of the selections press selection button #13 and hold in until the current vend is completed.

### 7. POINT OF SALES MESSAGE PROGRAMMING

The machine comes preset from the factory with the message "ENJOY ONE OF OUR FINE SNACK PRODUCTS".

If you wish to change the Point of Sales message, press the service mode button on the control board, then press selection button #9. The control board will display "MESSAGE". Using the keypad overlay (provided in the large manila envelope) and following the keypad definitions, enter the new message. Menu 1 (blue characters) is the default menu. After each key entry, from either menu, the keypad will return to Menu 1. To use Menu 2 (red characters), SHIFT (NEXT MENU) key must be pressed prior to pressing a Menu 2 key. If you enter the wrong letter, press BACK SPACE to remove that letter from message. Put two (2) spaces at the end of the message to prevent the message from running together. To save the message press "SHIFT" then press "ENTER" from within Menu 2.

Note: The maximum number of characters you can enter to form a message is 53 plus two spaces at the end of the message. A space between two words is one character.

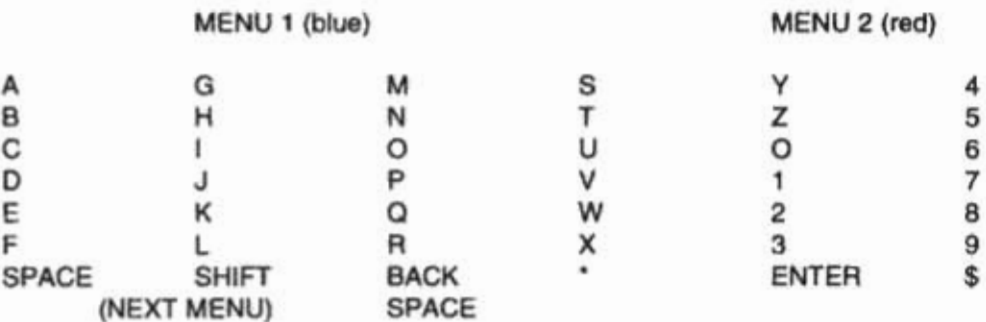

EXAMPLE: ENJOY OUR SNACKS". Press selection button #9, "MESSAGE" appears on display. Using the overlay press the letter E, letter N, letter J, letter O, press SHIFT, press Y, press SPACE, press O, press U, press R, press SPACE, press SHIFT, press S, press N, press A, press C, press K, press shift, press S, press SPACE, press SHIFT, press ENTER. The message should start scrolling when you press the mode button.

#### **LANGUAGE SELECTION** 8.

To select the message language, while in the service mode, press selection button #10. The scrolling display will display "LANGUAGE". Press the letter of the language you wish to program (See list below). The language selected will be displayed, or you can program your own message using button #11.

> Press button #10 + button  $A = Italian$ Press button #10 + button  $B = D$ utch Press button #10 + button  $C =$  Spanish Press button #10 + button D = Danish Press button #10 + button  $E =$  English Press button #10 + button  $F =$  French Press button #10 + button G = German Press button #10 + button 11 = ADD MESSAGE

Note: Control board will only display translation for "Please Insert More Money", "Exact Change Only", "Please Make Alternate Selection", and "Please Call Service". It will not translate the Point of Sales Message.

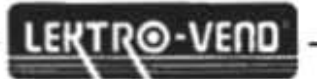

Under selection button #11, the control board will display "MESSAGE1". Using the same overlay for the Point of Sale Programming, enter the first message "PLEASE INSERT EXACT MONEY" in the language desired then press SHIFT, then press ENTER. Next enter PLEASE INSERT MORE MONEY in the language you desire, then press SHIFT, then press ENTER. Enter MAKE ALTERNATE SELECTION in the desired language then press SHIFT, then press ENTER. Now enter the message PLEASE CALL SERVICE in the language desired. Then press SHIFT, then press ENTER. The maximum length of messages one and two are thirty (30) characters each. The maximum length of messages three and four is twenty five (25) characters.

#### **VEND OPTIONS** 9.

To enable or disable the vend options, while in the service mode, press selection button #11. The control board will display "OPTIONS". Press one of the appropriate letters listed below. After the letter has been pressed, the current status of the option will be displayed. The option may be changed by following the instructions pertaining to that option.

A. Bill Escrow (if it is a feature of the bill validator installed).

This option will allow the last bill accepted to be escrowed, provided the bill validator is capable of such a feature. To access this, while in the service mode, press selection button #11, then press selection button "A". The feature will be displayed with its present status. To change the status press selection button "A" again.

**B.** Forced Vend

This option (when turned "ON") will force the customer to complete a purchase once they have deposited money of any form. If a vend is attempted and the motor fails during this vend, the customer will be allowed to escrow the credit, regardless of the force vend status. To access this option, press selection button #11 then press selection button "B". The feature will then be displayed with its present status. To change the status press selection button "B" again.

C. Maximum Change Return

This option will limit the amount of change returned to the customer. The change above the limit will be given as credit toward another purchase, i.e. a multi-vend situation. To access this option press selection button #11, then press selection button "C". The status of the option will be shown. If the option is "OFF", press selection button "C" again to turn it "ON". After enabling the option, wait for one second and the current limit will be displayed. This limit may be changed by pressing the most significant digit first and then the less significant digits. Press selection button #11 to lock in this limit.

NOTE: The only time that the control board will display the amount of the limit is when the feature is first turned on. In order to check the amount set, turn the feature "OFF" and "ON".

To exit this mode, press the service mode button.

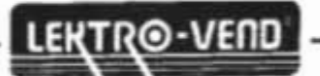

### D. TO SET CONTROL BOARD TIME AND DATE

This option will allow the control board to set the time and date for timed operations. Should you lose power to the machine, a back-up battery will maintain the correct time and date.

To access this option press selection button #11, then press selection button "D". The current status of the option will be displayed. To change the option, release button "D" and press it again. The selection will then change. When the option is turned "on" the current time of day will be displayed in a 24 hour format (1 PM would be 1300) as TIME hh.mm.. A new time may be entered by pressing the selection buttons on the front of the machine and will be displayed as they are pressed. The most significant digit followed by lesser significant. Example 1325 would be entered by pressing selection button #1, selection button #3 selection button #2, then selection button #5. To save this entry, press selection button #10. The current month will then be displayed in a numeric format as "MONTH03" (03 = March). A new month may be entered by pressing the selection buttons. As each button is pressed it will be shown on the display. The most significant digit should be entered followed by the lesser significant digit. To save this entry press selection button #10. The current day of the week will be displayed in a numeric format as DAY dd. The numbers start with Sunday as 01 on through to Saturday as 07. A new day may be entered by pressing the selection number keys which will be displayed as they are entered. To save this entry press selection button #10. The current year will now be display as YEAR yy in a numeric format. A year may be entered by pressing the selection number keys which will be displayed as they are entered. The most significant digit should be entered first followed by the less significant. To save this entry press selection button #10. To cancel unwanted setting before saving, press selection button #13.

### **E. SETTING TIME SHUT DOWN OF MACHINE**

This option will allow the control board to shut down the entire machine four times during a 24 hour period. During these time intervals the point of sales message will read "VENDING OPERATION TO RESUME AT hh.mm.".

To avoid confusion with this option when the time is set to start that is the time the machine will shut down. When the time is set to stop that is the time the machine is turned on.

To set this option after going into the service mode, press selection button #11, then press selection button "E". The current on/off setting will be displayed as "TIME XXXX". To change the current on/off setting press selection button "E" again. With the setting to "ON" position, to program the start, stop and active days for the time to occur, wait one second and the display will continue to "1STRT hh.mm.". A new start time (time the machine will shut down) for this interval may be entered by pressing the selection button numbers, which will be displayed as the number buttons are pressed. The most significant digit is entered first followed by the lesser significant digits. Only the first four numbers will be used. To save this entry press selection button #10. The display will continue to "1STOPP hh.mm." A new stop time (time machine will vend again). A new stop time for this interval may now be entered by pressing the selection button numbers, which will be displayed as the number buttons are pressed. The most significant digit should be entered first followed by the lesser digits. Only the first 4 digits will be used and can be saved by pressing selection button #10. The display will continue to the daily on/off status (the days you want this time to occur) shown as 1DY xxxxxxx. The x's will be either a "0" for off or a "1" for on. The first x will show the status of Sunday, the next x for Monday, and so on, until Saturday. The daily status may be changed by pressing the 0 or 1 keys. Each digit will be rotated in from the left side. To save this entry press selection button #10. The display will go to the next time set up as 2STRT hh.mm. Repeat the procedure above for this set up and the two additional ones if required. When all four intervals have been programmed the control board will return to the service mode. To avoid confusion, again the start time is when the machine is going to be turned off, and the stop time is going to be when the machine is turned on.

### **F. ONE FREE PRODUCT SETTING**

This option will allow a free product to be given to the customer at a preprogrammed interval. Setting this interval to "1" provides a free vend at every transaction "0" disables the option and the maximum valid interval is 255.

To access this option press selection button #11, then press selection button F. The current interval will be displayed as "FREE XXX". A new interval may be entered by pressing the selection button numbers, which will be displayed as they are entered. The most significant digit is entered first followed by the lesser significant digits. To save this entry press selection button #10.

To cancel an unwanted setting before saving, press selection button #13.

### **G. PROMOTIONAL VEND SETTING**

This option will allow a promotional product to be given to a customer for free in response to the purchase of another product. When enabled, purchasing selection "0" from one of the two possible promotional rows will result in both the selection chosen and a promotional item of that row to vend sequentially.

To access this option press selection button #11, then press selection button "G". This will toggle the on/off state. To program the promotional rows, after enabling the option as above, wait 1 second and the display will continue to "ROWS aa". New rows may be entered by pressing the alphabetic selection buttons of the desired row. The first entry will affect the center character and the second will affect the right most character. Pressing selection button #12 before #10 will clear both entries. Press selection button #10 to save the entry. If the E row has been selected then when selection E-1 is chosen then that selection will vend then selection E-0 will vend giving a free item.

To cancel an unwanted setting before saving, press selection button #13.

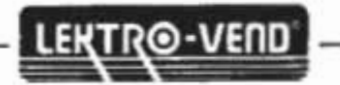

## **CLEANING AND MAINTENANCE**

### **PAINTED SURFACES**

All painted surfaces and the vinyl covered product delivery door can be cleaned with a clean cloth and any common brand of household detergent. Do not use harsh abrasive materials on these surfaces, they will scratch the paint or vinyl.

### **GLASS ITEMS**

The glass service door may be cleaned with any commercial window cleaner.

### **TRAY SURFACES**

Quite often wax and oil will build up on the tray surface area. To remove this, use a wax and paraffin remover solution.

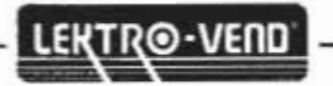

## POLYVEND SHIPPING POLICY

The following information is to assist you in assuring safe delivery of your merchandise and in expediting of freight damage claims.

Our terms of sale are F.O.B. our factory. The responsibility for damage in transit is the carrier's whether it be visible or concealed damage. We have taken every precaution to ensure safe arrival of this equipment, but our responsibility ceases the moment the shipment is turned over to the carrier.

Acceptance of this shipment by the carrier is an acknowledgment that the equipment was delivered to them in good condition and properly packed. The carrier who delivers this merchandise to your door is responsible for its safe delivery.

### PROCEDURE FOR VISIBLE DAMAGE

1. IT IS VERY IMPORTANT TO INSPECT ALL FREIGHT DELIVERIES, WHETHER MACHINES OR PARTS, IMMEDIATELY. If there is any visible damage you have the right to either refuse the merchandise or accept the damaged shipment. If you accept it, make certain that you have the delivery personnel note the nature and extent of damage on the freight bill.

2. After you determine the extent and cost of the damage, notify the delivering carrier's office by phone and confirm with a written notice within 15 days requesting an inspection of the damaged merchandise. Keep a copy of the inspection request for claim purposes. Do not destroy the packing material until shipment is inspected and claim is settled.

3. When the inspector arrives, ask for a claim form, In filing a claim, you may make a cash settlement with the carrier for the full invoice price of the merchandise or contact Polyvend Inc. at 1-800-710-8363 and make arrangements to have merchandise returned for repair and file a claim for repair charges. Do not return "DEADHEAD". Do not claim more than the cash price of the machine, plus freight.

### **PROCEDURE FOR CONCEALED DAMAGE**

1. If there is no visible damage, YOU MUST OPEN THE SHIPMENT WITHIN 15 DAYS AND INSPECT FOR CONCEALED DAMAGE. If there is concealed damage, notify the delivering carrier by phone immediately asking for an inspection. Confirm the request in writing and keep a copy for claim purposes. If you fail to notify the carrier within 15 days of delivery by telephone and in writing, the freight company is no longer liable for damage and will probably refuse your claim. Do not destroy packing material until shipment is inspected and claim is settled.

2. After inspection by the carrier, file a claim for damages at once. On concealed damage, unless it can be proven that the carrier is responsible for the damage, they will probably want to settle on a compromise basis. Therefore, the faster you inspect your delivery and notify the carrier, the better the chances for full settlement. If the claim is disallowed, check on the possibility of a compromise.

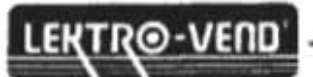

٠

### PROCEDURES FOR SHORTAGES

1. If the shipment delivered to you is not in accordance with the quantity of cartons shown on your receipt, do not accept it until shortages are noted on the Freight Bill or Bill of Lading and signed by the truck driver. Failure to do this releases the carrier from any responsibility.

2. If the shorted item is not delivered within a reasonable time, file a claim with the delivering carrier for the invoice or cash price of that item.

NOTE: Claims for loss or damage will NOT BE DEDUCTED FROM YOUR INVOICE while you wait adjustment of such claims.

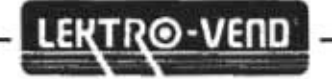

## **TROUBLESHOOTING CHART**

### **CAUTION**

DISCONNECT POWER TO MACHINE BEFORE WORKING ON, CHANGING, DISCONNECTING OR CONNECTING ANY ELECTRICAL COMPONENTS BY PULLING OUT DOOR SWITCH, TURNING OFF THE POWER TO THE MACHINE AT THE WALL OUTLET OR UNPLUGGING THE MACHINE.

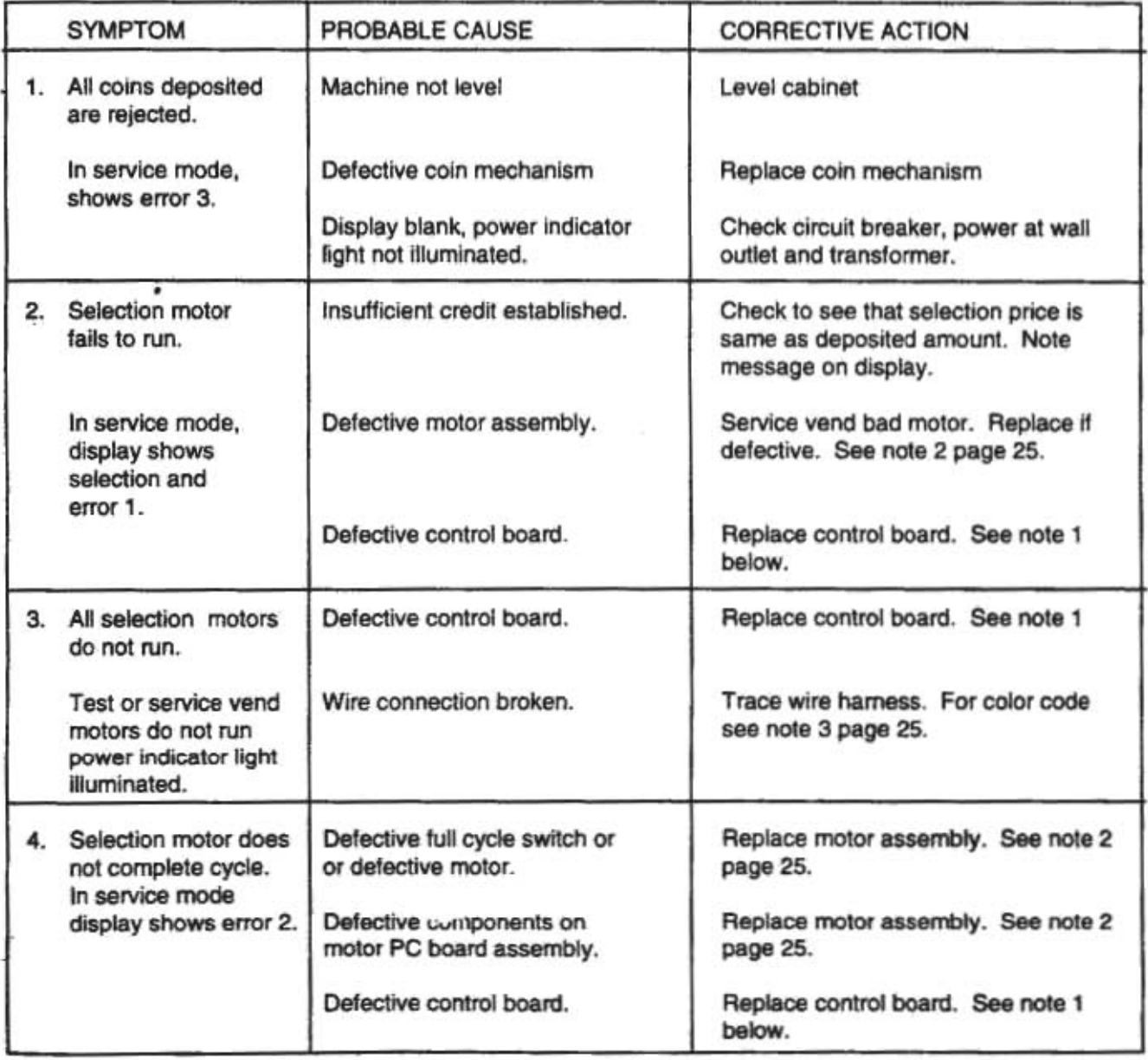

NOTE 1: When you replace the control board always disconnect power to the equipment. After the control board is installed, re-apply power, go into the service mode and press button #2, then press button #3. You have now aligned the control board with the motors.

Caution: When removing the control board, extreme care should be taken to avoid introducing static electricity onto the board. Under no circumstances should the control board be placed on anything made of metal.

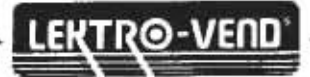

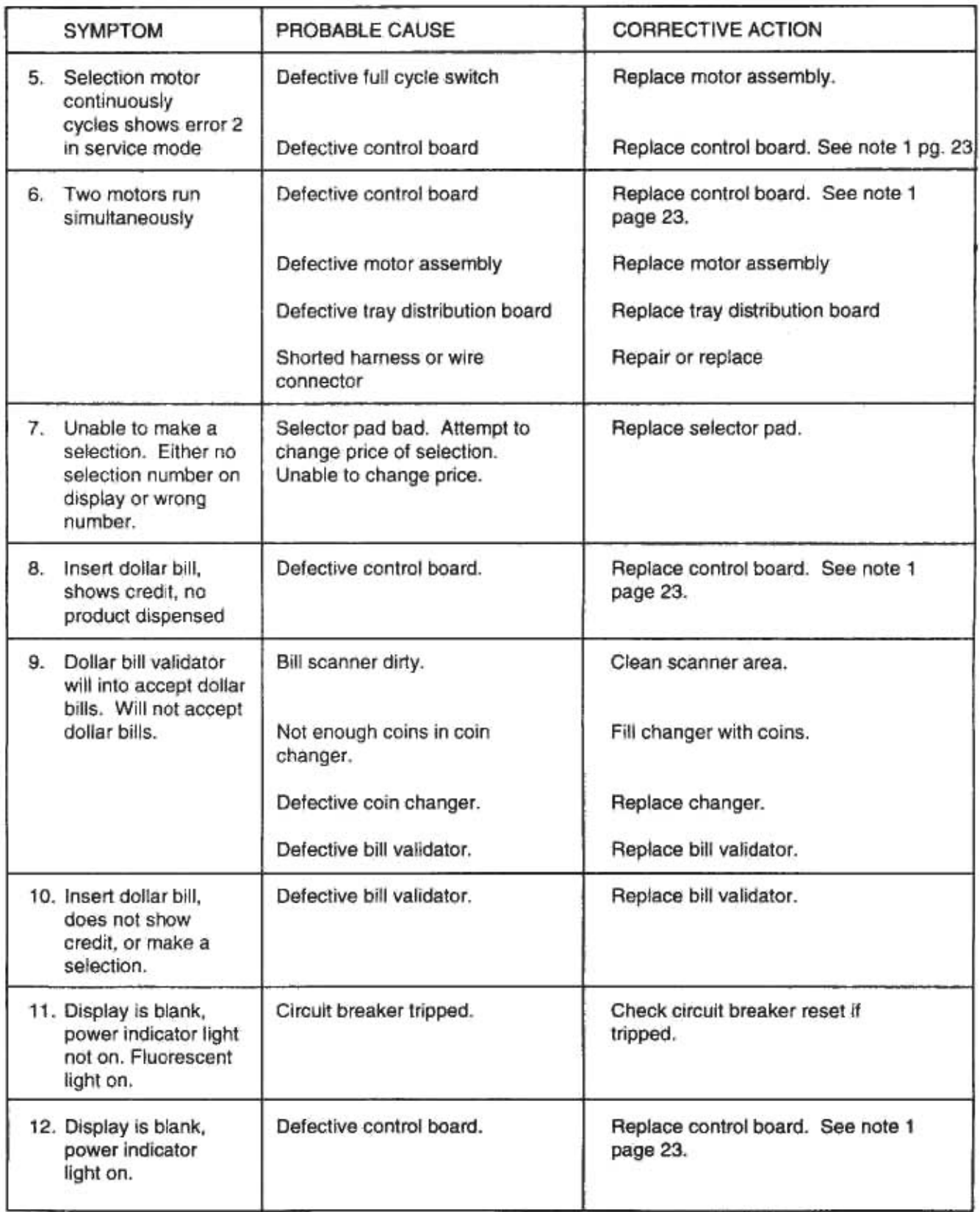

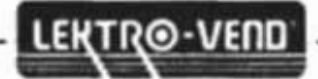

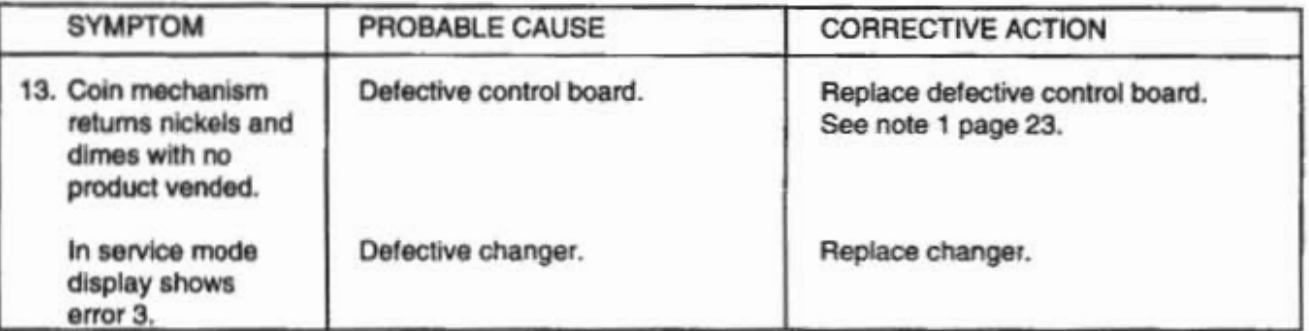

NOTE 2: When replacing a bad motor, always service vend the new motor to tell the control board that a new motor has been installed.

NOTE 3: The motors in the machine are arranged in a 7 X 10 matrix. This means that all motors have a wire common to all other motors in that row. Example: All motors in horizontal row "A" have a violet wire in common in the main motor harness from the control board. Likewise, all the motors in a vertical column have a wire in common. Example: All motors in column 2 have a white wire in common in the main motor harness from the control board.

**Iddicate and then** 

The following is the wire color guide for the motor matrix in the main motor harness:

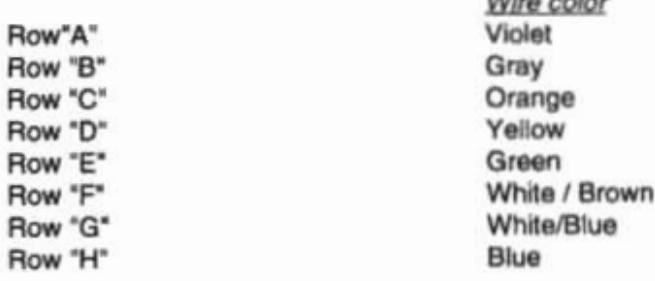

The tray harness uses only the black and white stripped wire as the common wire in any row.

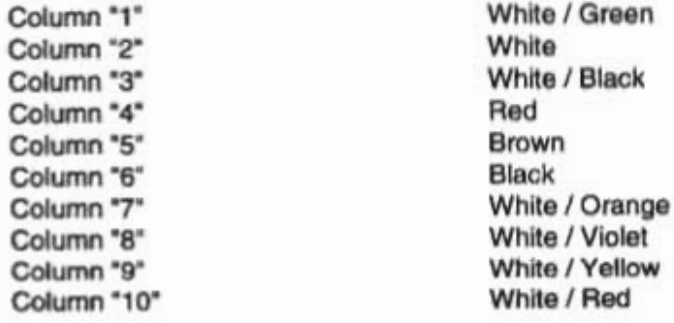

#### **ERROR CODES**

- 1. Error  $1 =$  Too little motor current
- 2. Error 2 = Too much time to complete the vend (6 seconds).
- 3. Error 3 = The control board has lost communications with the changer (changer has malfunctioned).
- 4. Error 4 = EEPROM sum check error. Display scrolls "PLEASE CALL SERVICE".

Note: Error 4 = Prices have been inadvertently altered and all prices have automatically been set to maximum by the control board. To clear these prices, reset prices as desired.

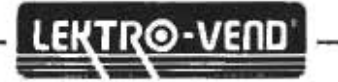

## **DIAGRAMS AND PARTS LISTS**

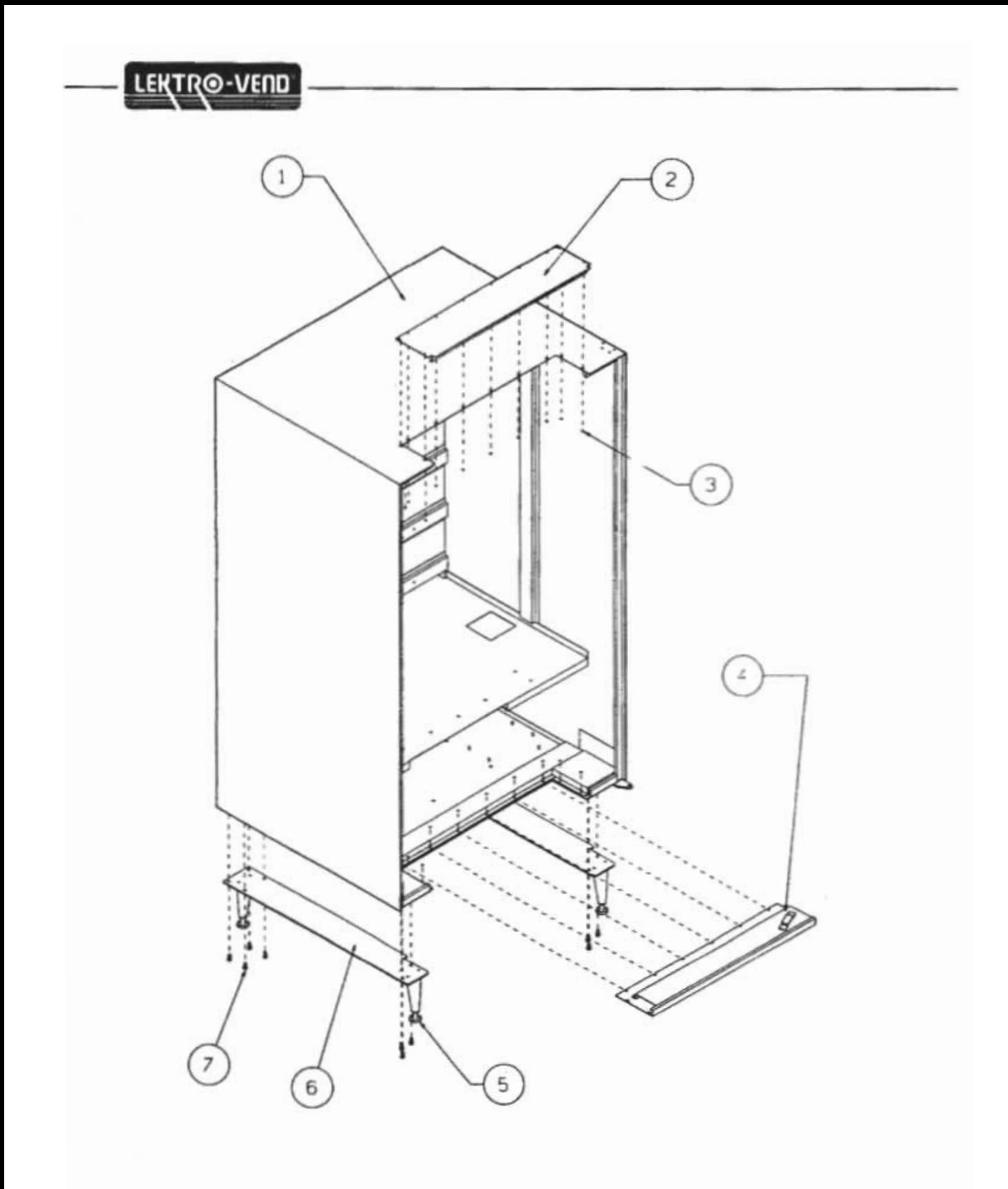

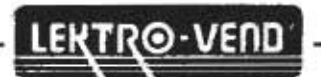

## **BASIC CABINET ASSEMBLY MODEL B AND C PARTS LIST**

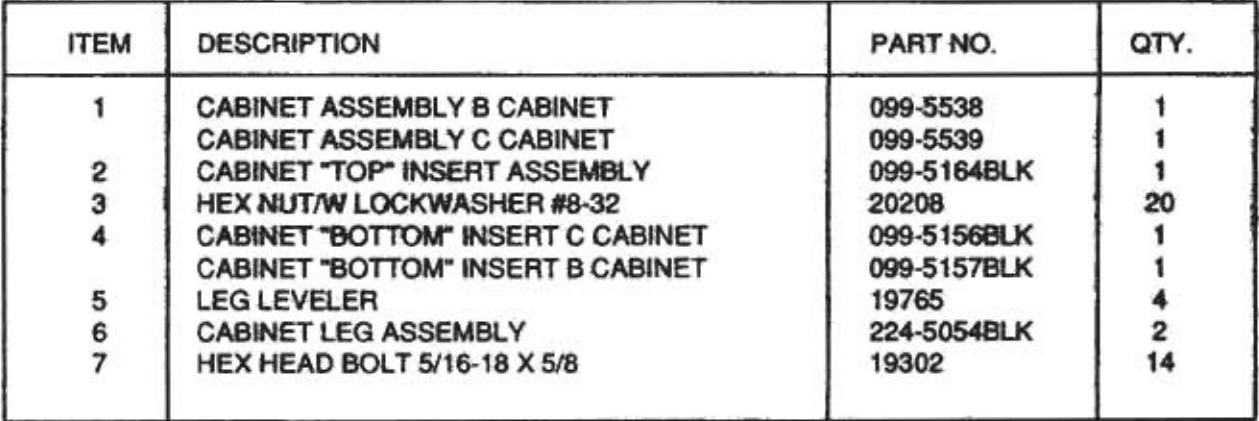

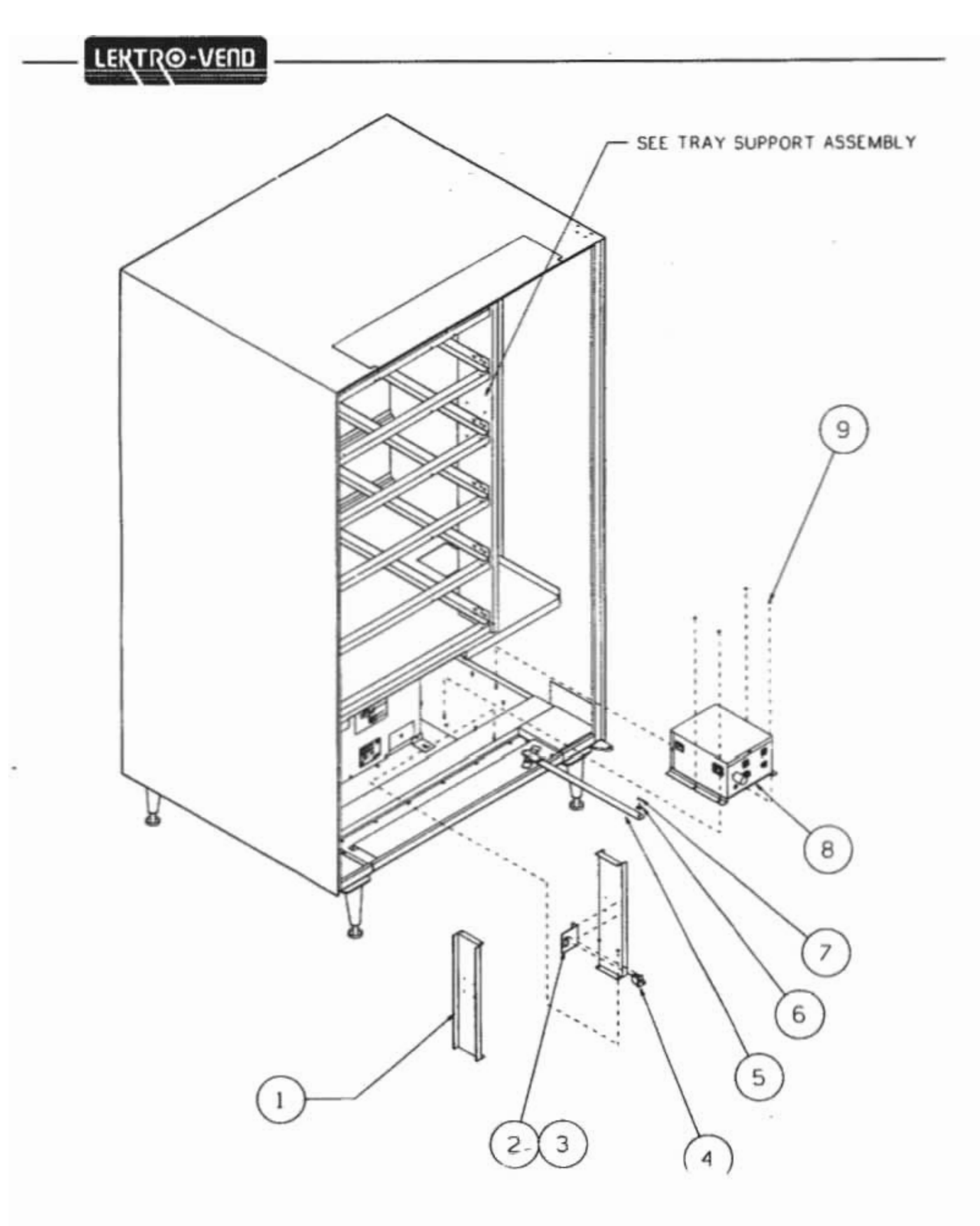

 $-29-$ 

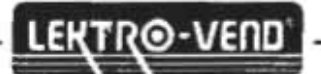

## **BASIC CABINET ASSEMBLY BOTTOM AREA MODEL B AND C PARTS LIST.**

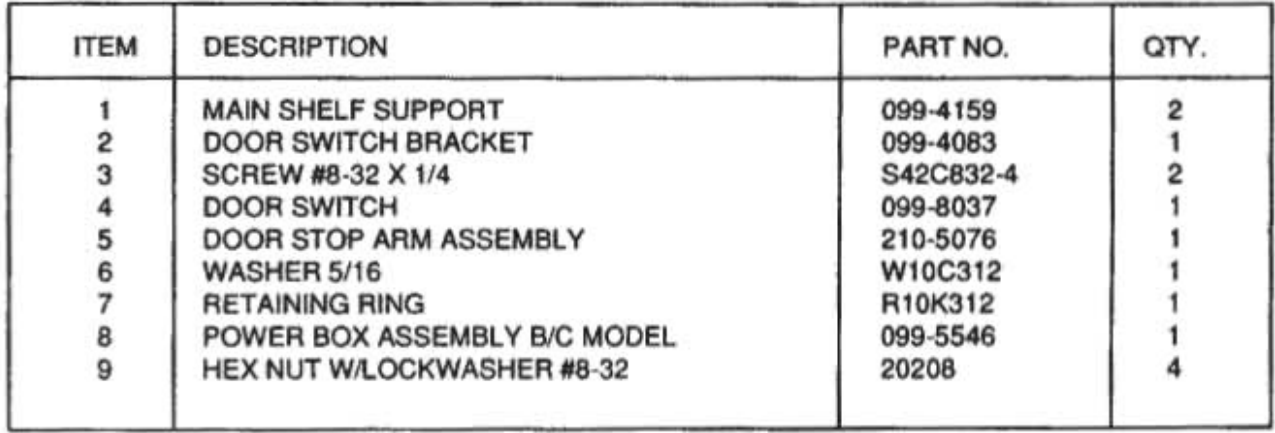

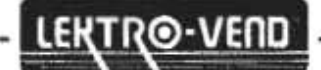

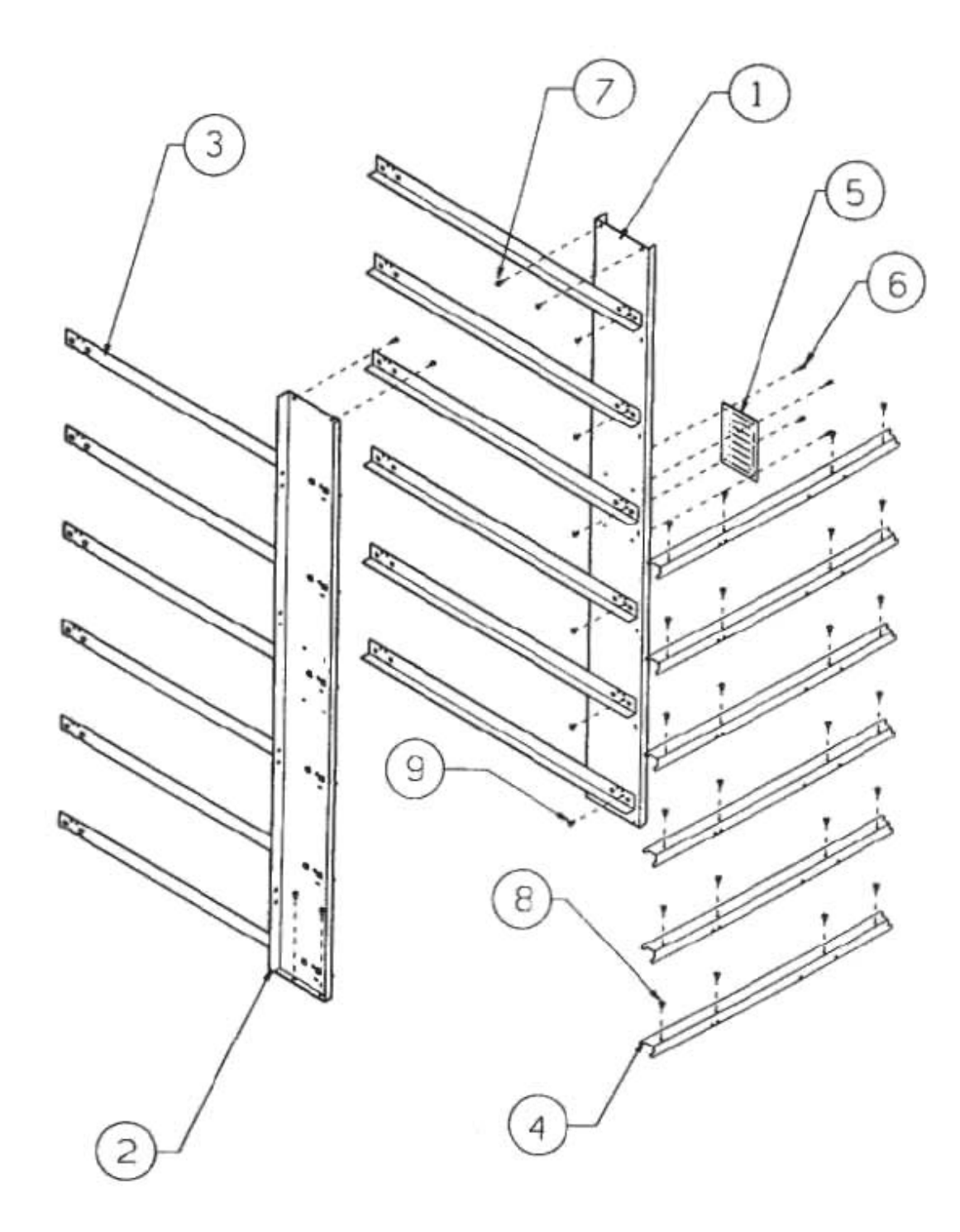

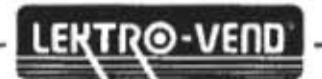

## **TRAY SUPPORT ASSEMBLY MODEL B AND C PARTS LIST**

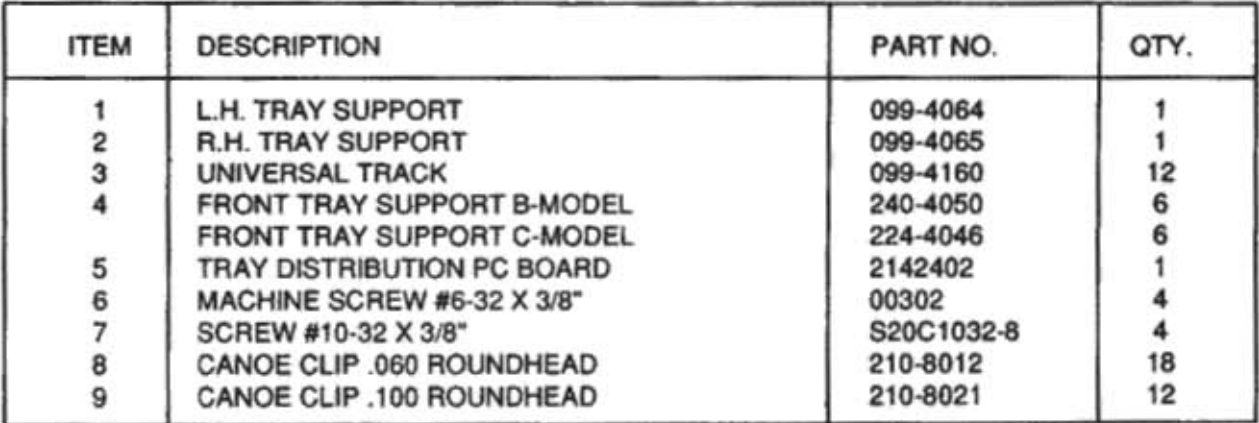

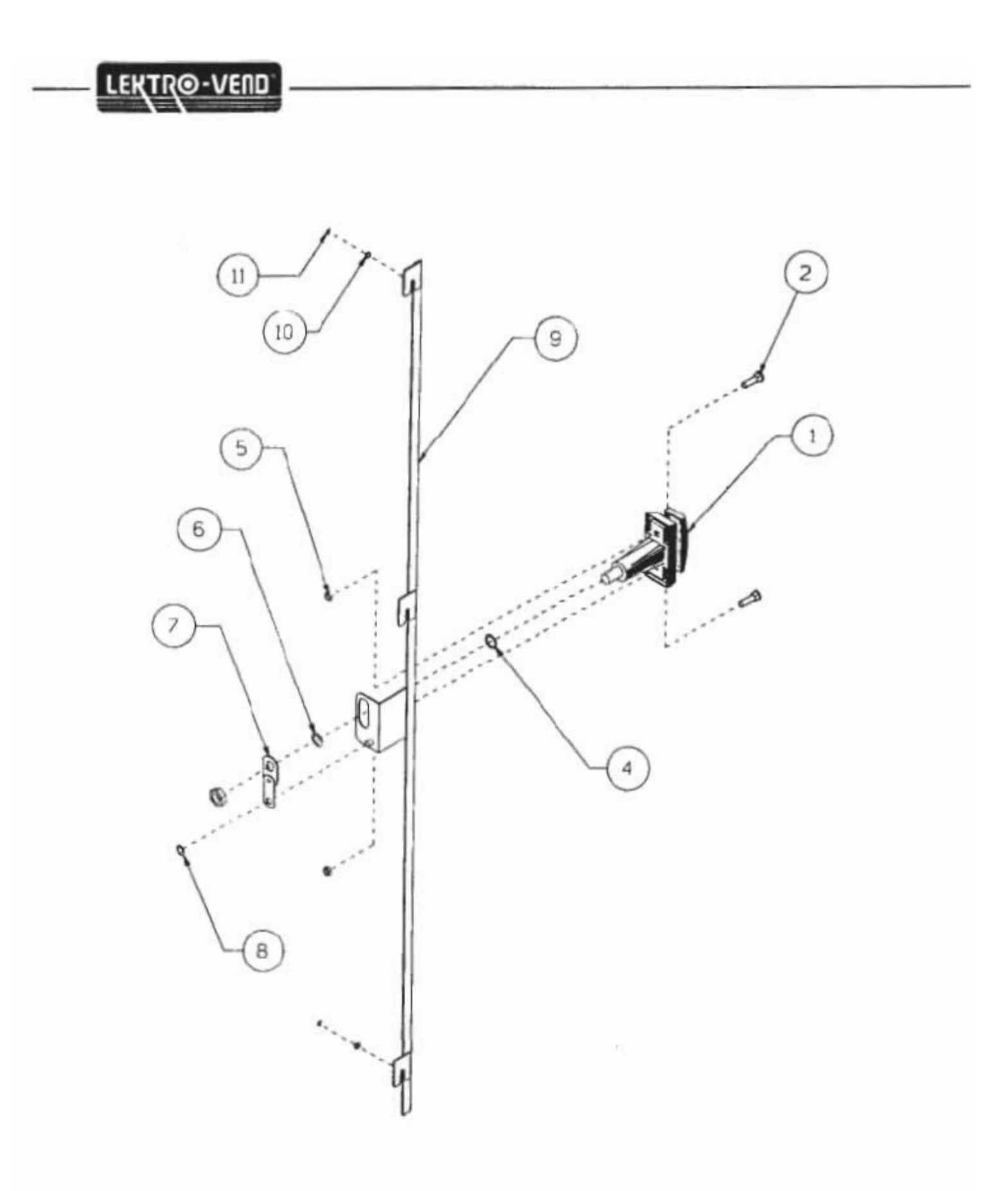

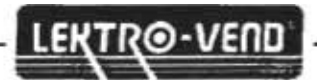

## **FRONT DOOR LOCKING ASSEMBLY MODEL B AND C PARTS LIST**

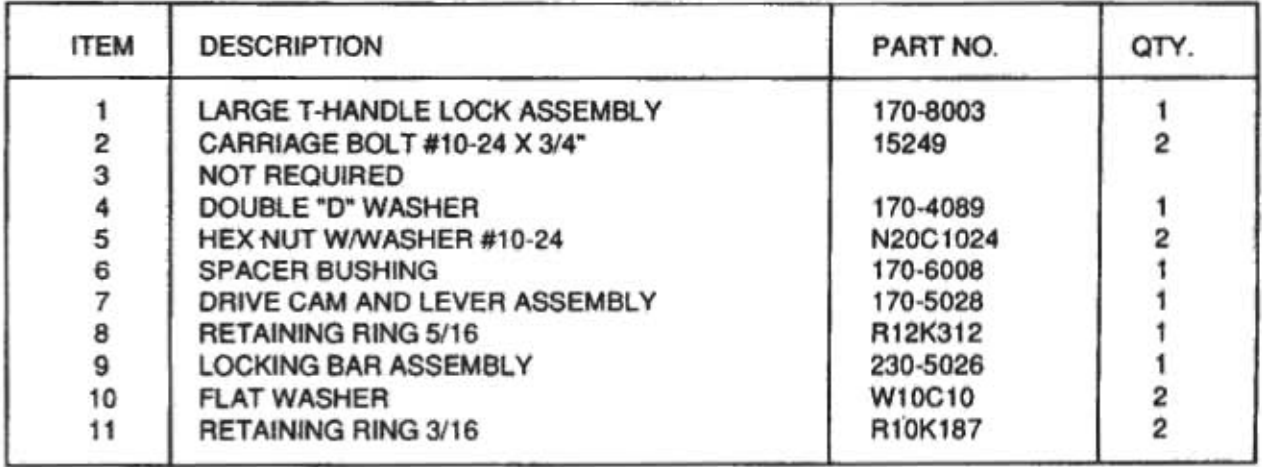

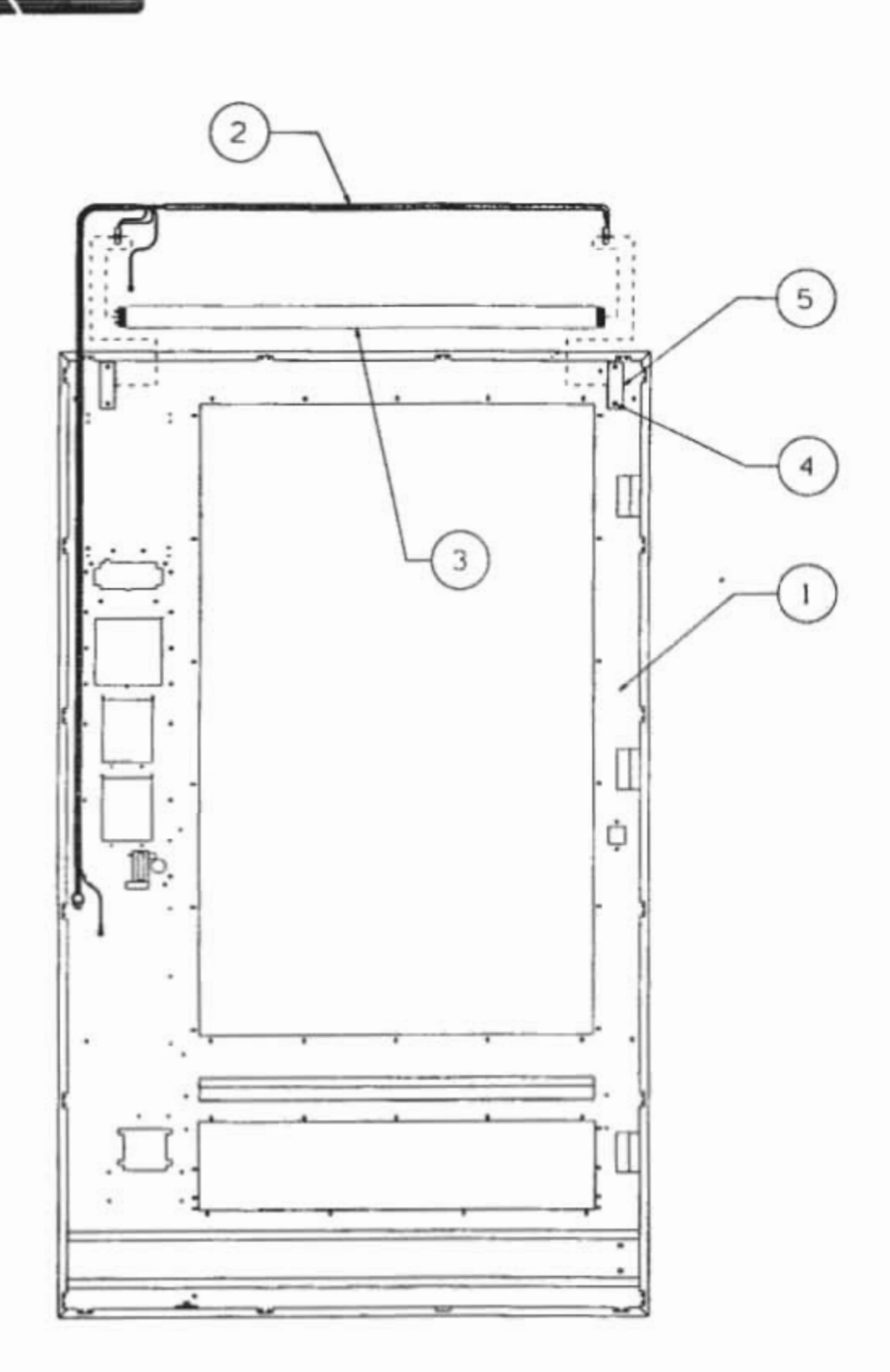

LEKTRO-VEND

 $-35-$ 

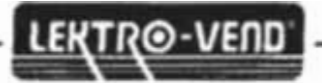

## **FRONT DOOR LIGHT ASSEMBLY MODEL B AND C PARTS LIST**

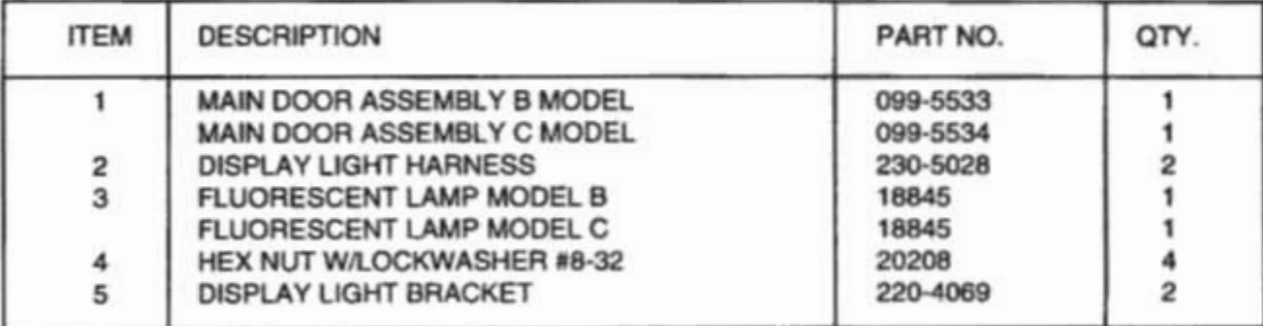
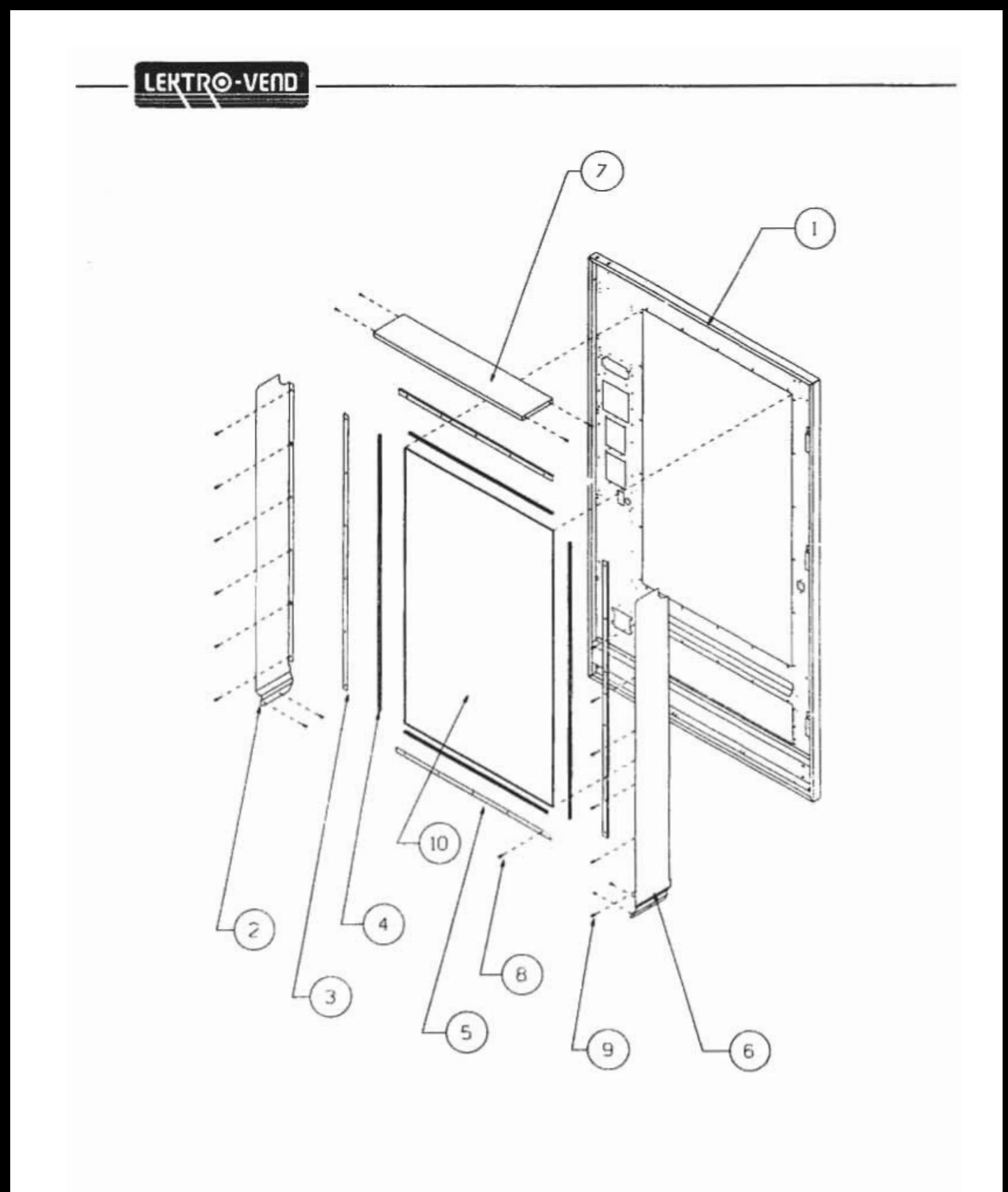

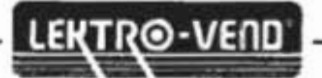

#### **MAIN DOOR ASSEMBLY GLASS MOUNTING ASSEMBLY AND SHADOW BOX MODEL B AND C PARTS LIST**

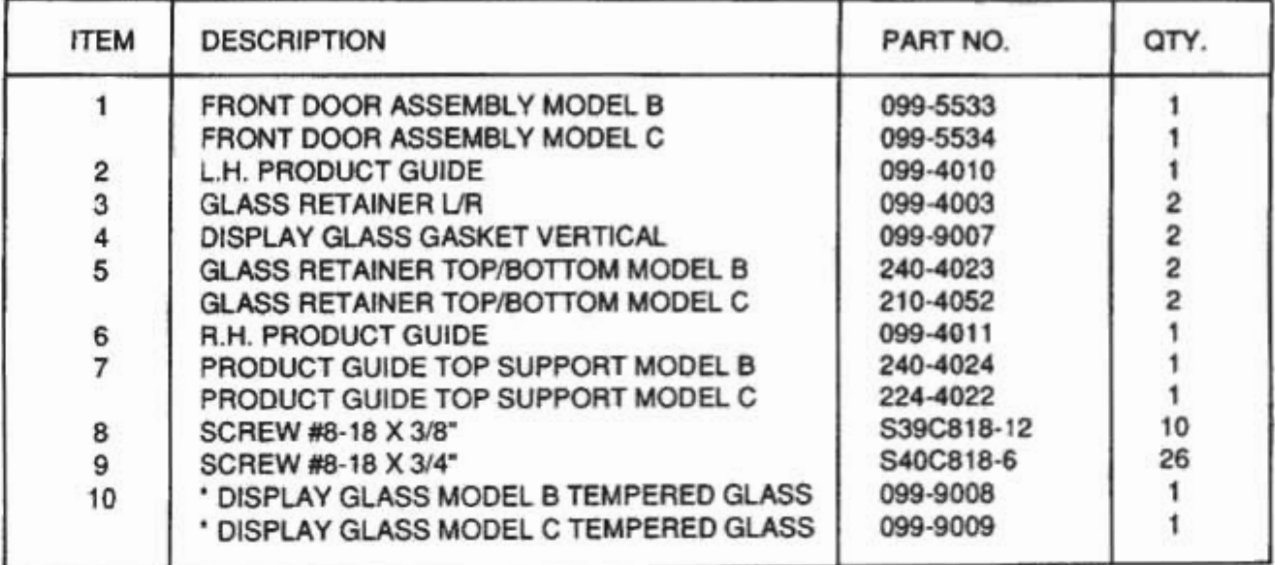

\* NOTE: WHEN REPLACING THE DOOR GLASS IN THIS MACHINE IT SHOULD ALWAYS BE **TEMPERED GLASS.** 

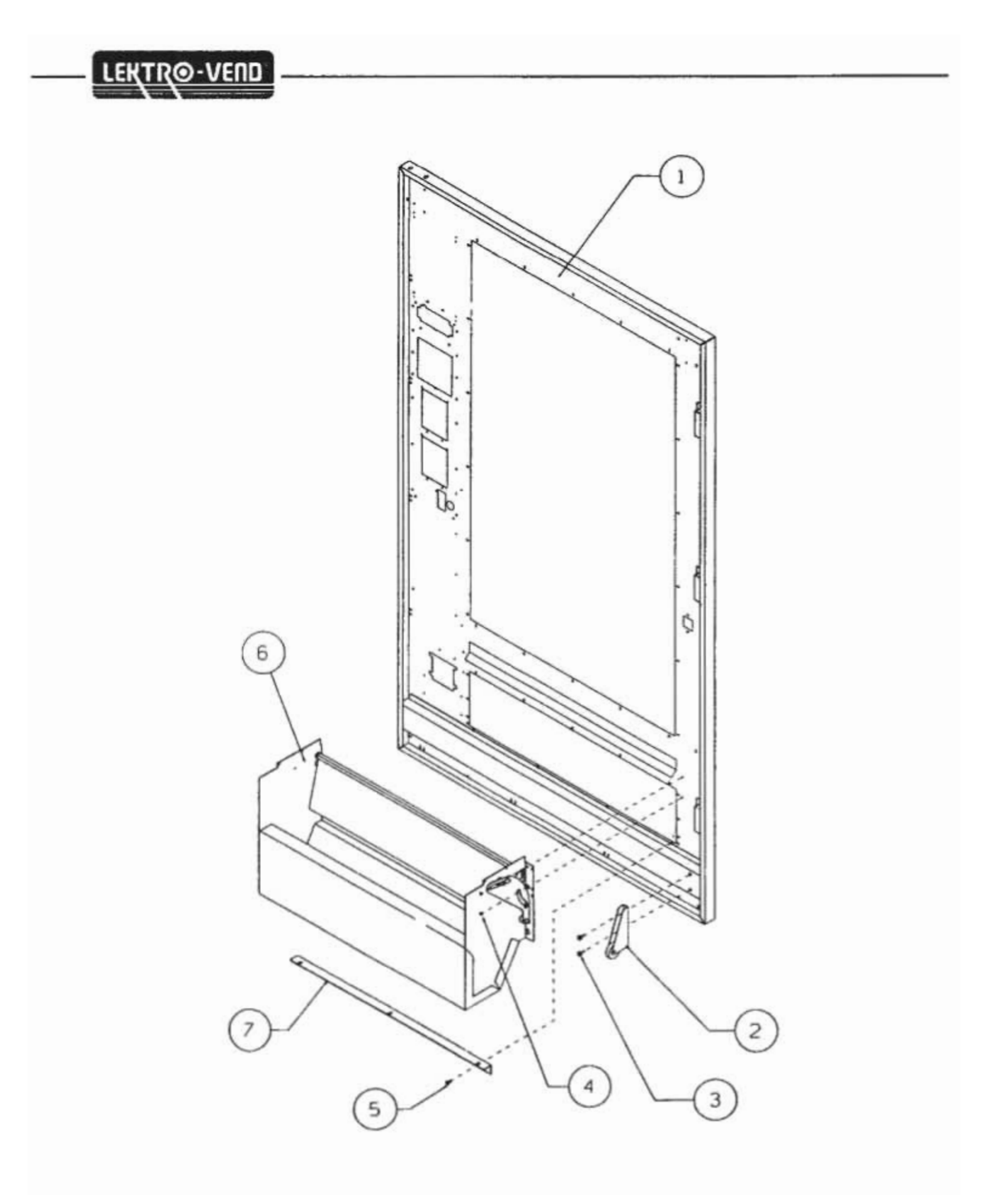

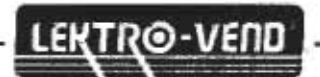

### **MAIN DOOR ASSEMBLY DELIVERY COMPARTMENT PARTS LIST**

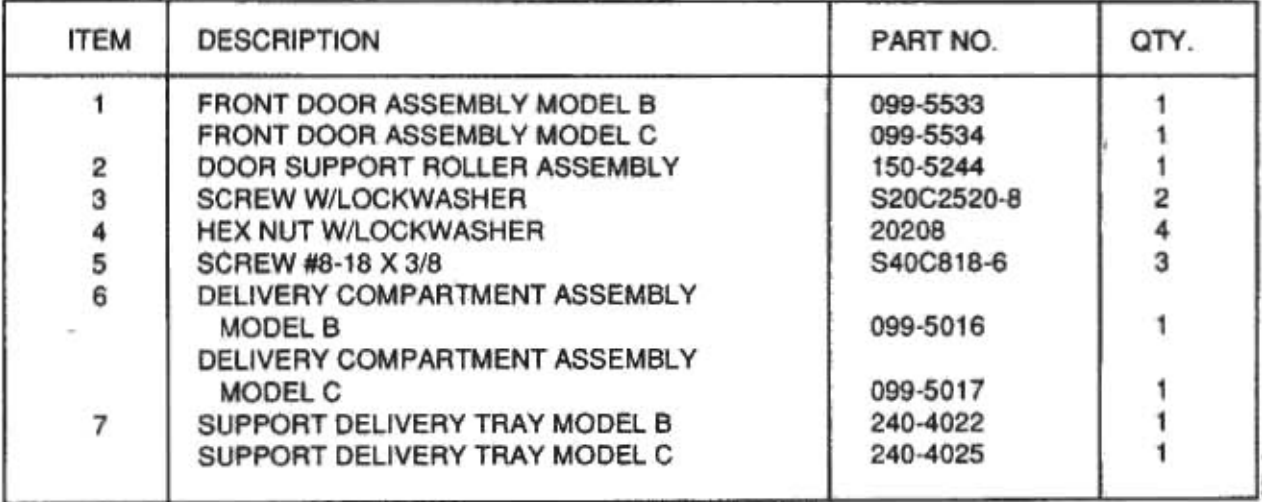

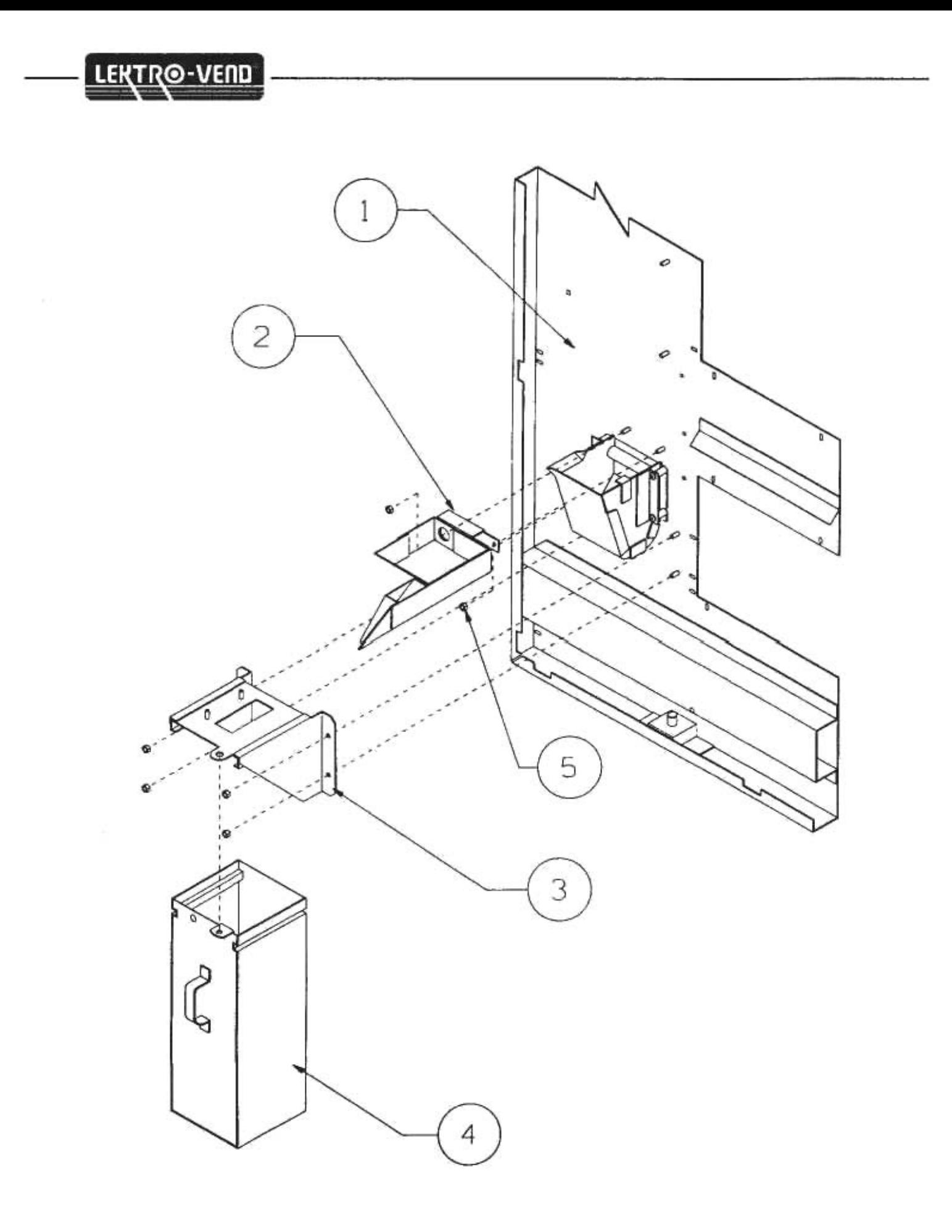

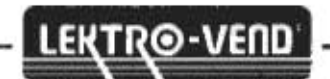

#### **CASH BOX ASSEMBLY PARTS LIST**

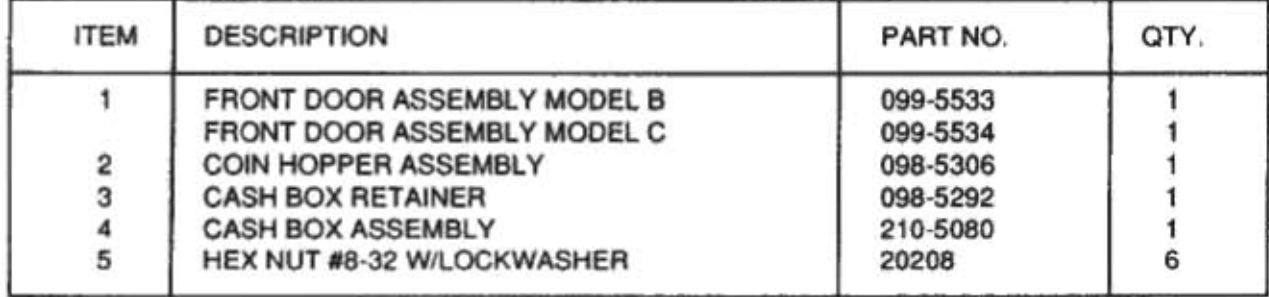

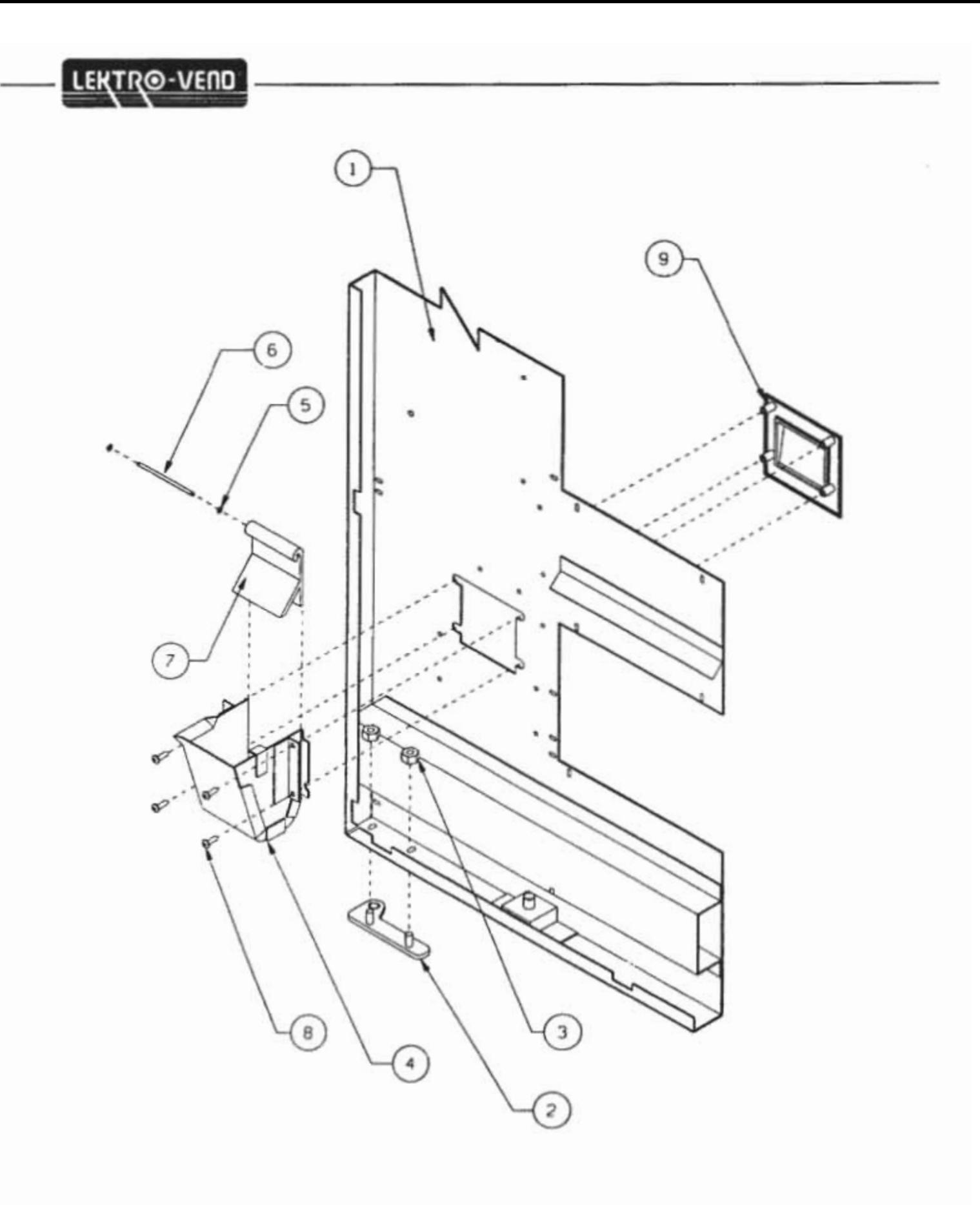

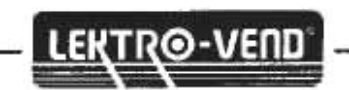

### **COIN RETURN CUP ASSEMBLY PARTS LIST**

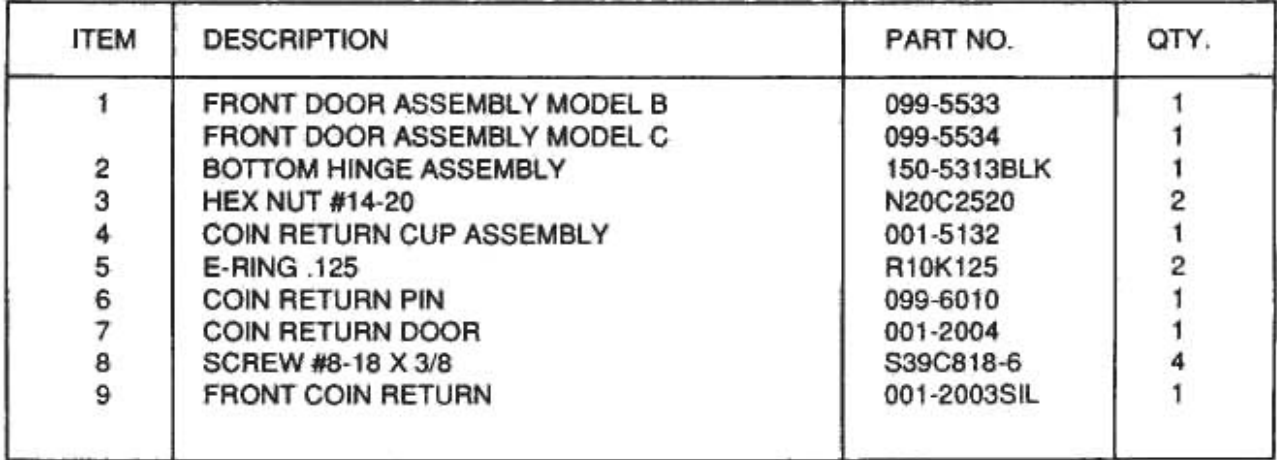

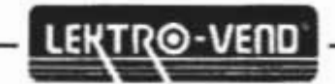

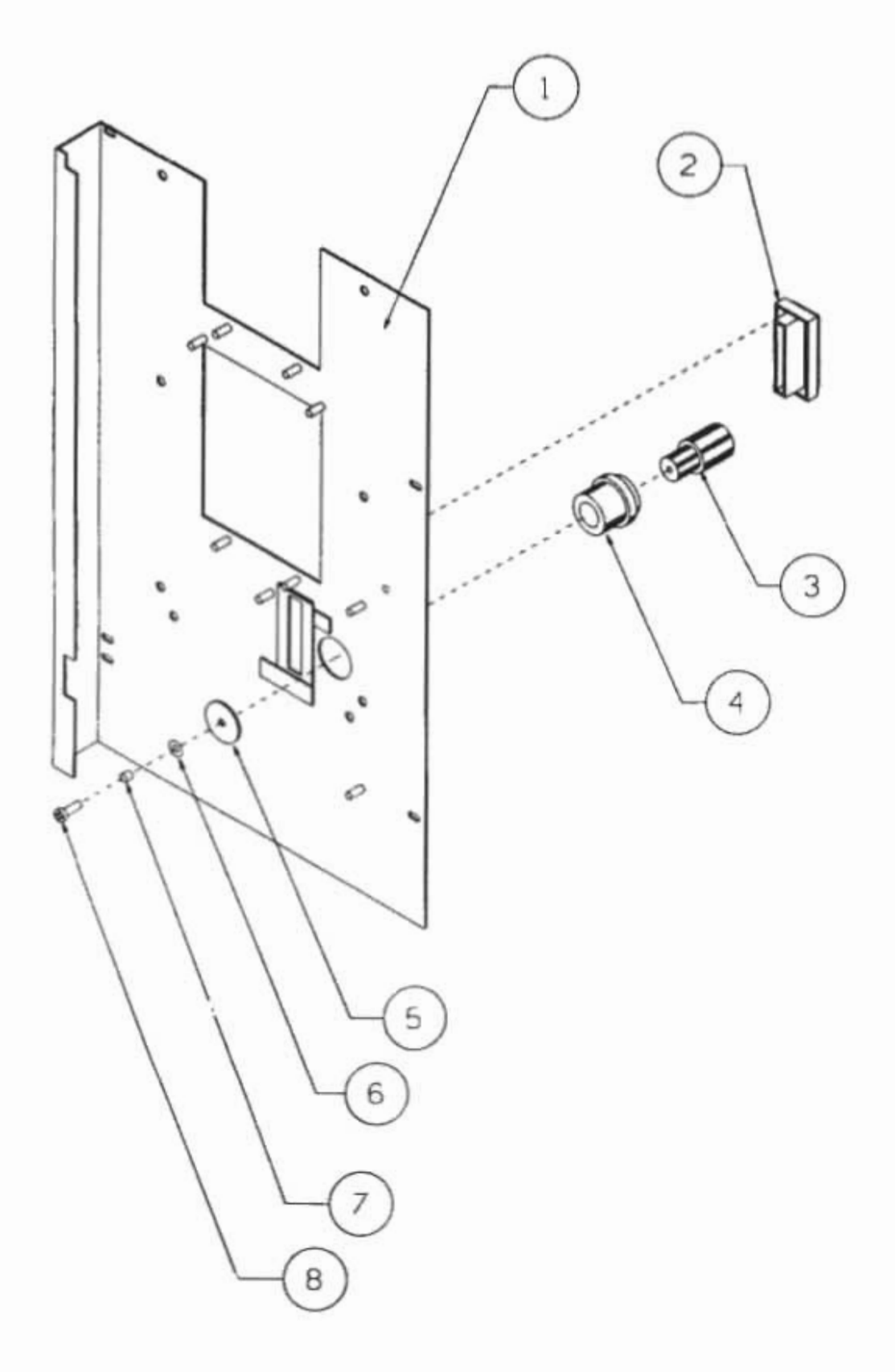

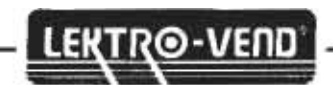

## **COIN RETURN BUTTON ASSEMBLY PARTS LIST**

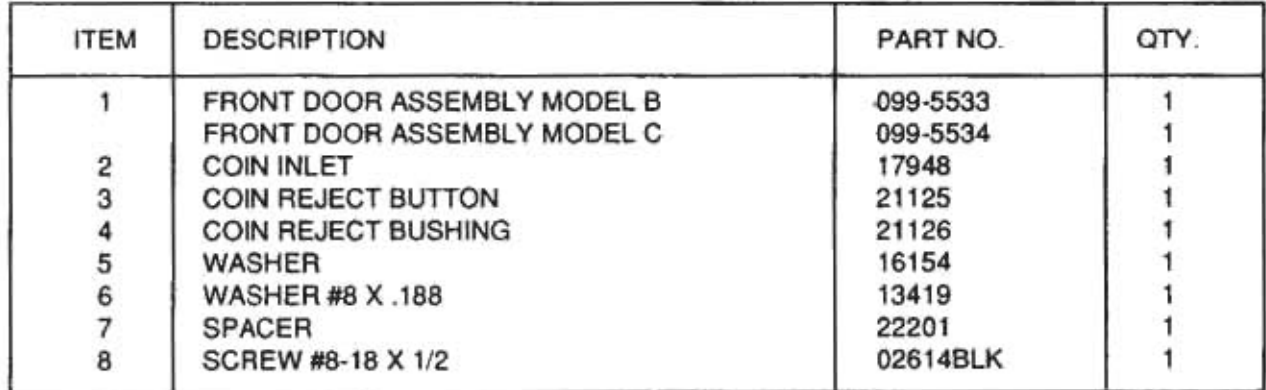

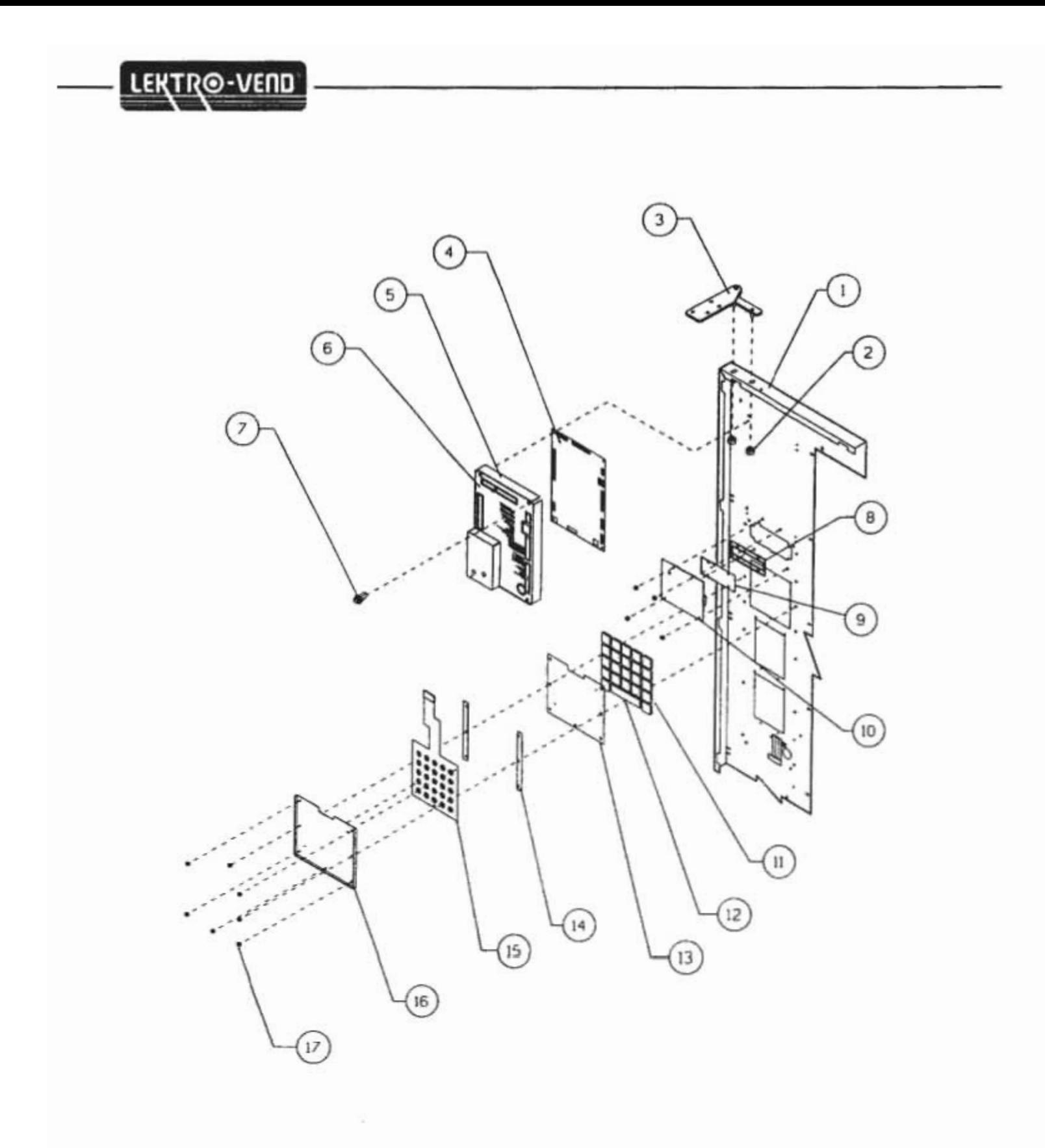

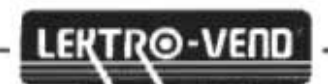

#### **KEYPAD/CONTROL BOARD ASSEMBLY PARTS LIST**

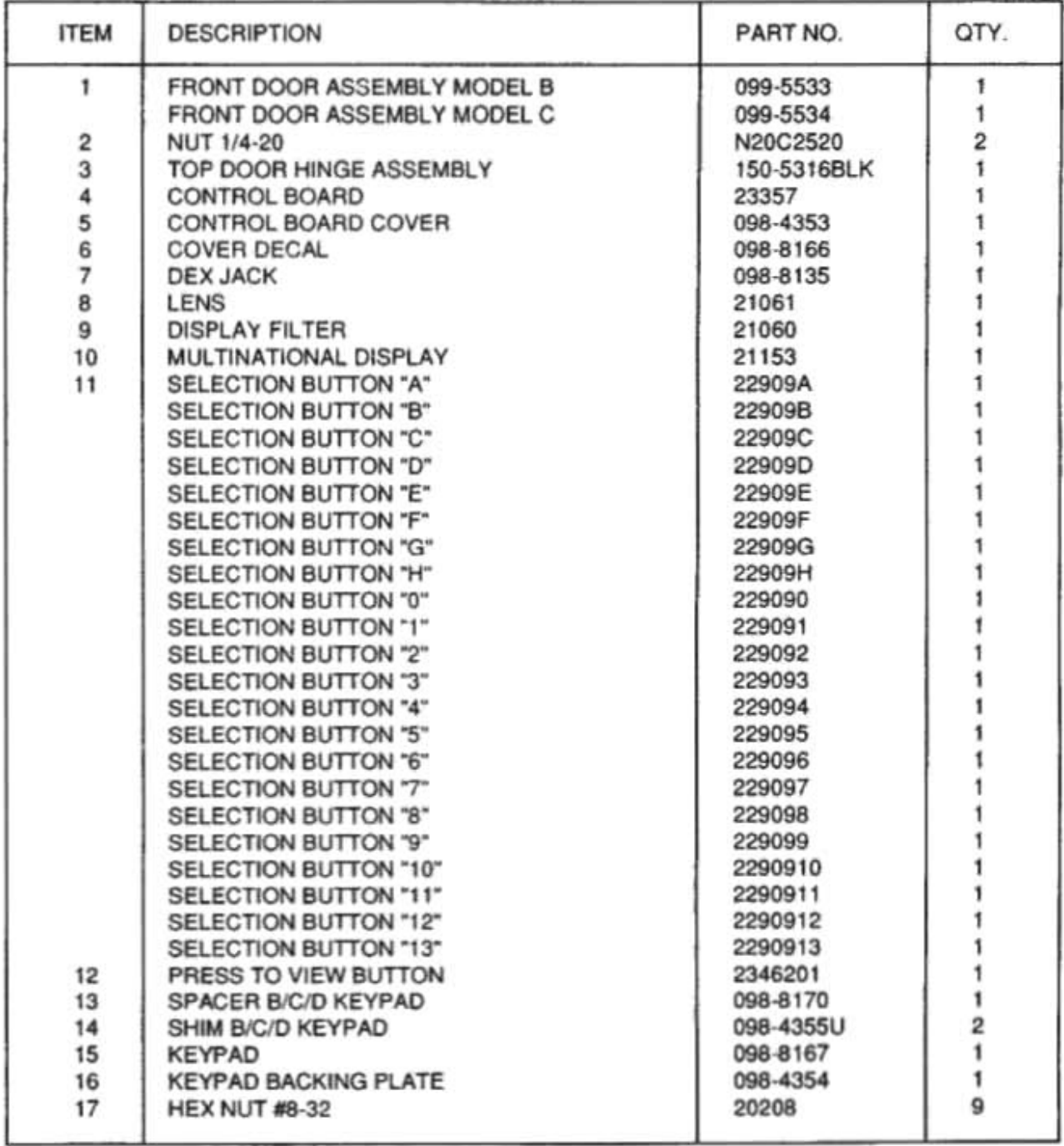

a  $\mathbf{A}$ n  $\overline{g}$  $\mathbf 6$  $\overline{8}$  $\overline{9}$ ſø ଚ € 5  $rac{1}{6}$ þ  $\ddot{\phantom{0}}$  $\sf 5$  $\overline{\phantom{a}}$ 3  $\overline{\mathbf{2}}$  $-1 - 6$  $\circ$  $\ddot{\circ}$  $\,$  l  $\circ$ O  $\circ$  $\circ$ CHANGER MOUNTING - $\circ$ 

LEKTRO-VEND

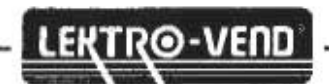

#### **COIN RETURN ASSEMBLY CHANGER PARTS LIST**

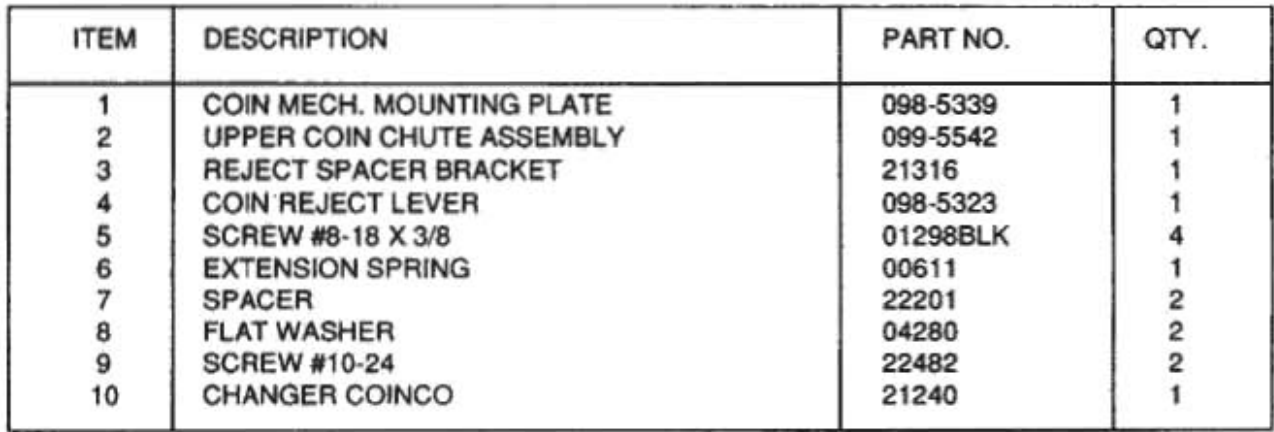

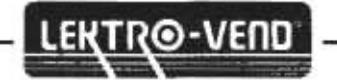

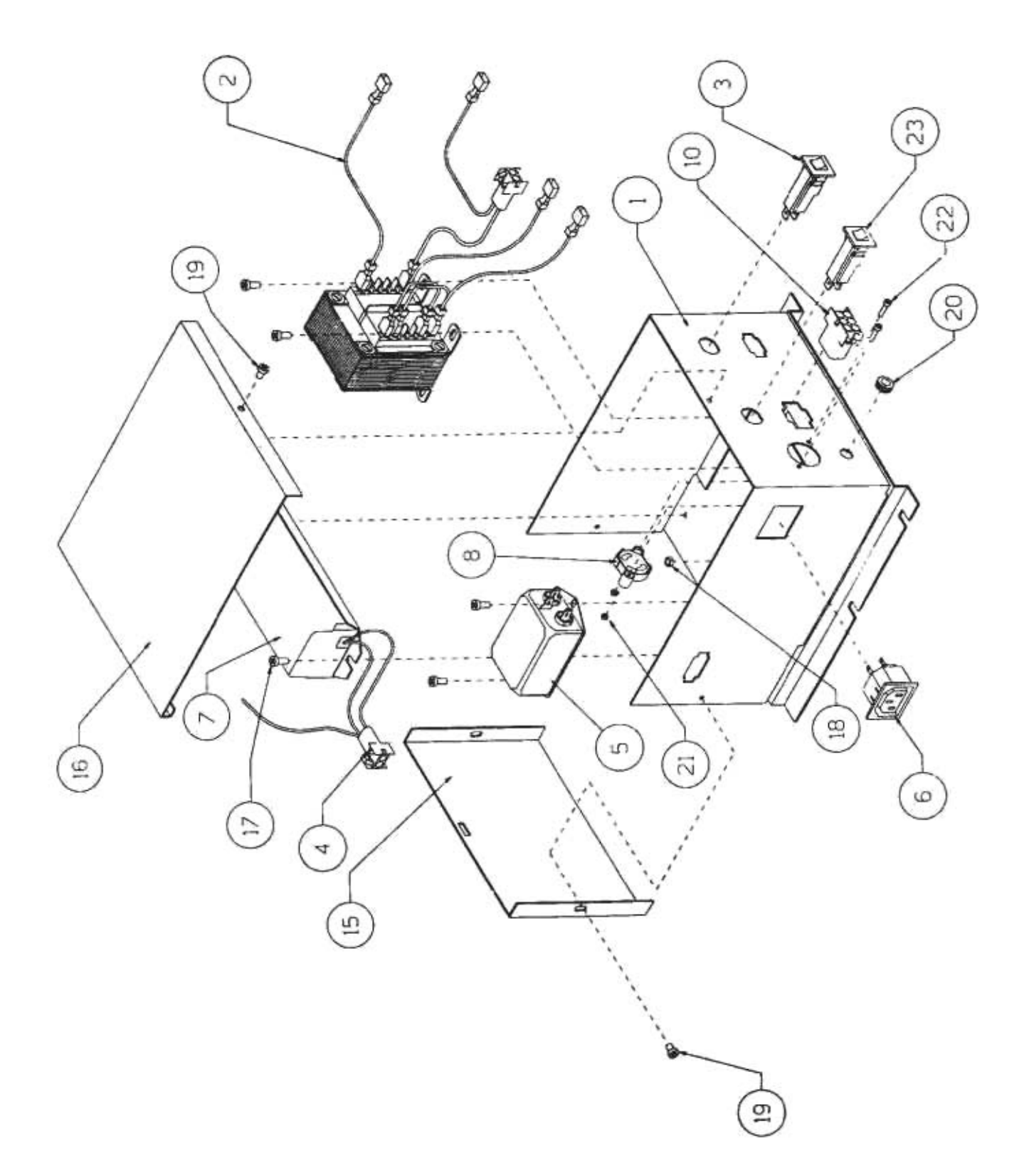

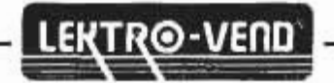

## **POWER BOX ASSEMBLY PARTS LIST**

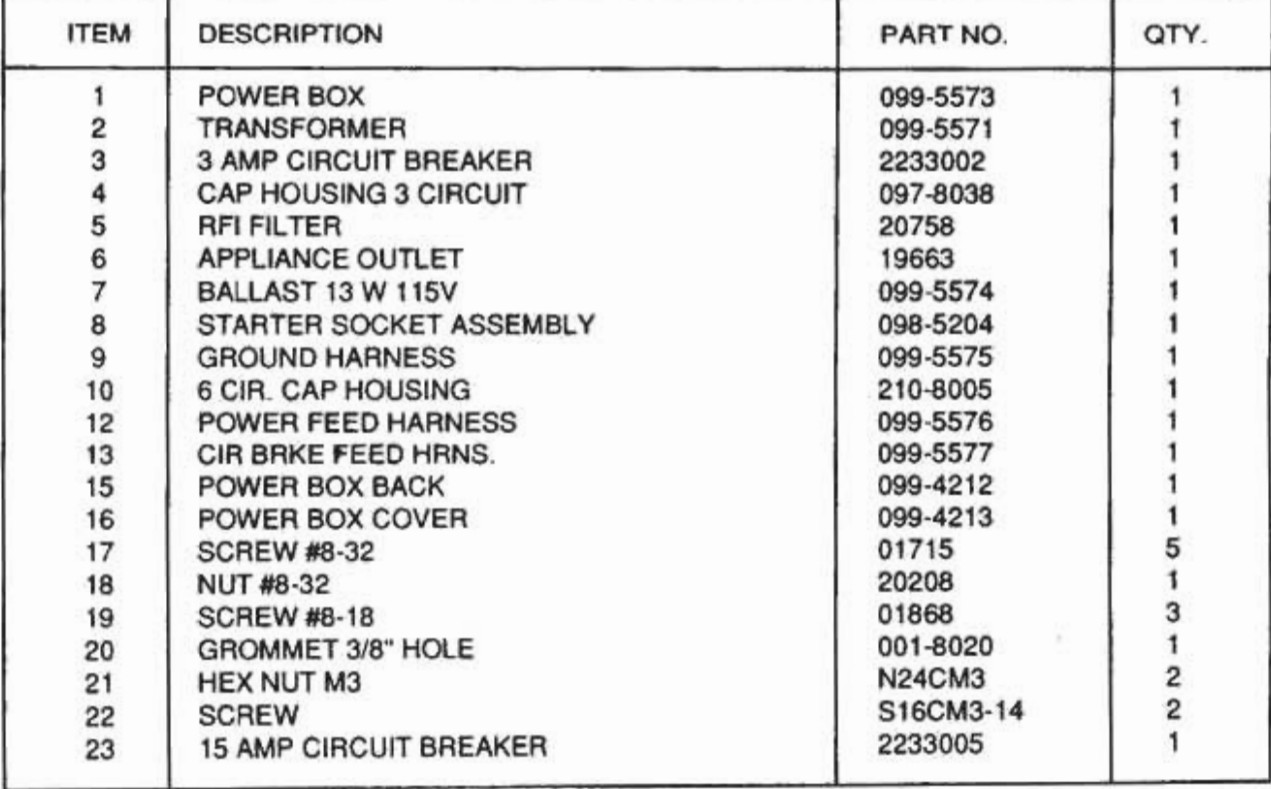

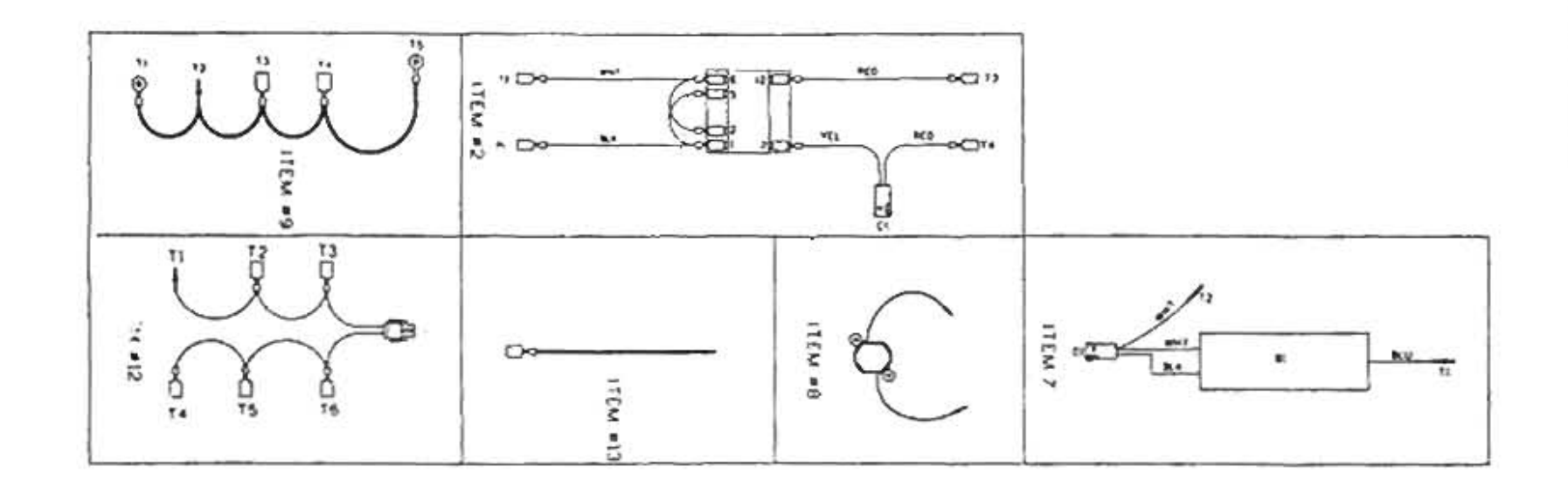

#### WIRING CONNECTIONS

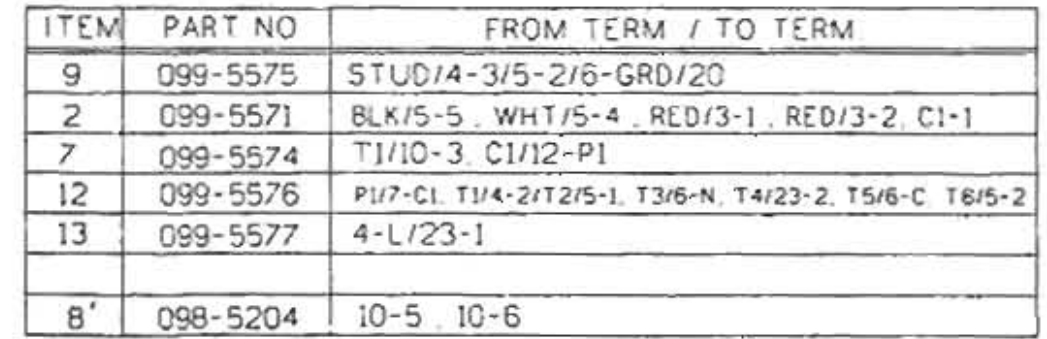

ġ.

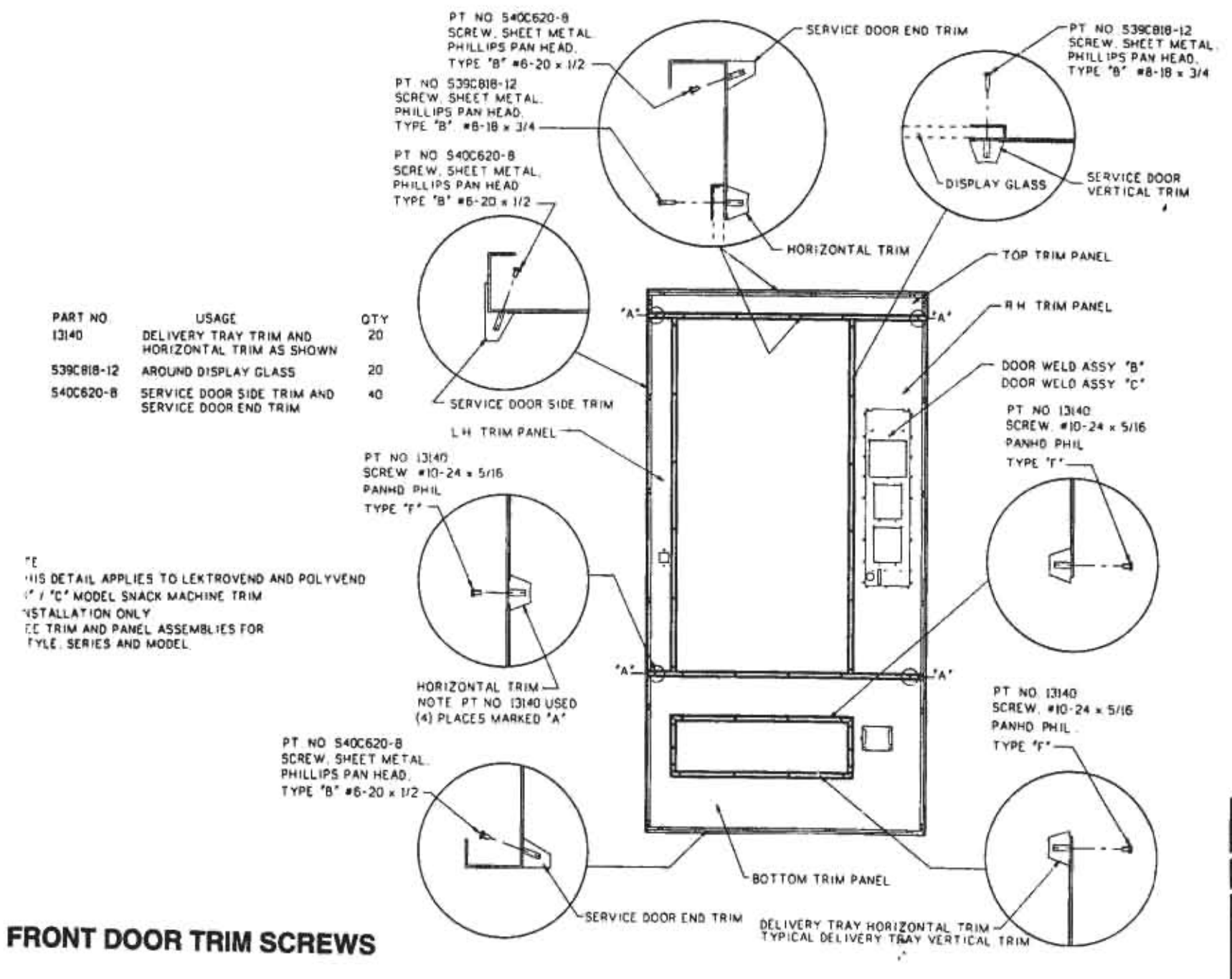

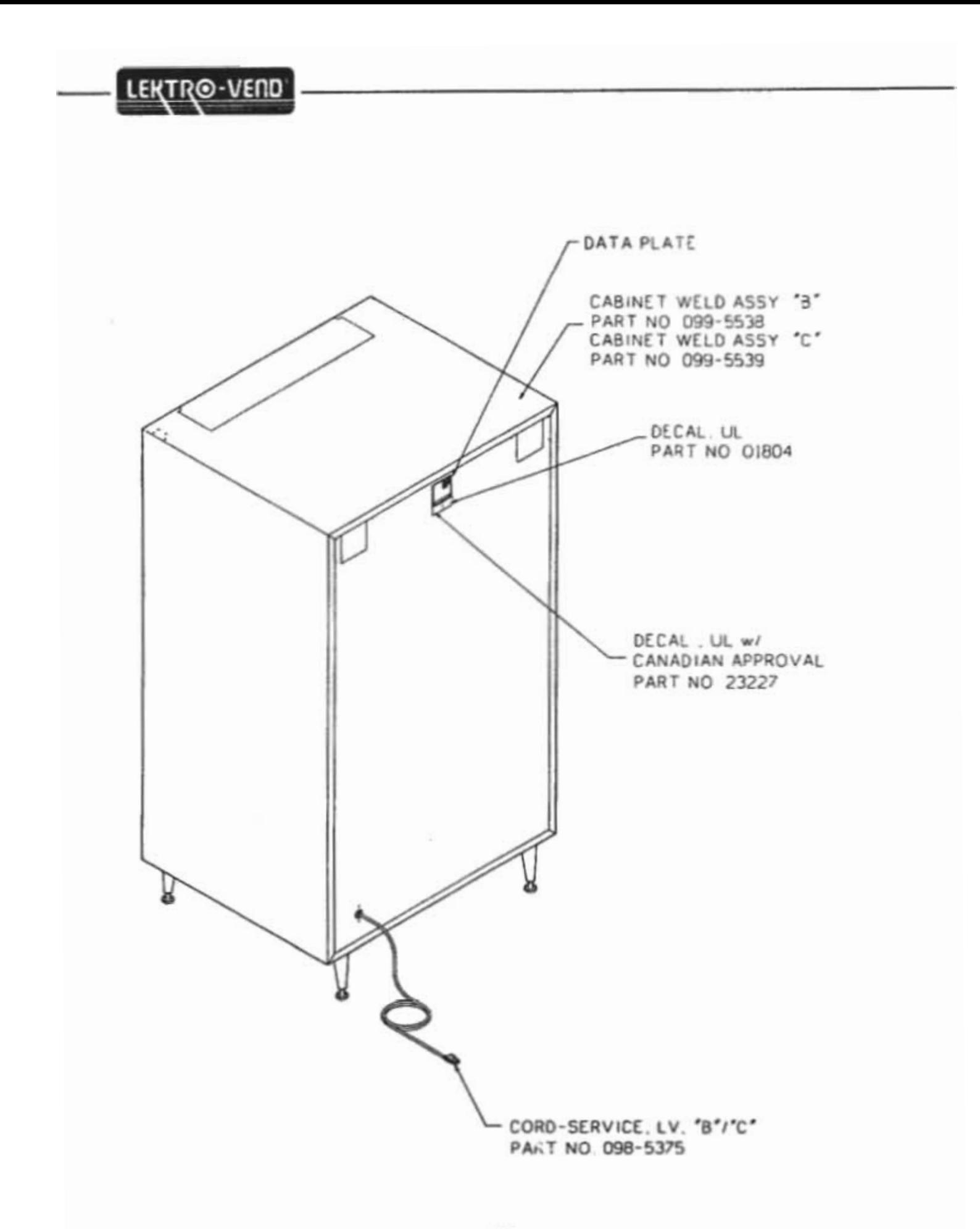

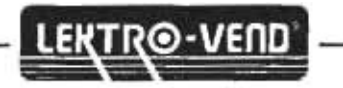

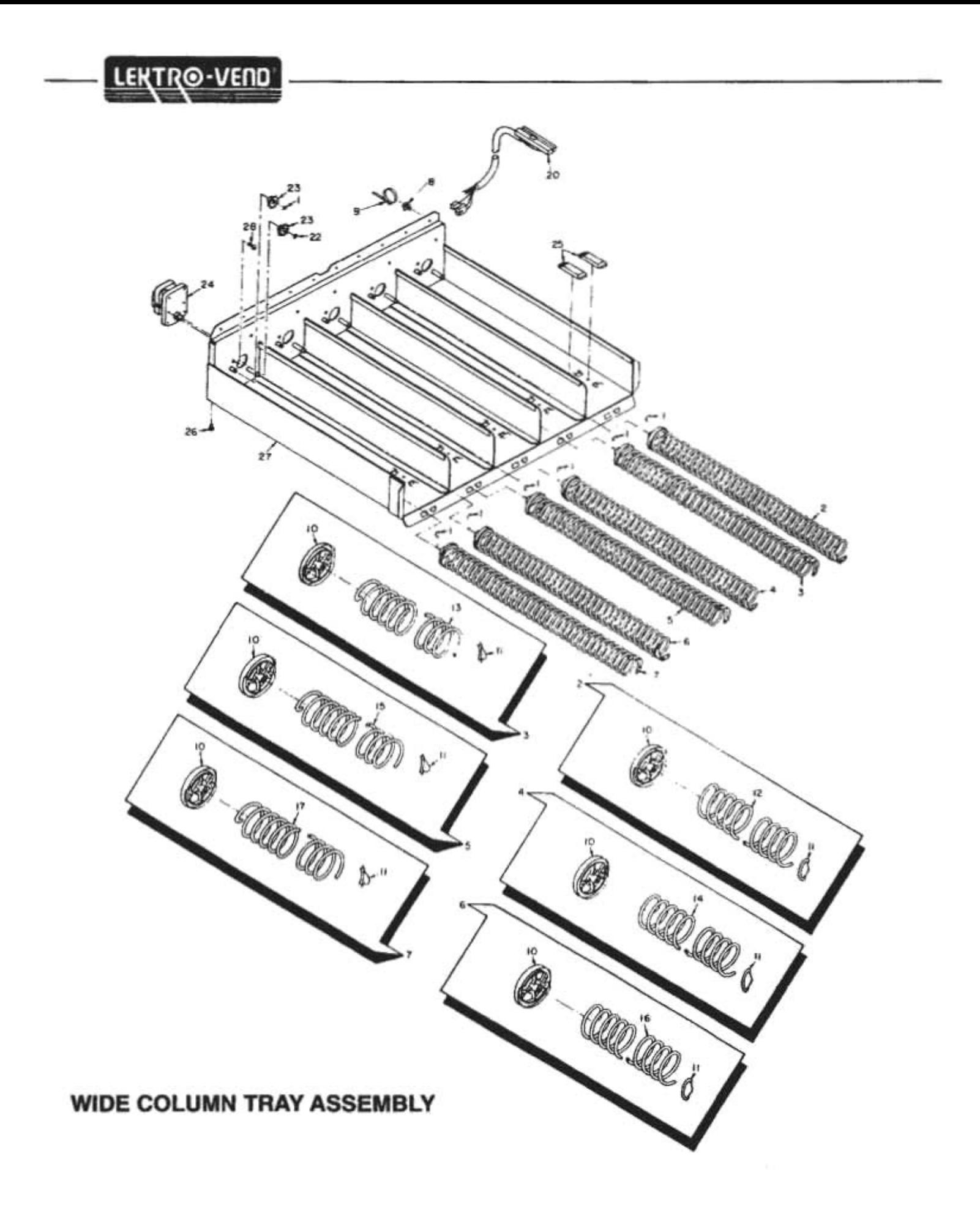

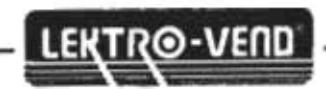

## **WIDE COLUMN TRAY ASSEMBLY**

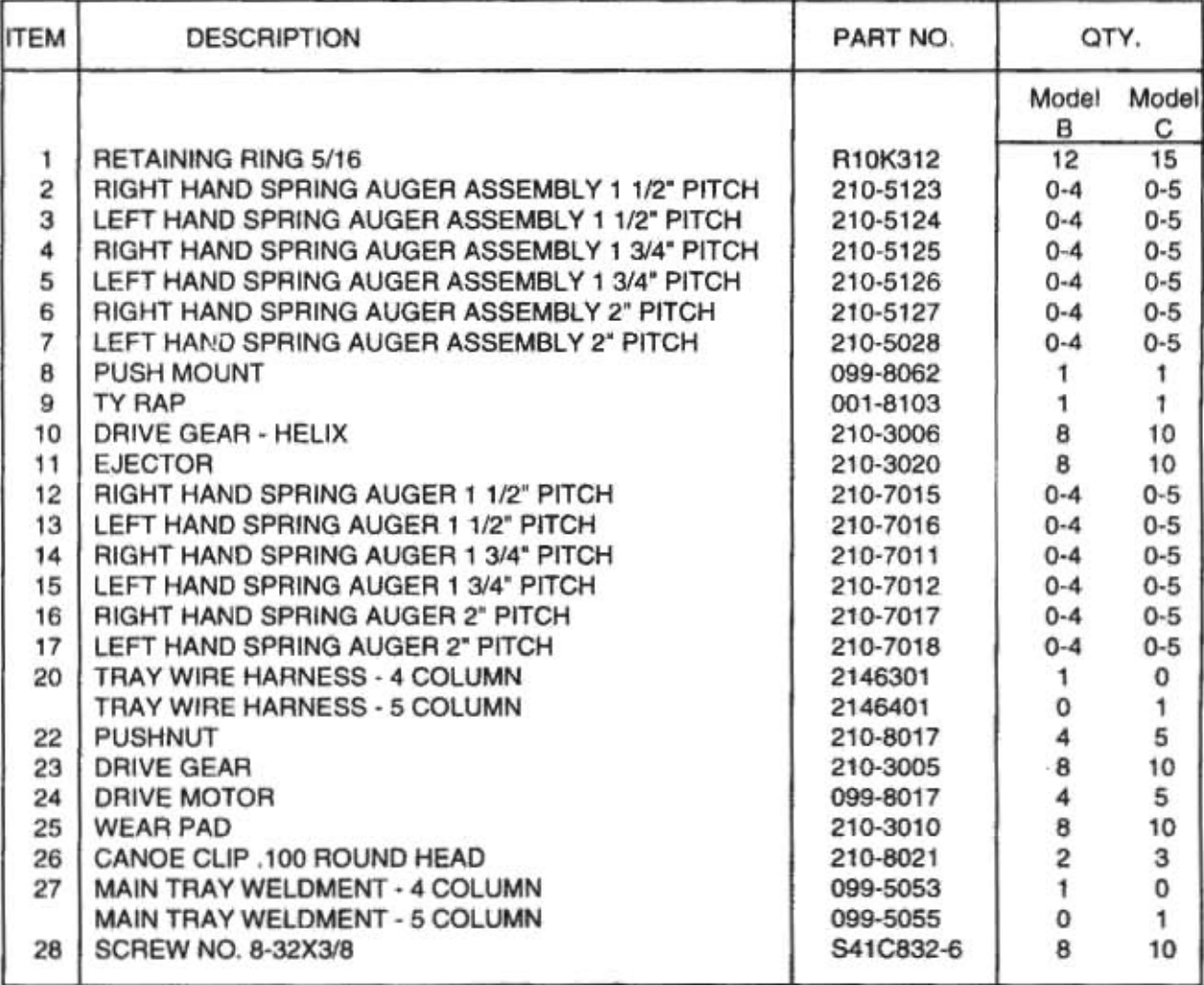

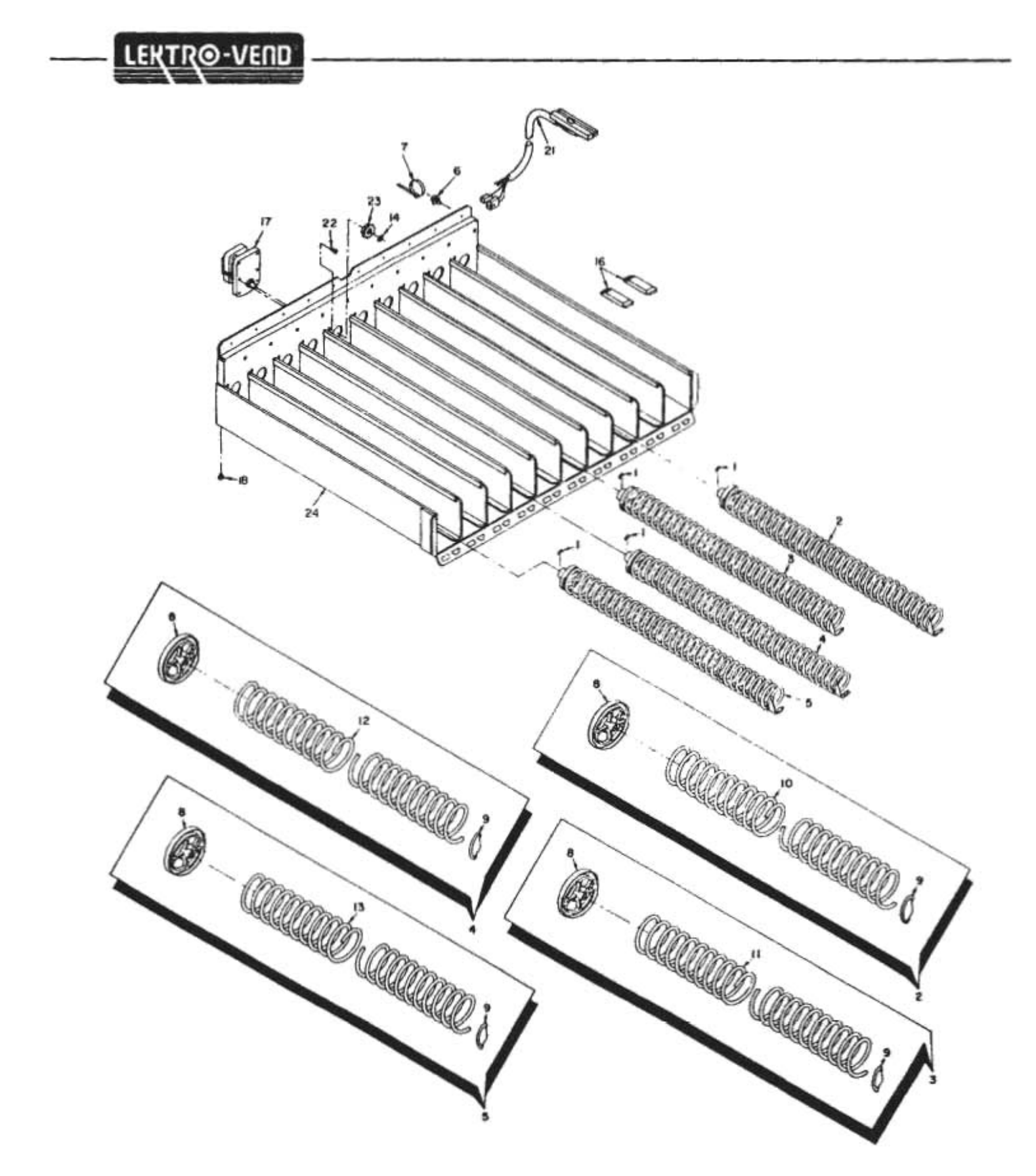

#### **NARROW COLUMN TRAY ASSEMBLY**

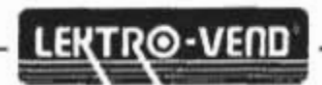

### **NARROW COLUMN TRAY ASSEMBLY**

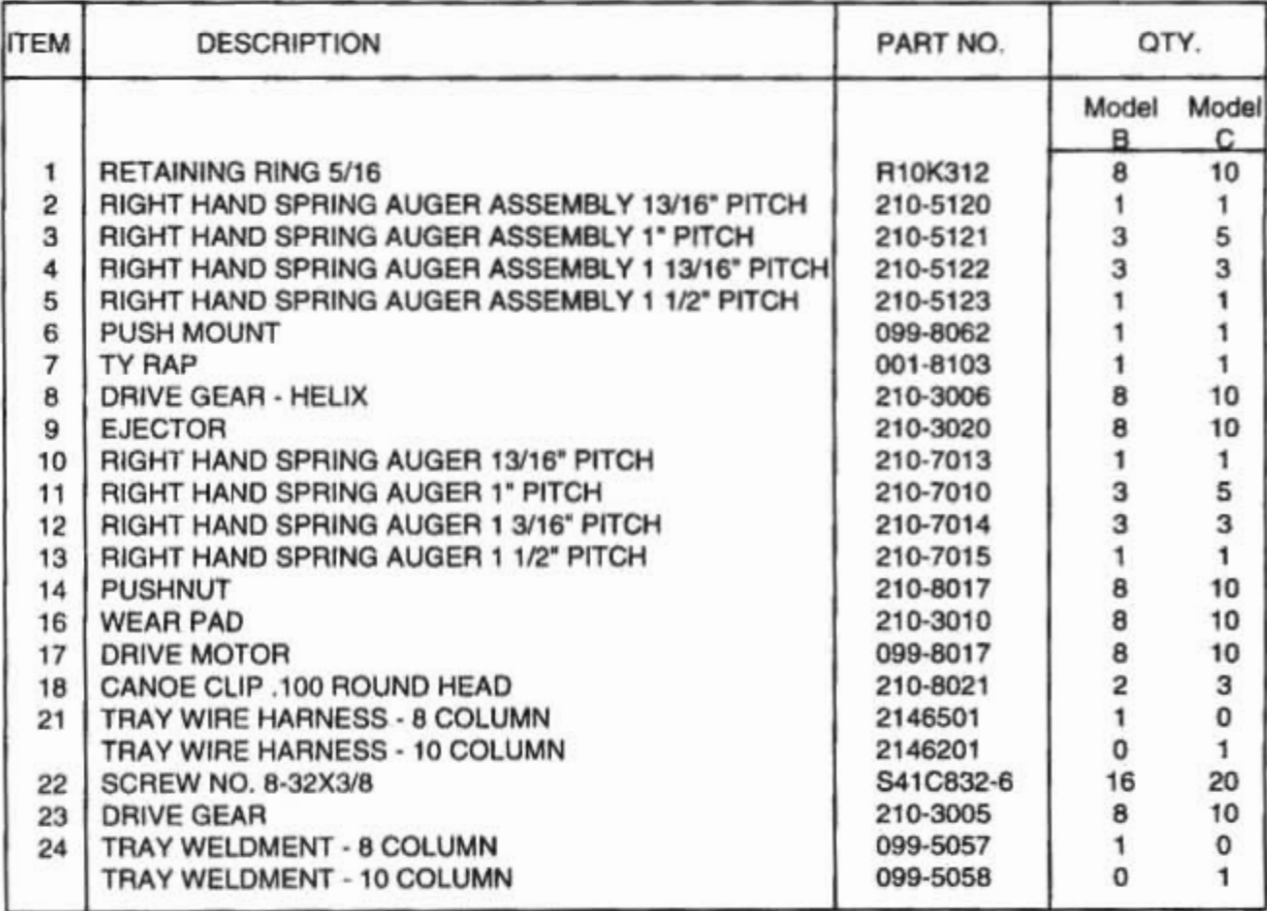

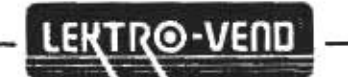

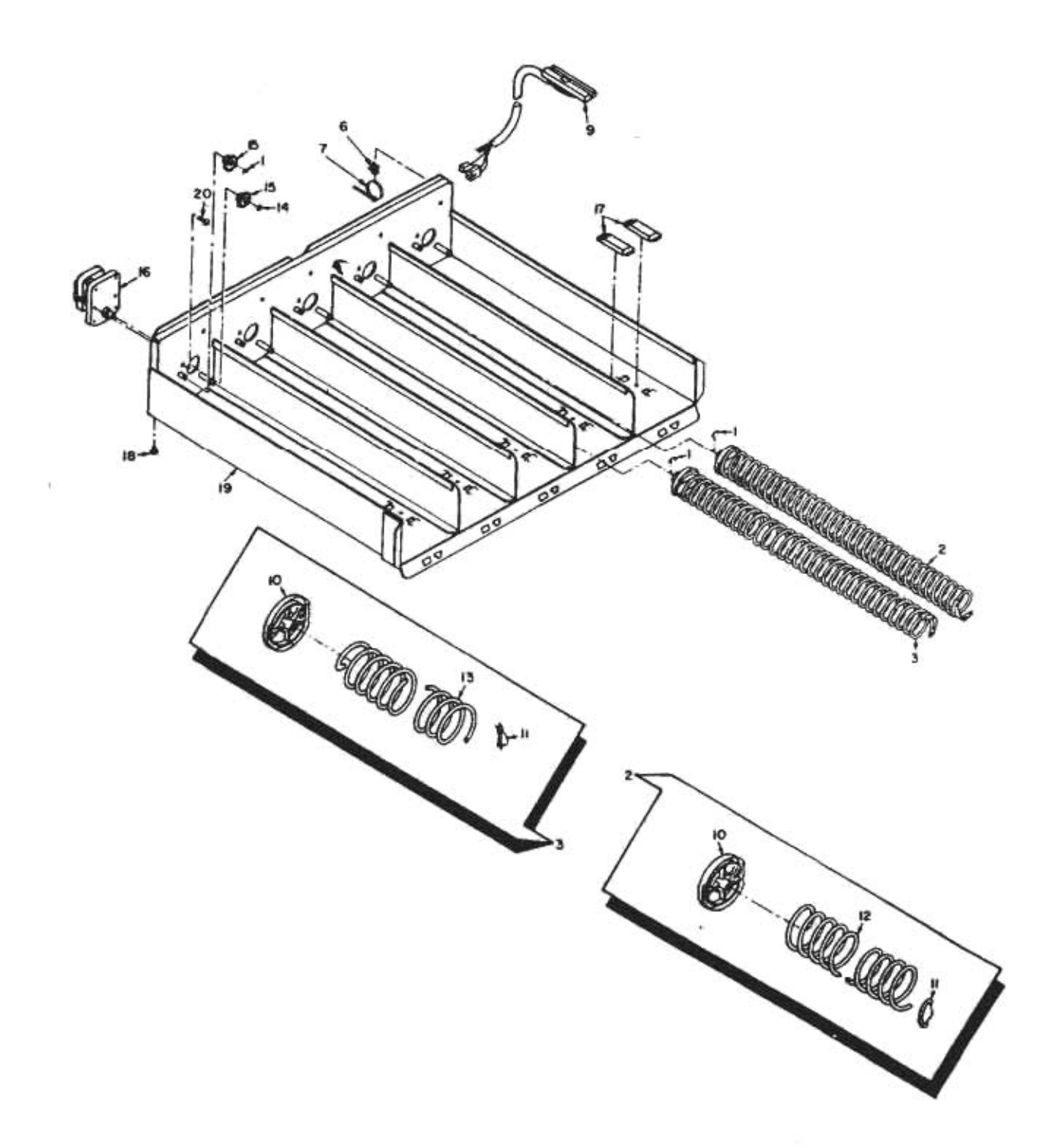

#### **TOP TRAY ASSEMBLY COMPLETE**

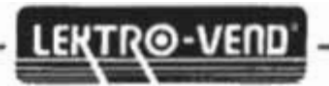

## TOP TRAY ASSEMBLY COMPLETE

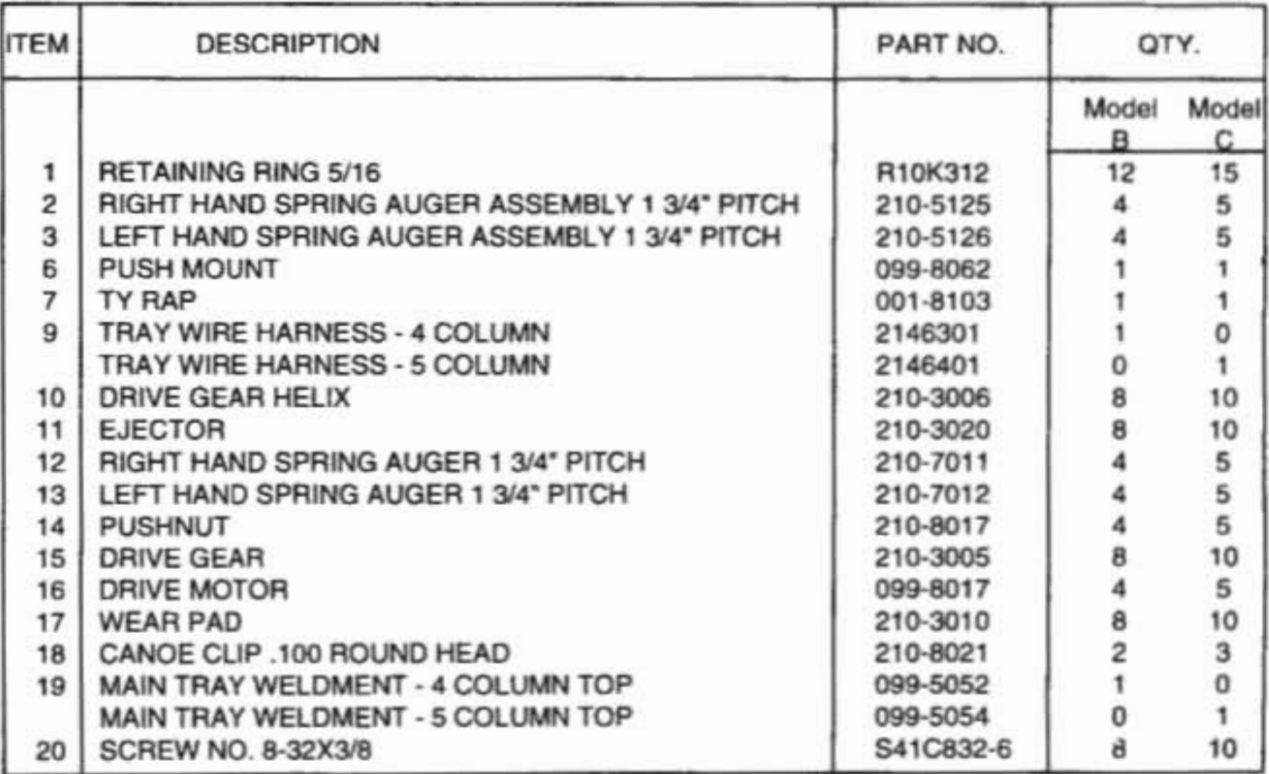

#### Trim, Inner Horizontal Color BLACK Trim, Inner Vertical Trim, Outer Horizontal Panel, Decor, Top Color BLACK P/N 240-2010M Color BLACK Color: BLACK P/N 170-2026M P/N 240-2010M P/N 241-4018G Trim, Bezel, Top/Bat Color SILVER P/N: 098-43615 it Trim, Outer Vertical Color: BLACK Trim, Outer Vertical P/N 150-2019M Color BLACK P/N: 150-2019M Trim, Bezel, L/R Side Color: SILVER 338 P/N 098-4359SIL Trim, Inner Vertical Color BLACK P/N 170-2026M Decal Bezel<br>Color SILVER T-Handle Lock ē Color: SILVER P/N. 098-8168 lõD∙ P/N-170-8003 Trim, Bezel, Top/Bot<br>Color: SILVER<br>P/N 098-43615 IL Panel, Decor. Left Side. Color TRON Panel, Decor, Right P/N 210-4128TR Color TRON P/N 099-4201TR  $\Box$ Trim, Inner Horizontal Panel, Decor, Bottom Color BLACK Color TRON<br>P/N 099-4204TR P/N 240-2010M Trim, Delivery, Vertical Color: BLACK P/N 220-2007M Bezel, Coin Return Color SILVER<br>P/N 001-200351L Trim, Delivery, Horiz. Color BLACK Trim, Delivery, Horizontal Trim, Delivery, Vertical P/N-240-2005M Color BLACK Color BLACK P/N 240-2005M P/N 220-2007M Trim, Outer Horizontal-Color: BLACK STYLE TRON P/N 240-2010M SERIES LEKTROVEND MODEL B SNACK MACHINE

**LEKTR©-VEND** 

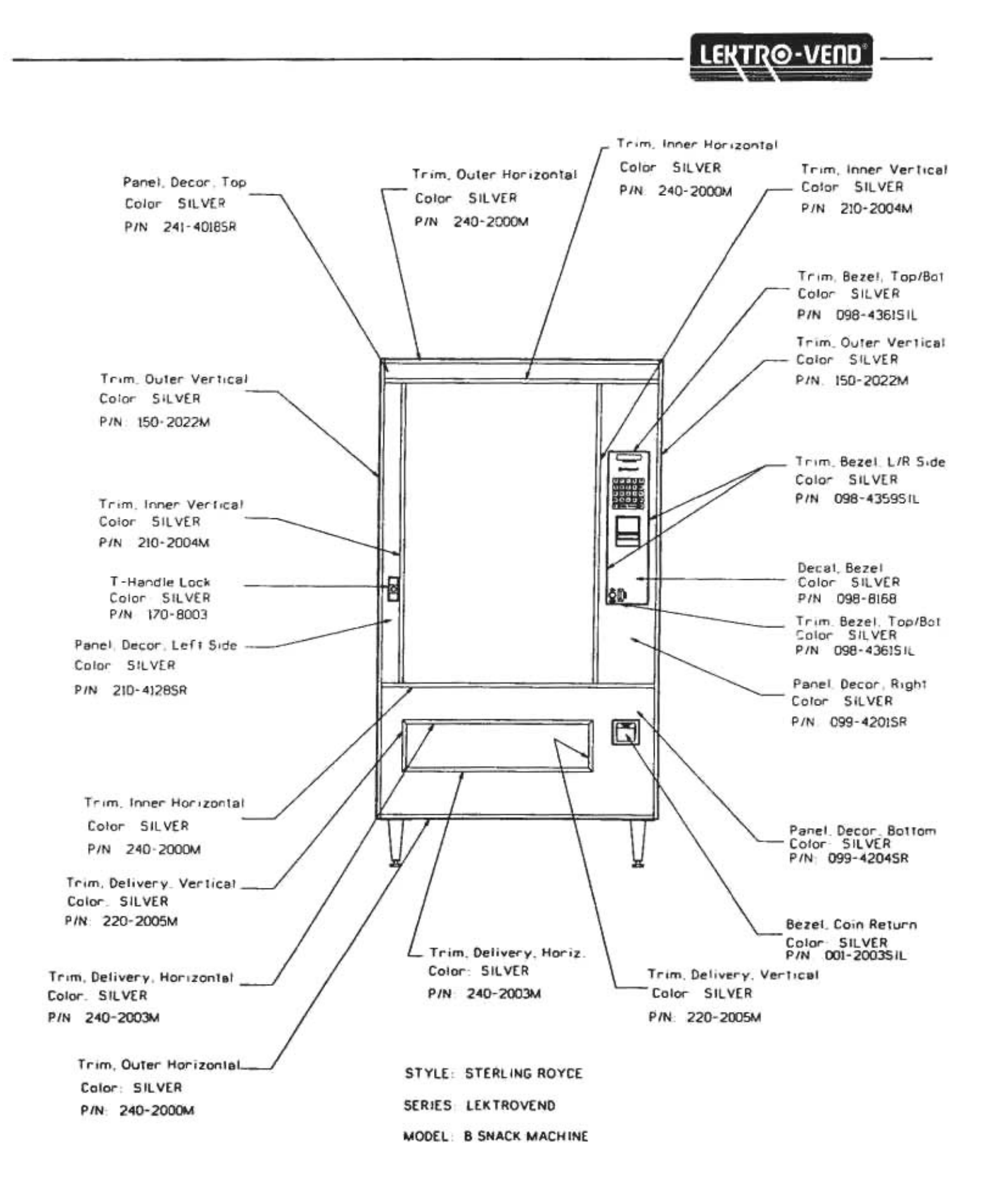

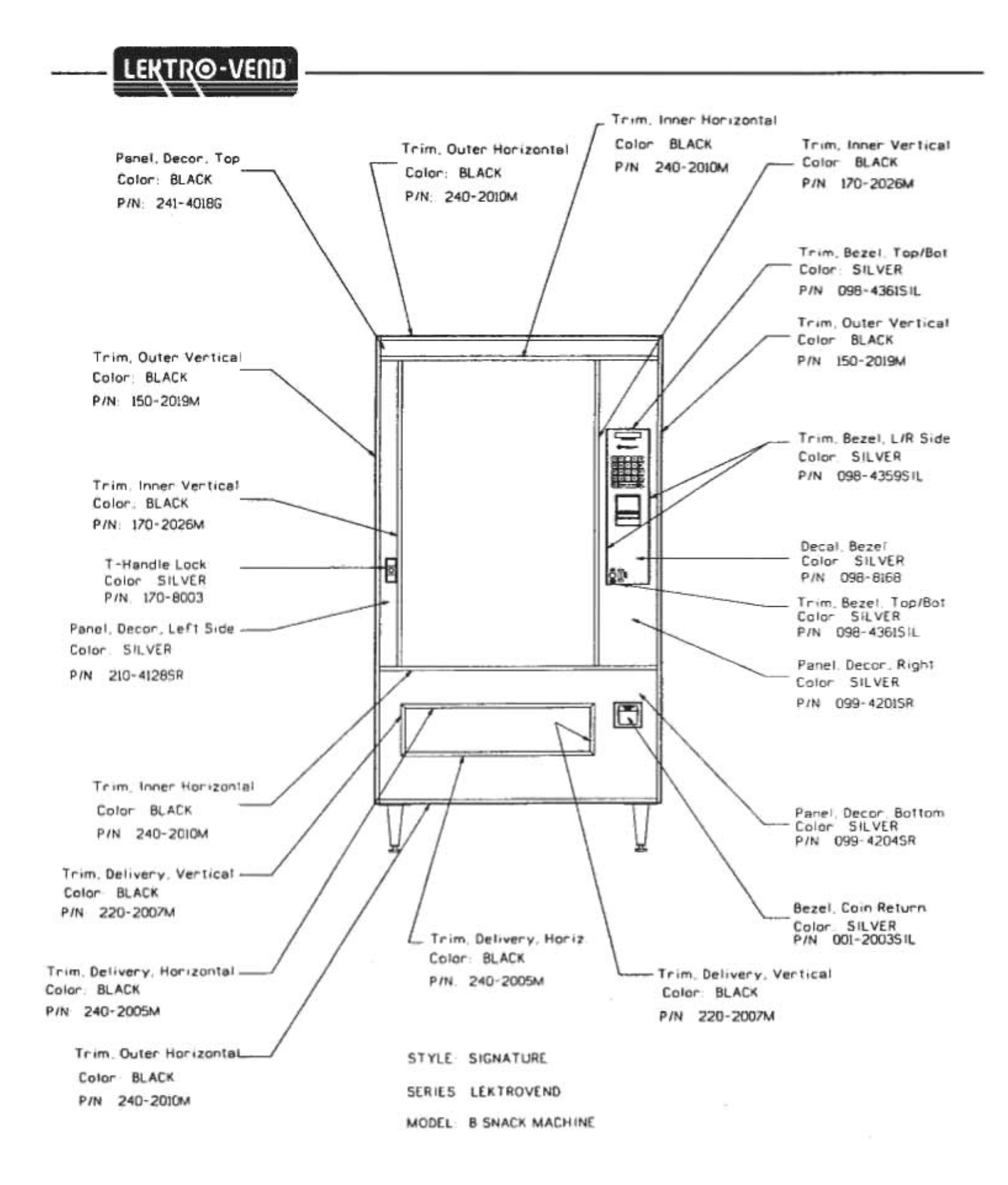

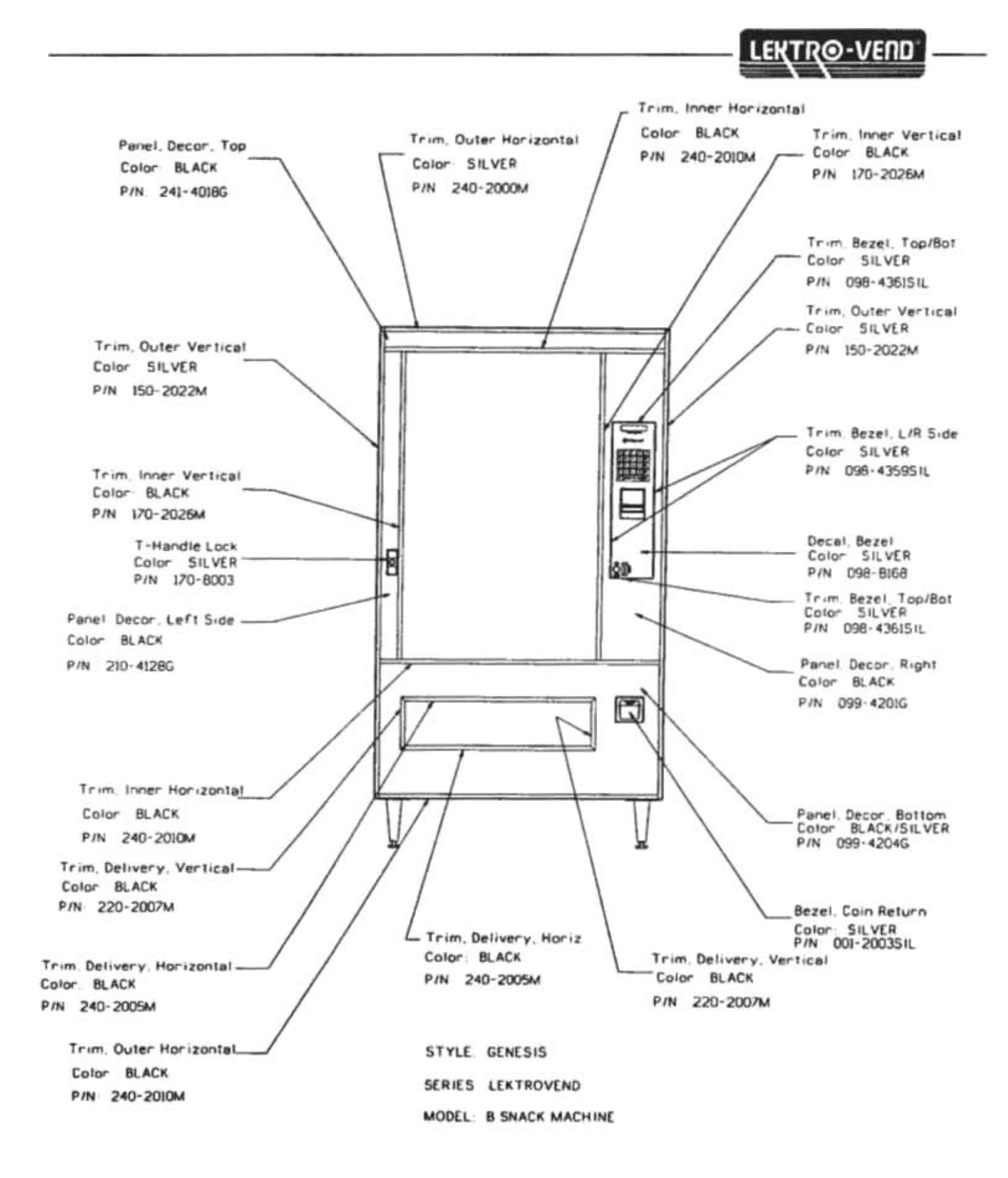

# LEKTRO-VEND

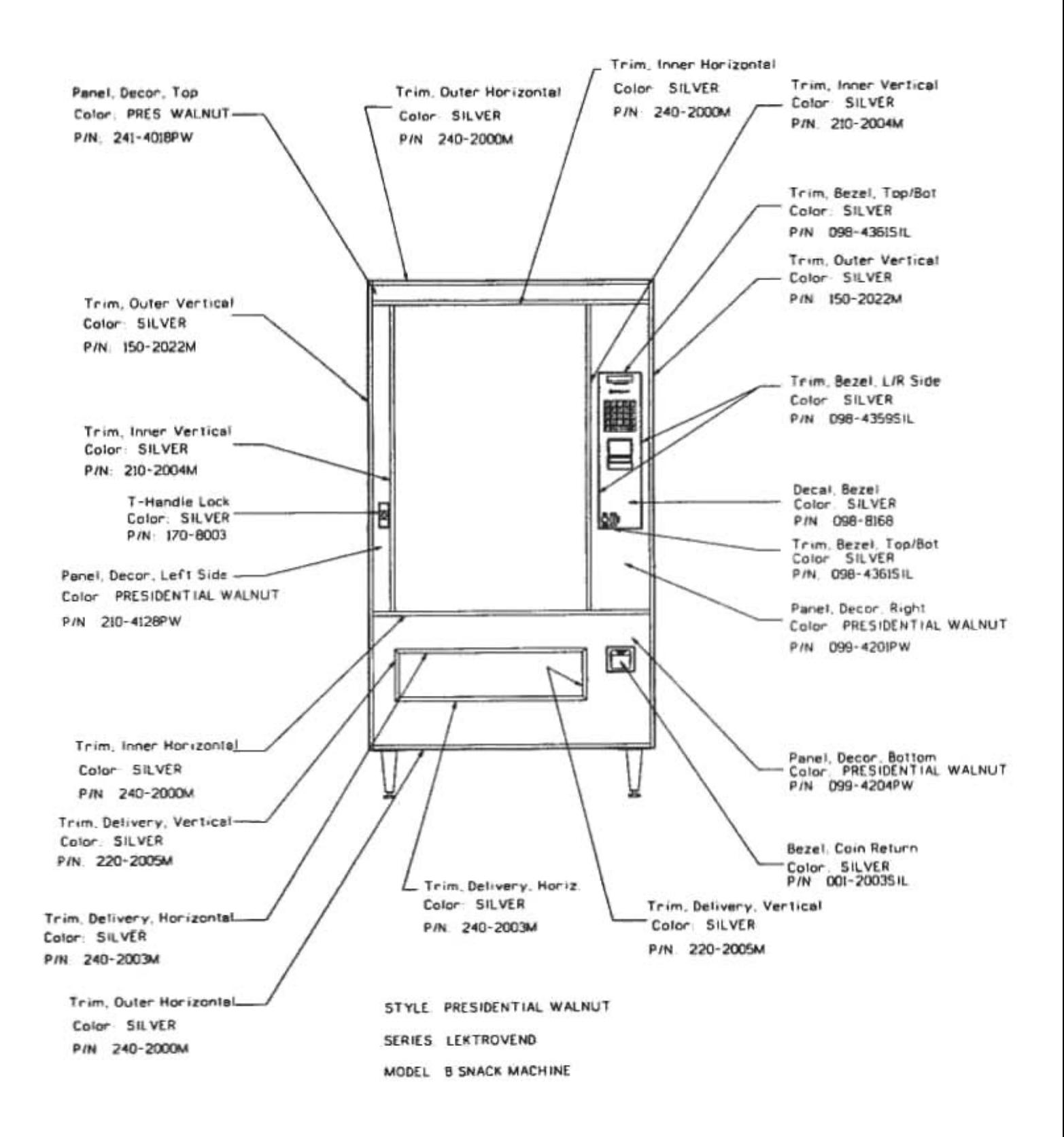

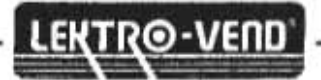

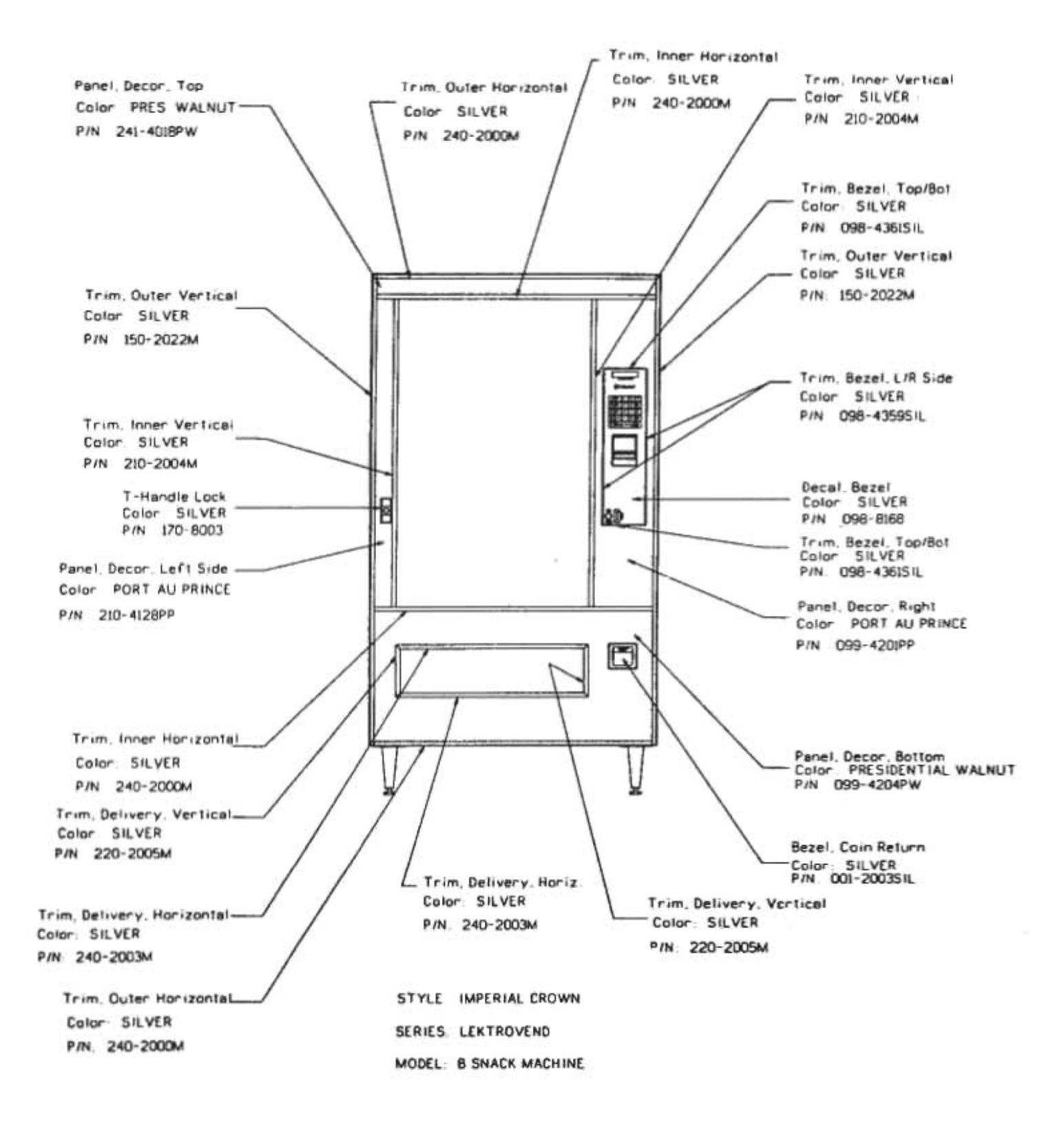

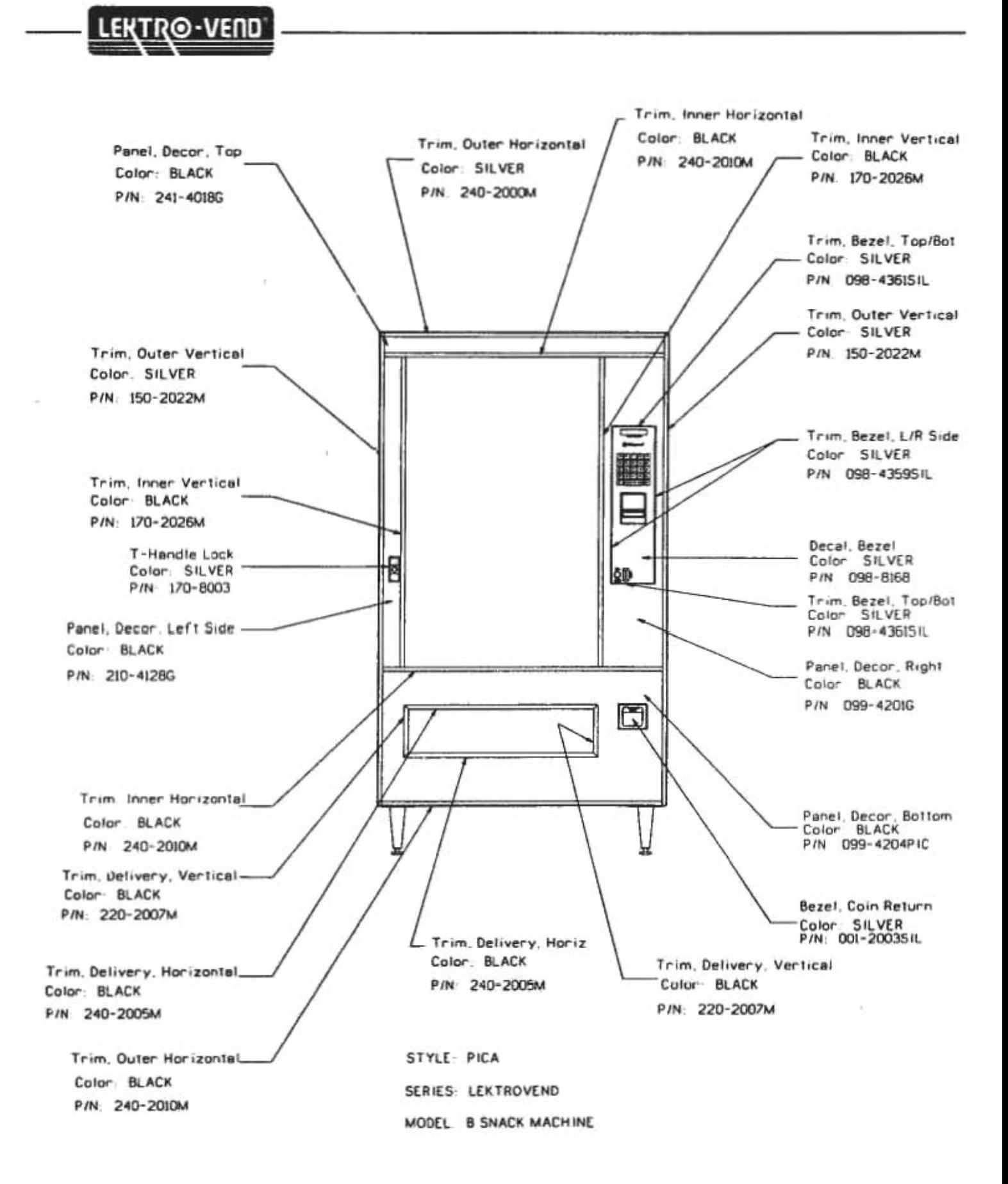

#### Trim, Inner Horizontal Color- BLACK Trim. Outer Horizontal Trim Inner Vertical Panel, Decor, Top Color BLACK P/N: 240-2010M Color BLACK Color SLATE P/N 170-2026M P/N 240-2010M P/N 241-4018SL Trim. Bezel, Top/Bot. Color SILVER P/N 098-436ISIL Trim, Outer Vertical Color BLACK Trim, Outer Vertical P/N 150-2019M Color BLACK P/N 150-2019M Trim, Bezel, LIR Side Color SILVER P/N 098-435951L Trim, Inner Vertical. Color: BLACK P/N 170-2026M Decal Bezel T-Handle Lock Color SILVER þ Color SILVER ΔD P/N 098-8168 P/N 170-8003 Trim, Bezel, Top/Bot<br>Color - SILVER<br>P/N - 098-4361SIL Panel, Decor, Left Side -Color SLATE Panel. Decor., Right P/N 210-4128SL Color SLATE P/N 099-42015L  $\mathbb{C}$ Trim, Inner Horizontal Panel Decor Bottom<br>Color SLATE<br>P/N 099-4204SL Color BLACK P/N 240-2010M Trim, Delivery, Vertical Color BLACK Bezel, Coin Return P/N 220-2007M Color SILVER<br>P/N 001-2003SIL Trim, Delivery, Horiz Trim, Delivery, Vertical Color BLACK Trim, Delivery, Horizontal - Color BLACK P/N 240-2005M Color: BLACK P/N 220-2007M P/N 240-2005M Trim, Outer Horizontal STYLE SLATE Color BLACK SERIES LEKTROVEND P/N 240-2010M MODEL B SNACK MACHINE

LEKTR<sup>®</sup>-VEND

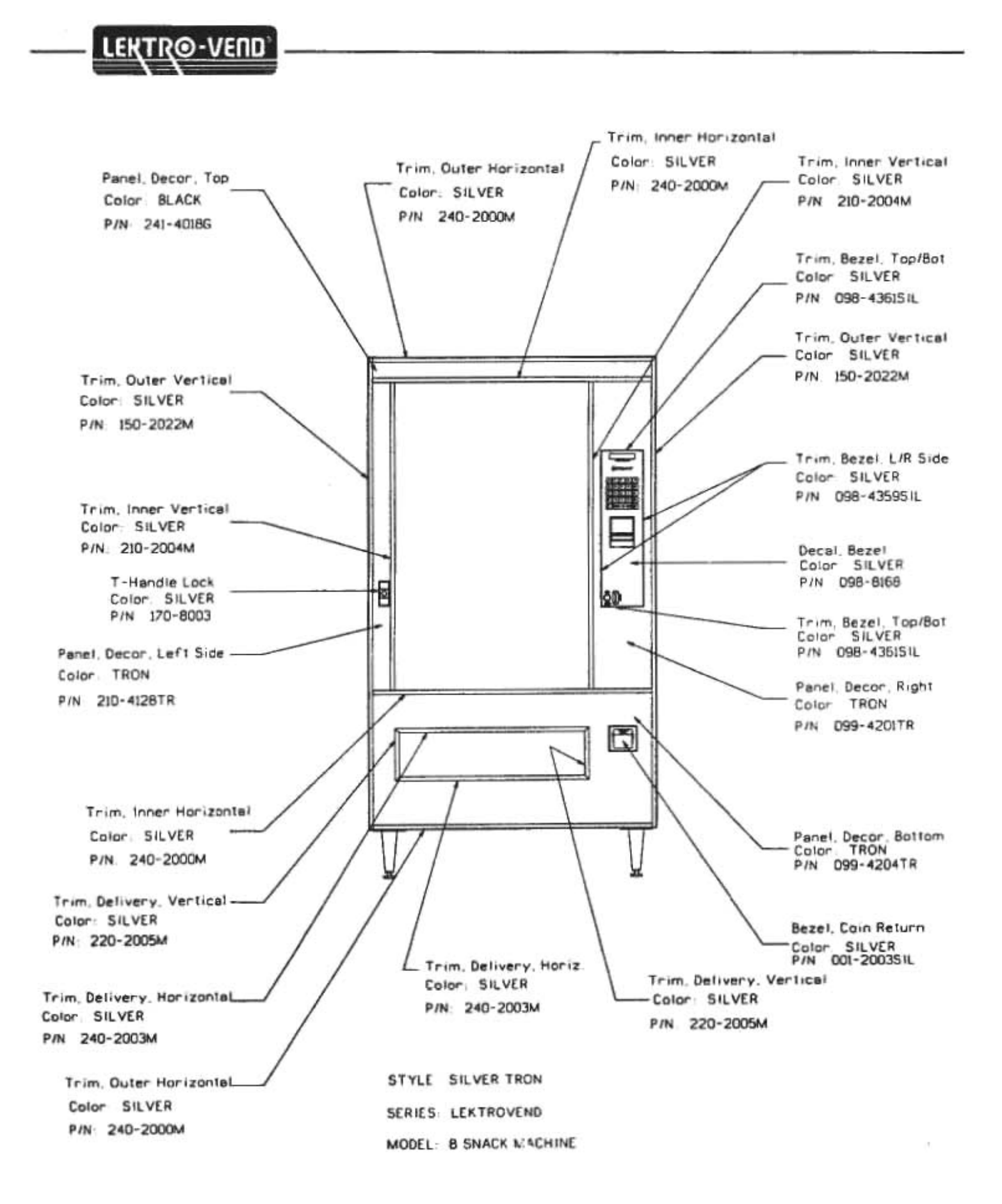

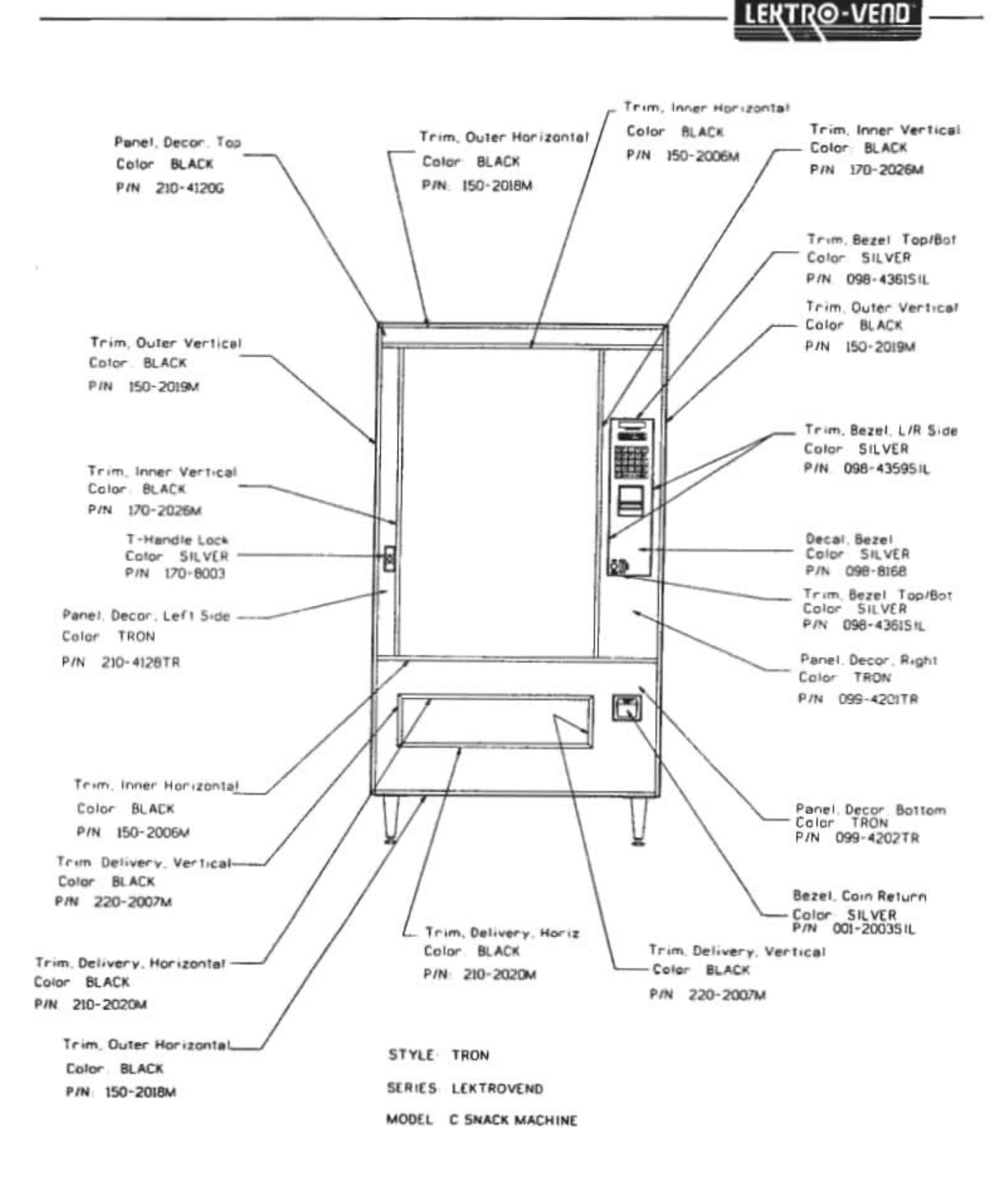
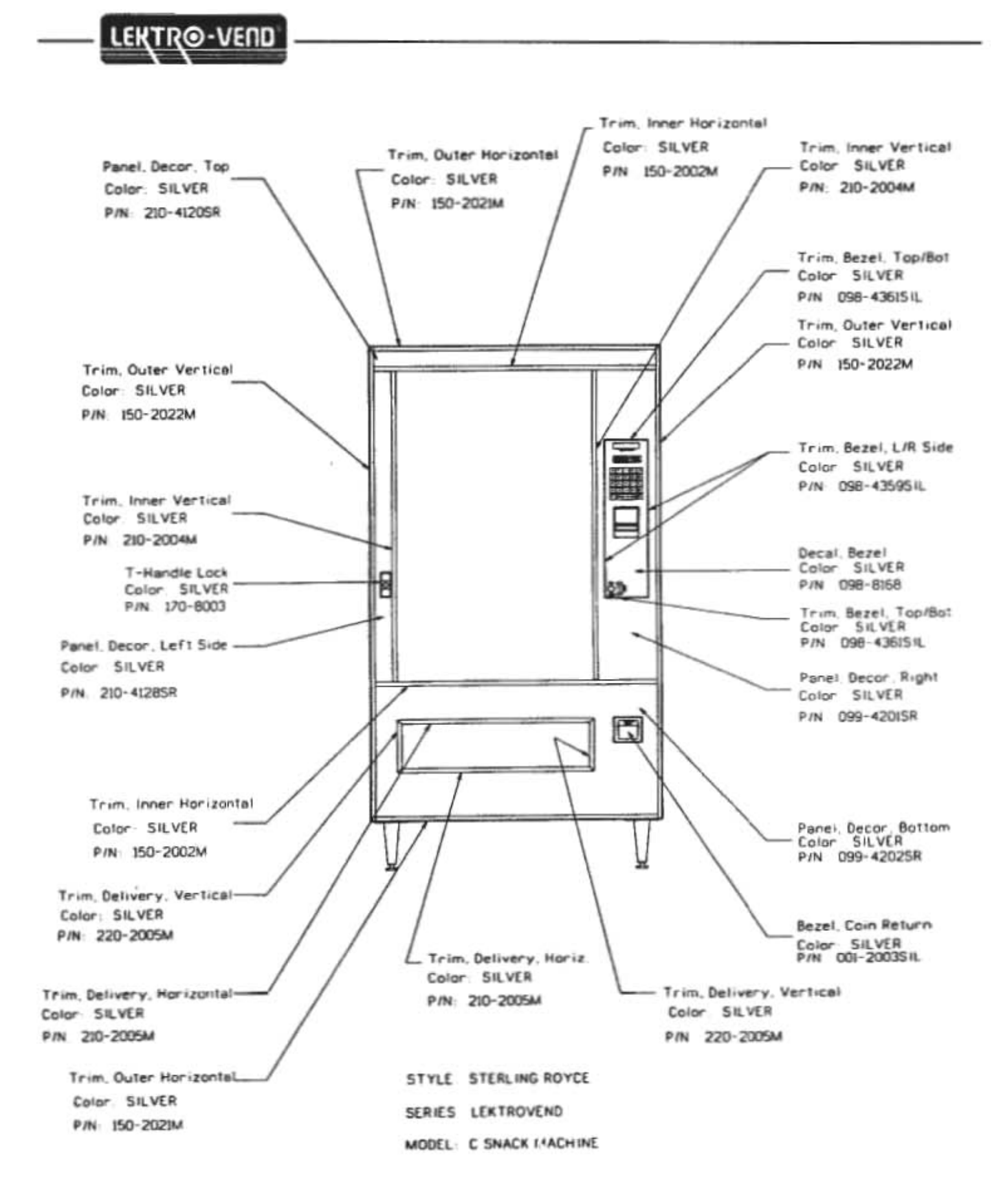

## Trim. Inner Horizontal Color BLACK Trim, Inner Vertical Trim, Outer Horizontal Panel, Decor, Top Color BLACK P/N 150-2006M Color BLACK Color SILVER P/N 170-2026M P/N 150-2018M P/N 210-4120SR Trim. Bezel. Top/Bot Color SILVER P/N 098-4361SIL Trim, Outer Vertical Color BLACK Trim. Outer Vertical P/N 150-2019M Color BLACK P/N 150-2019M Trim, Bezel, L/R Side Color SILVER P/N 098-435951L Trim, Inner Vertical Color BLACK P/N 170-2026M T-Handle Lock Decal, Bezel Color SILVER<br>P/N 098-8168 Color SILVER<br>P/N 170-8003 F ķр Trim Bezel Top/Bot<br>Color: SILVER<br>P/N: 098-436151L Panel, Decor., Left Side Color SILVER P/N 210-4128SR Panel, Decor, Right Color SILVER P/N 099-420ISR  $\Box$ Trim, Inner Horizontal Color BLACK Panel.Decor,Bottom<br>Color: SILVER<br>P/N: 099-42025R P/N 150-2006M Trim, Delivery, Vertical Color BLACK P/N 220-2007M Bezel, Coin Return Color SILVER<br>P/N 001-2003SIL Trim, Delivery, Horiz Color BLACK Trim, Delivery, Horizontal Trim, Delivery, Vertical P/N 210-2020M Color: BLACK Color. BLACK P/N 210-2020M P/N 220-2007M Trim, Outer Horizontal STYLE. SIGNATURE Color: BLACK SERIES LEKTROVEND P/N: 150-2018M MODEL: C SNACK MACHINE

**LEKTRO-VEND** 

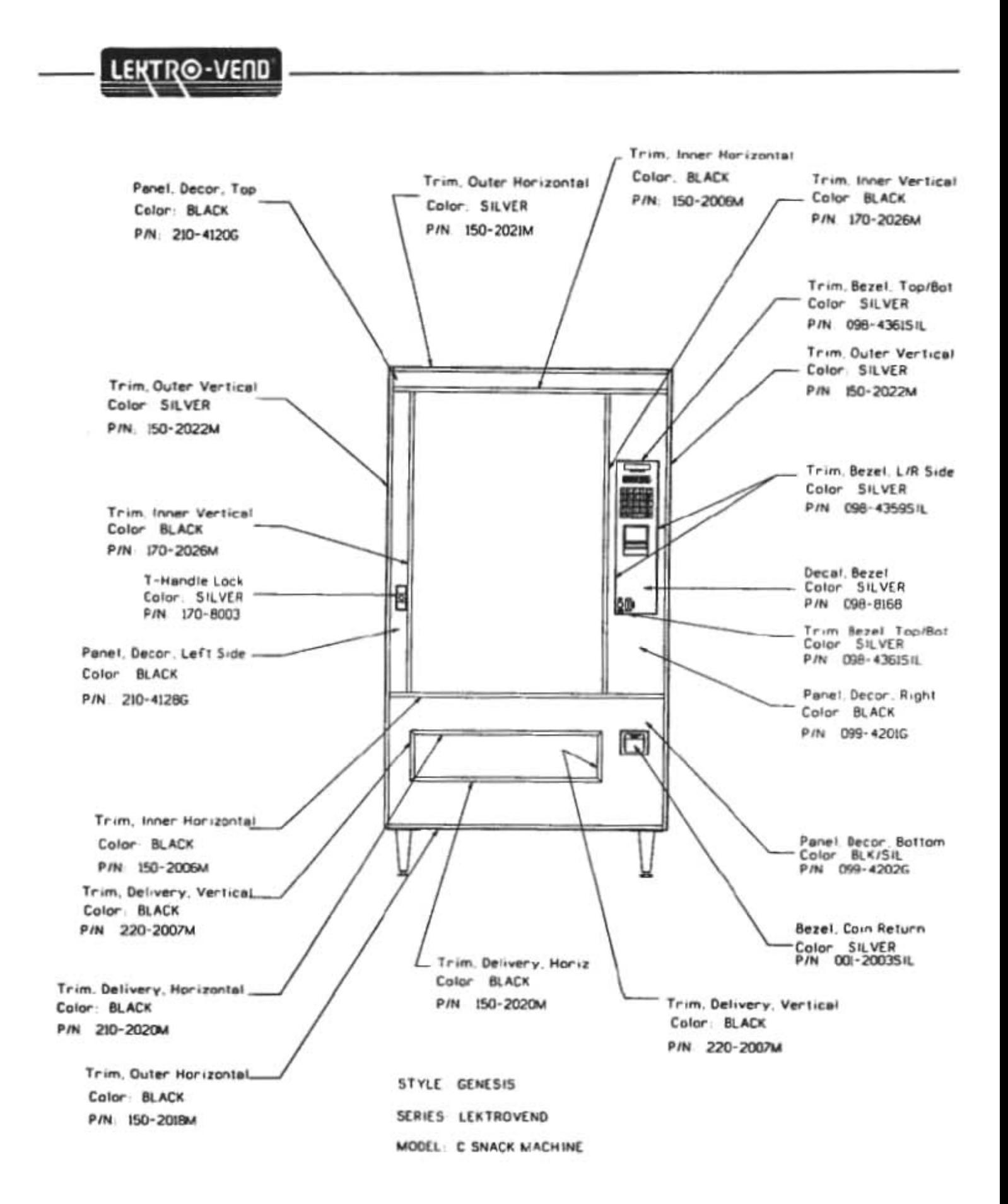

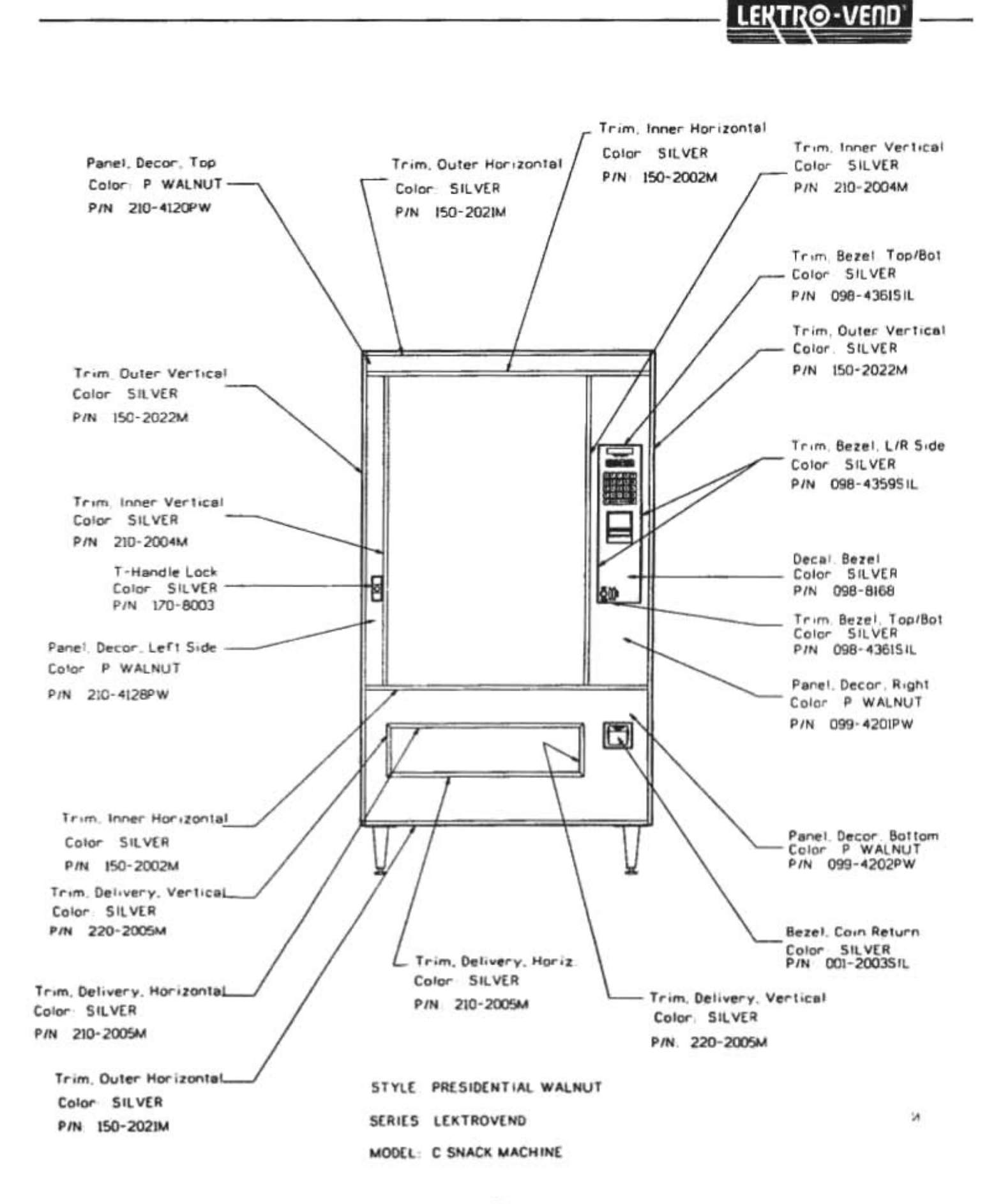

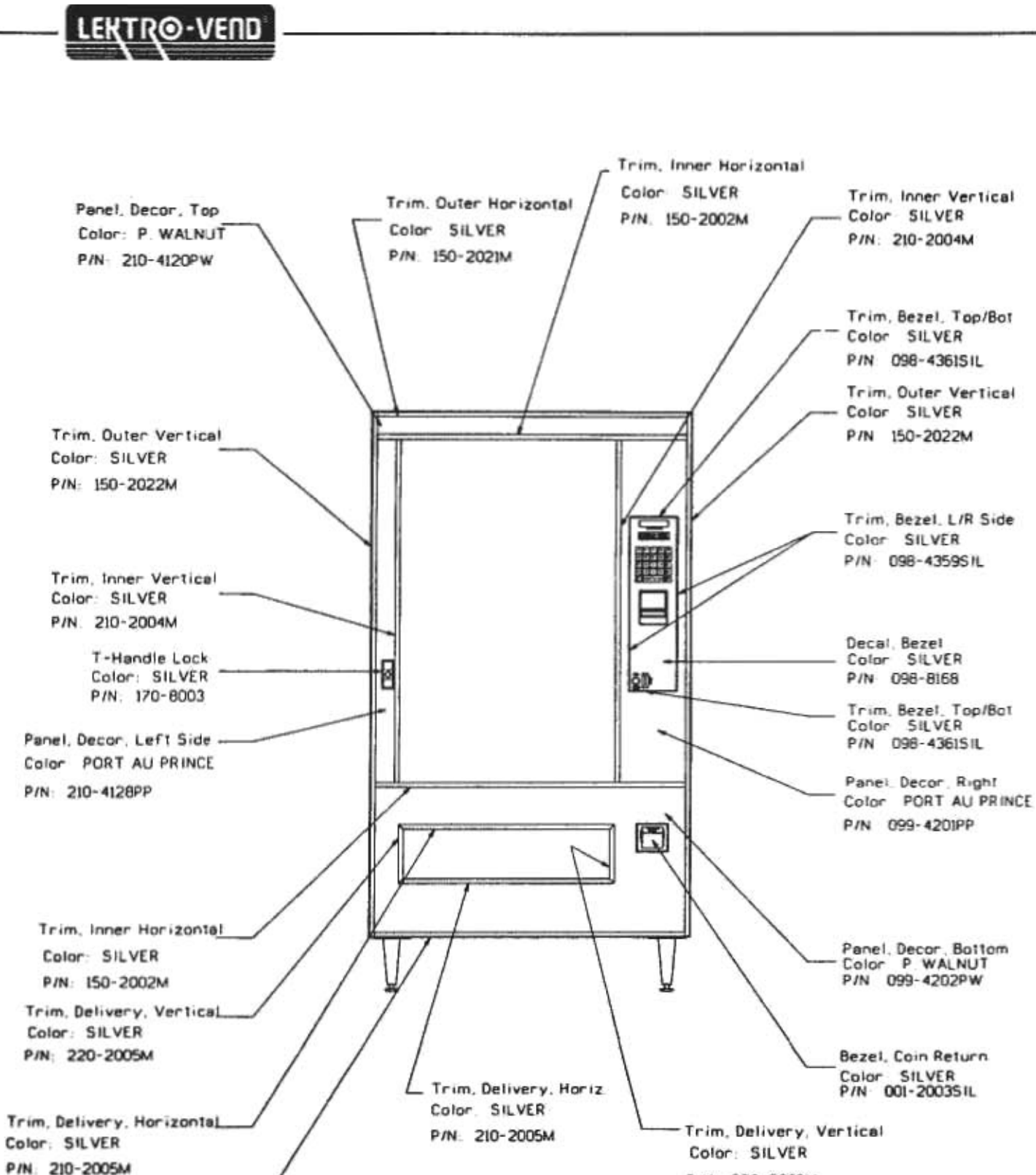

P/N 220-2005M

Trim, Outer Horizontel. STYLE- IMPERIAL CROWN Color: SILVER SERIES LEKTROVF \*\*\*. P/N: 150-2021M MODEL: C SNACK MACHINE

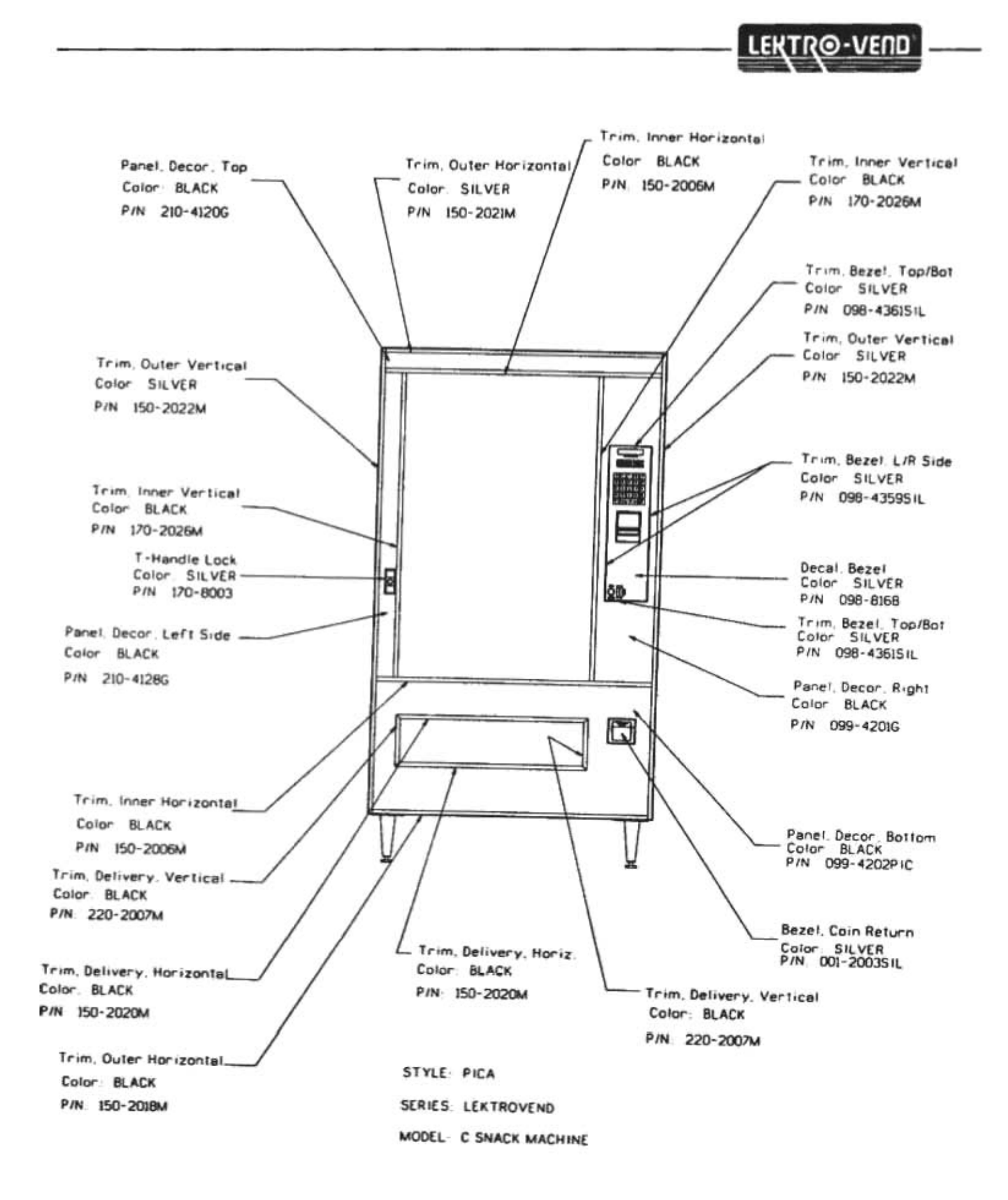

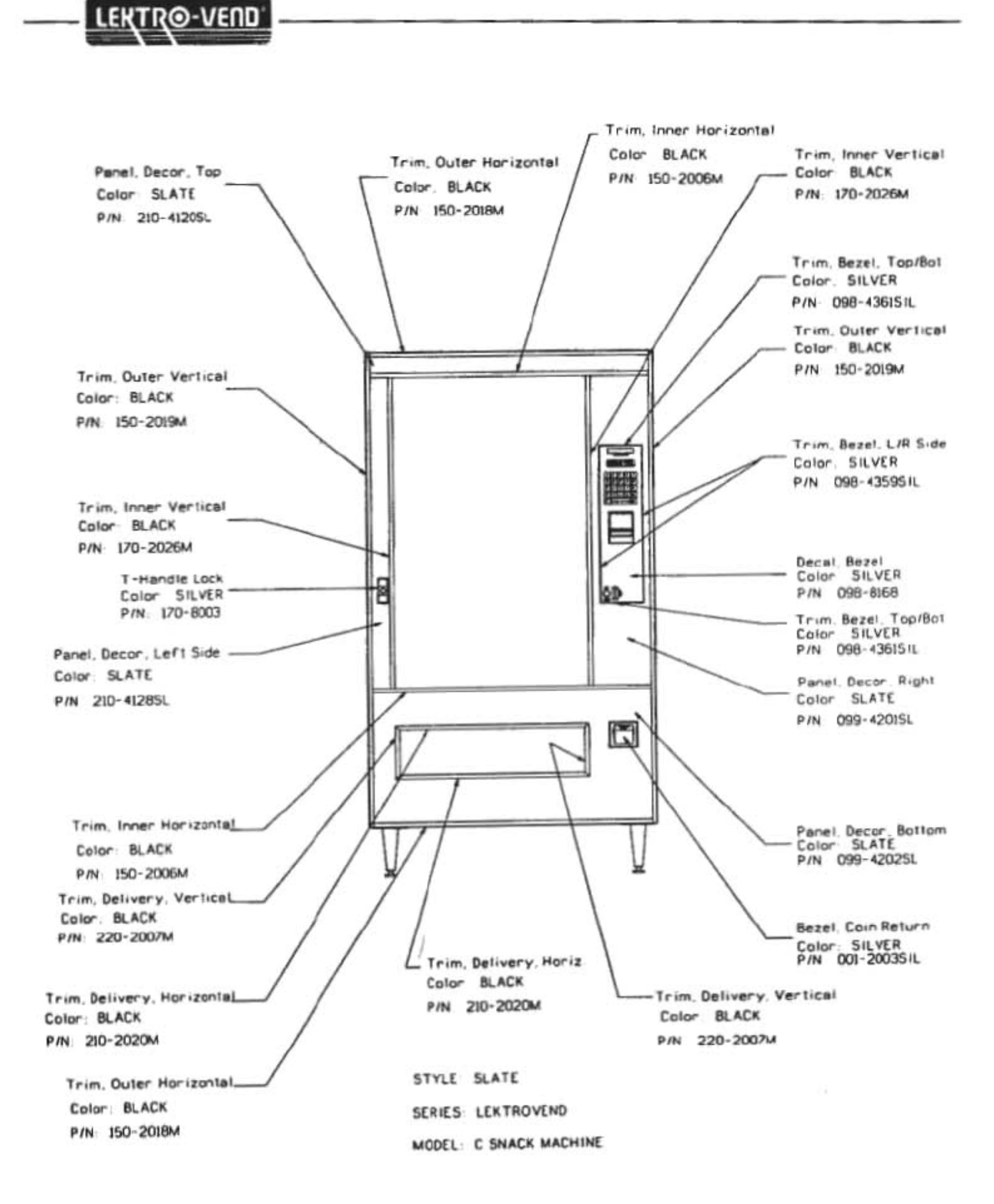

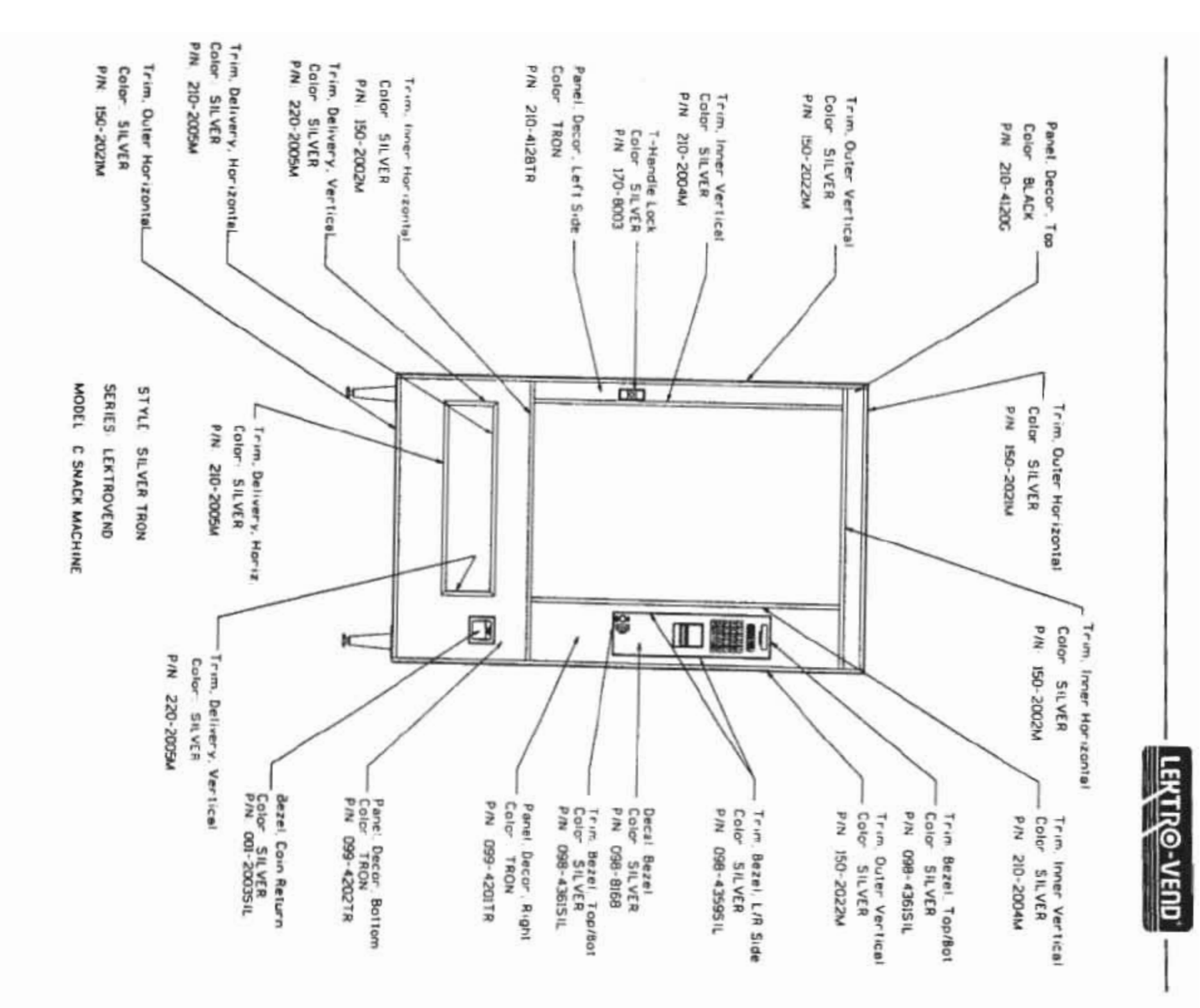

ģ.